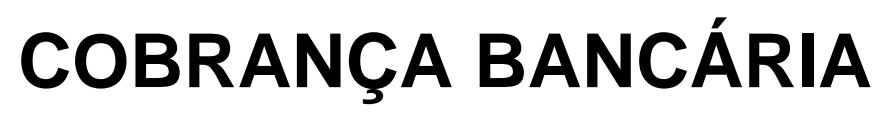

Intercâmbio Eletrônico de Arquivos Layout de Arquivos – CNAB 400

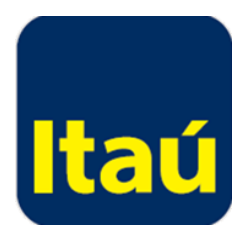

# Índice

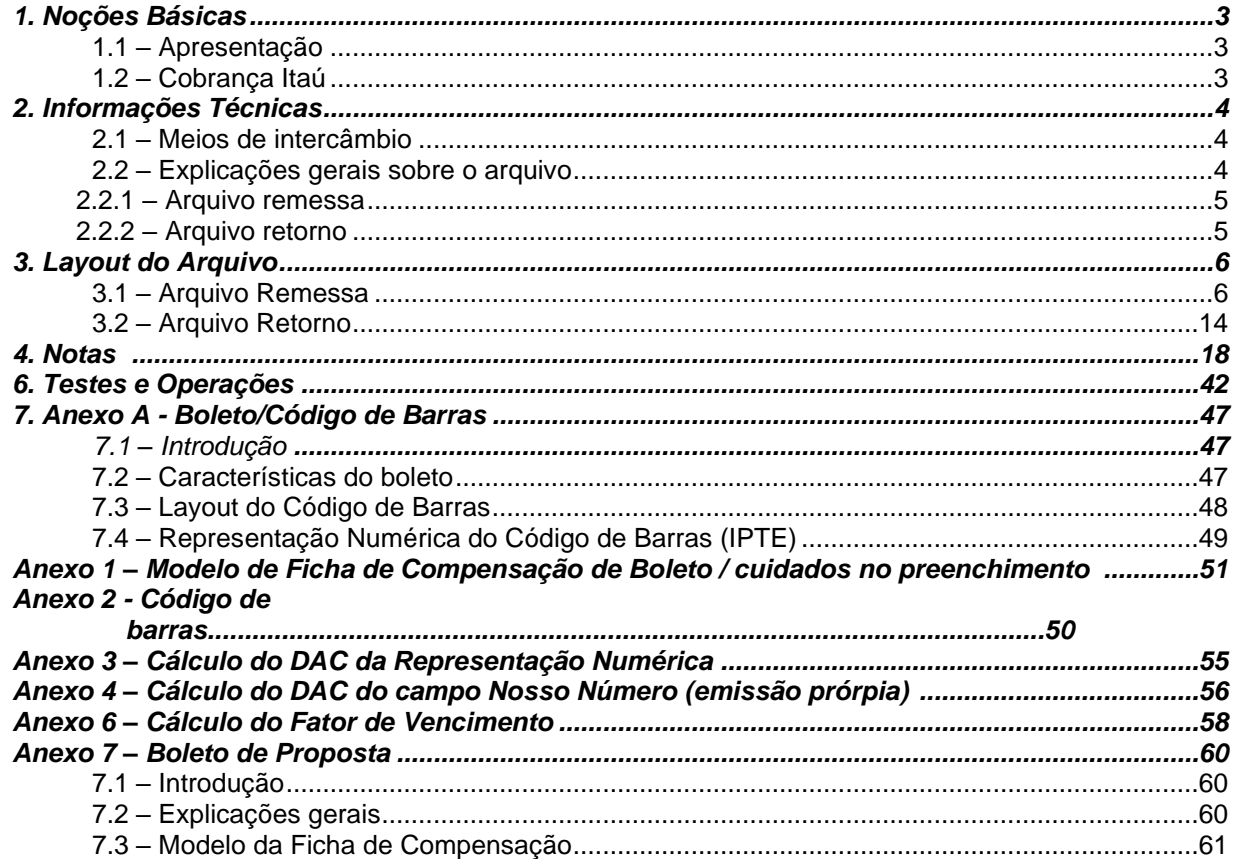

# <span id="page-2-0"></span>**1. Noções Básicas**

# <span id="page-2-1"></span>**1.1 – Apresentação**

O Itaú Unibanco S.A. adota o Intercâmbio Eletrônico de Arquivos para fornecer maior comodidade, rapidez e segurança no serviço de cobrança de boletos prestado aos seus clientes. Com ele sua empresa encontra diversas vantagens, tais como: confiabilidade, velocidade no processamento, eliminação de controles manuais e redução de custos.

# **TESTE / VALIDAÇÃO DE LAYOUT DE ARQUIVOS**

Após o desenvolvimento do seu arquivo utilize o Validador de Layout de Arquivos (Resultado da validação On-line). Acesse no Itaú Empresas na internet no menu Transmissão de arquivos > Validação.

Nos casos de emissão (impressão) do boleto pela empresa, deve-se obrigatoriamente realizar a prévia validação modelos de boletos junto ao Itaú através de célula especializada. Fale com seu gerente.

Para mais detalhes consulte o item *6. Testes e Operações.*

# <span id="page-2-2"></span>**1.2 – Cobrança Itaú**

O Itaú Unibanco possui a cobrança adequada à necessidade de sua empresa. Existem várias modalidades de cobrança, cujas características são identificadas pelo código e número da carteira de cobrança.

A cobrança também pode ser associada ao Pix, oferecendo ao seu cliente a opção de pagar por código de barras ou QR Code.

Converse com seu gerente do Banco Itaú para verificar a carteira e o meio de envio de informações mais adequado a sua gestão de recebimentos.

# *Conceitos*

**Pagador** – é o devedor do boleto.

**Beneficiário** – é o favorecido responsável pela cobrança e destinatário final dos recursos da cobrança ou, quando estiver atuando na figura do Terceiro Habilitador, o responsável pela cobrança e por habilitar o Beneficiário Final a receber os recursos oriundos do pagamento dos boletos.

**Terceiro Habilitador** – contratante dos serviços para emissão de cobranças em favor do Beneficiário Final, sempre indicar os dados no campo indicado do boleto.

**Beneficiário Final** - o destinatário final dos recursos oriundos do pagamento dos boletos para os casos de cobrança com Terceiros Habilitadores. Converse com seu gerente a carteira mais adequada para sua empresa.

**O Beneficiário NUNCA deve ser informado como Pagador e nem como Beneficiário Final.**

**O Beneficiário Final só será igual ao Pagador quando a espécie do Boleto for a específica de Boleto Depósito Aporte.**

# <span id="page-3-0"></span>**2. Informações Técnicas**

# <span id="page-3-2"></span><span id="page-3-1"></span>**2.1 – Meios de intercâmbio**

Utilizado como alternativa para troca de arquivos, o uso do Itaú Empresas na Internet, por ser um meio de comunicação com processos automatizados e pela alta confiabilidade, rapidez e segurança.

O arquivo deve ser do tipo texto, contendo um registro por linha. Não deve ser utilizado nenhum tipo de compactador de arquivos.

# **2.2 – Explicações gerais sobre o arquivo**

O layout do arquivo segue padronização estabelecida pelo CNAB (Centro Nacional de Automação Bancária) e órgão técnico da FEBRABAN (Federação Brasileira de Bancos), com algumas adaptações realizadas pelo Itaú para melhor atender sua empresa.

O arquivo deve ser do tipo texto, contendo um registro por linha. Não deve ser utilizado nenhum tipo de compactador de arquivos.

Cada arquivo é composto dos seguintes registros:

- Um registro Header de Arquivo;
- Registros de Detalhes;
- Um registro Trailer de Arquivo.

Representando graficamente, o arquivo é composto da seguinte maneira:

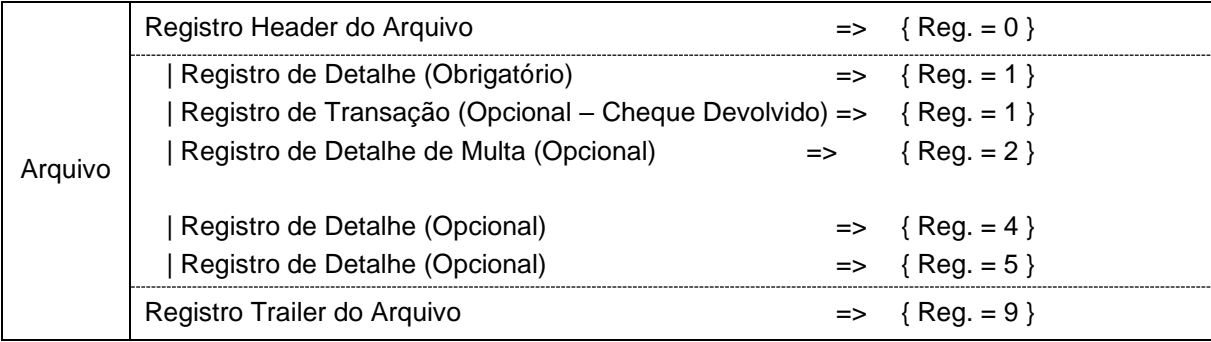

Cada registro é formado por campos que são apresentados em dois formatos:

• Alfanumérico (picture X): alinhados à esquerda com brancos à direita. Preferencialmente, todos os caracteres devem ser maiúsculos. Não aceitamos a utilização de caracteres especiais (ex: " [ ", " < ", " > ", " & ", ", ", " ' ", " ", ", ", " ", " `" , " ( " , " ) " , " : ", " # " , " \ " , " / " , " │ " , " ] " , " http " , " javascript " ,

" alert ") e acentuação gráfica (ex.: "Á", "É", "Ê", etc) e os campos não utilizados deverão ser preenchidos com brancos.

- Numérico (picture 9): alinhado à direita com zeros à esquerda e os campos não utilizados deverão ser preenchidos com zeros.
	- *Vírgula* assumida (picture V): indica a posição da vírgula dentro de um campo numérico.

Exemplo: num campo com picture "9(5)V9(2)", o número "876,54" será representado por "0087654".

# <span id="page-4-0"></span>**2.2.1 – Arquivo remessa**

É um arquivo enviado pelo cliente ao Itaú para:

- Registro dos boletos.
- Comandar instruções nos boletos já enviados.

Podem ser enviados vários arquivos por dia, todos serão tratados.

# <span id="page-4-1"></span>**2.2.2 – Arquivo retorno**

# **2.2.2.1 – Diário**

É um arquivo enviado pelo Itaú ao cliente para:

- Informar as liquidações (pagamentos) ocorridas.
- Confirmar o recebimento dos registros ou instruções de boletos enviadas.
- Informar a execução de comandos previamente agendados (por exemplo, informar a baixa de um boleto quando completa 120 dias em carteira);

X

- Informar alegações dos pagadores;
- Informar erros cometidos no arquivo remessa, rejeitando entradas ou instruções.

O arquivo retorno é gerado sempre que ocorrer qualquer evento que movimente algum registro em nosso sistema. Se nenhum evento ocorrer, o retorno não é gerado.

O layout do arquivo retorno obedece à mesma padronização independente da carteira utilizada.

Pode ser enviado um único arquivo ao dia ou a cada 1h (ao longo do dia)

# **2.2.2.2 – Mensal**

Adicionalmente, também pode ser gerado, mediante cadastro prévio, um arquivo mensal contendo a posição de todos os boletos em carteira no Itaú. Basta solicitar prévio cadastramento.

# **2.2.2.3 – Ordenação dos registros no arquivo retorno**

Os registros estão listados em ordem crescente de agência / conta corrente / carteira de cobrança e código de ocorrência.

# <span id="page-5-0"></span>**3. Layout do Arquivo**

# <span id="page-5-1"></span>**3.1 – Arquivo Remessa**

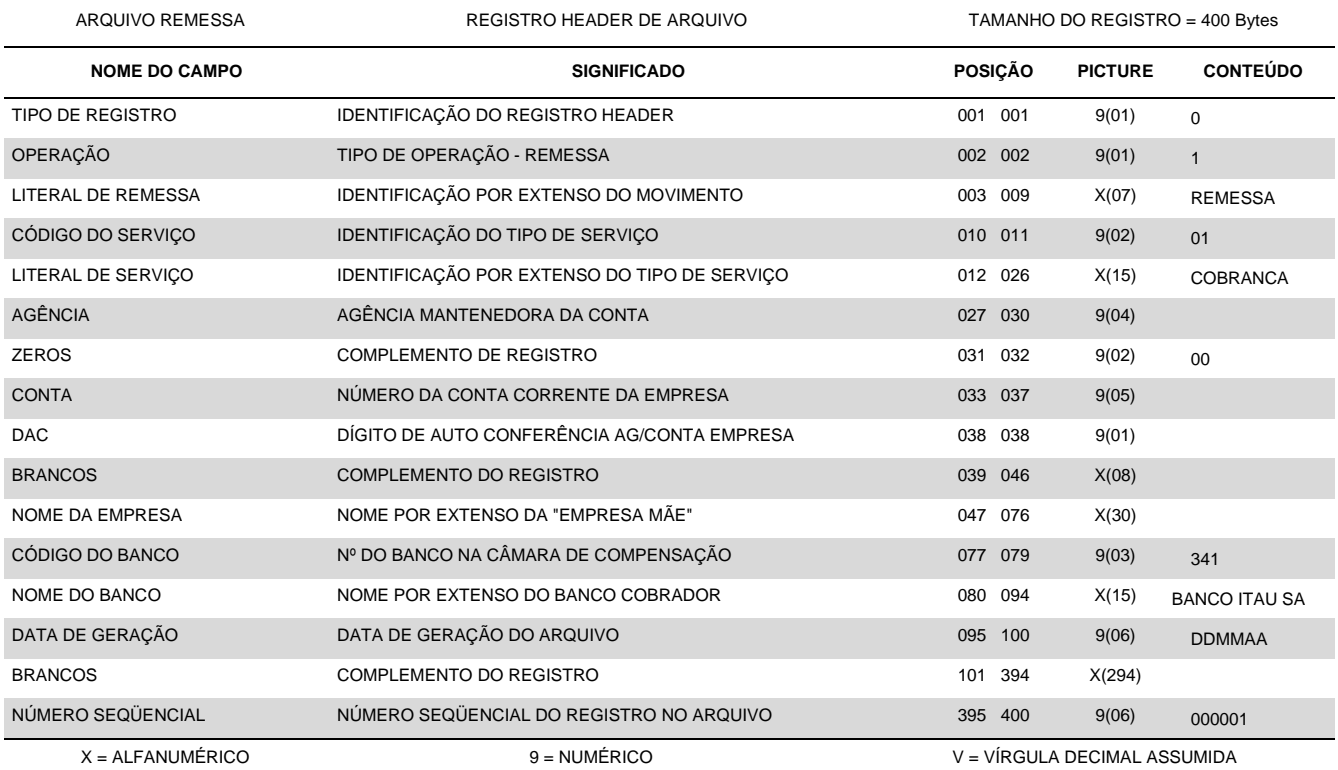

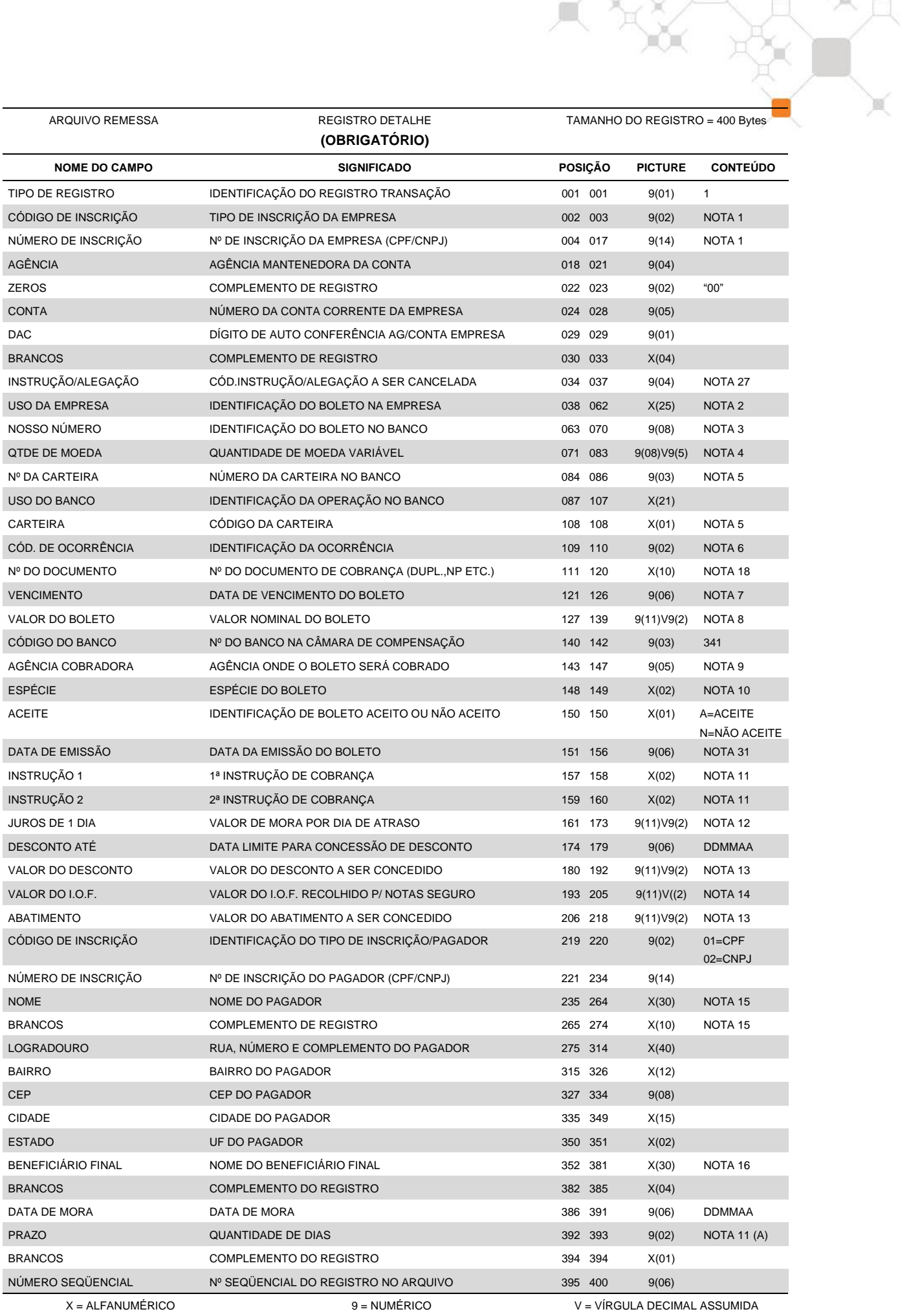

ARQUIVO REMESSA REGISTRO DETALHE

TAMANHO DO REGISTRO = 400 BYTES

#### **(OPCIONAL – COMPLEMENTO DETALHE - MULTA)**

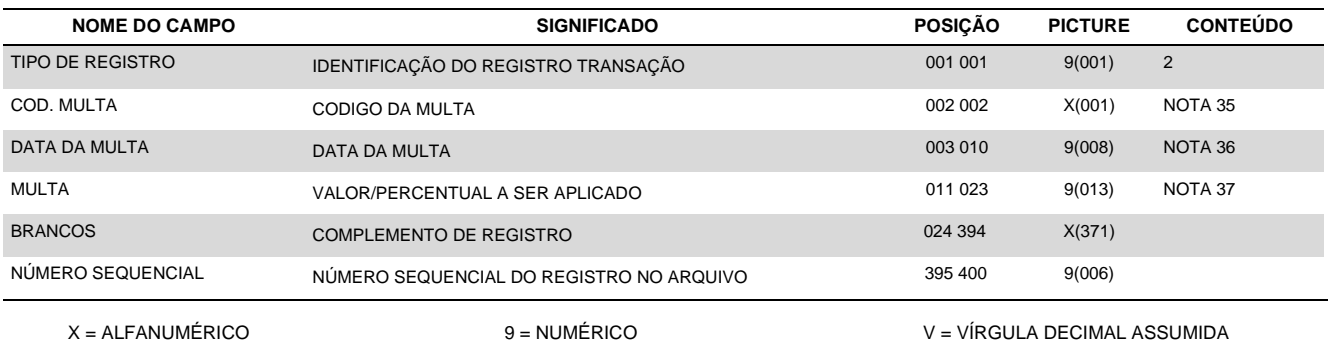

#### **Importante**

- Este registro 2 é opcional e deverá ser enviado apenas quando o beneficiário desejar registrar ou alterar valores/percentuais de multas diferentes para o boleto. Válido somente para Carteiras com Registro, pode ser utilizado a qualquer momento sem necessidade de cadastro prévio junto ao Itaú.
- Sempre que o registro 2 for informado, deverá seguir a sequência lógica de registro de cobrança (Ex. Código de Registro tipo "1" – obrigatório e assim por diante);
- O registro tipo 2 não será devolvido no arquivo retorno. Qualquer erro sobre o registro tipo 2 será gerado no retorno do registro tipo 1.
- Não pode ser enviado mais de um tipo de registro 2 para o mesmo boleto. Se isso ocorrer o cliente receberá o registro tipo 1 com erro - Registro Inválido
- Qualquer erro encontrado no registro tipo 2 será retornado para o cliente com erro no registro tipo 1. Registro inválido.

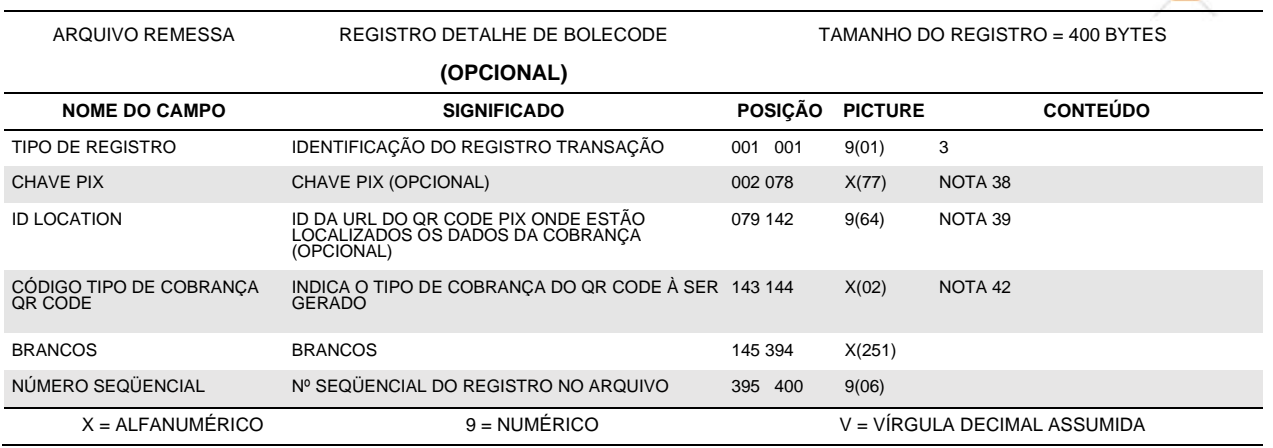

 $\mathbb{R} \times \mathbb{R}$ 

**IMPORTANTE:** O tipo de registro 3 é opcional e deve ser utilizado para criação e associação do Boleto ao Pix (QR CODE).

O registro deve ser enviado apenas quando o cliente desejar indicar uma chave Pix diferente do CNPJ da conta ou para indicação da location (id da imagem do QR Code) criada previamente.

Caso o registro não seja enviado ou o campo "Chave Pix" não seja informado, a Cobrança Pix será gerada com a "chave CNPJ" da conta enviada na remessa. Nesse caso será emitido um QR Code de Cobrança com Vencimento (COBV)

A location, caso não informada, será gerada automaticamente pelo sistema.

Válido somente para a carteira 109 e 175 (diretas) com valor máximo de R\$10 milhões e pode ser utilizado a qualquer momento sem necessidade cadastro prévio junto ao Banco.

A emissão do BoleCode é permitida normalmente para os boletos com encargos, descontos, instrução de protesto e demais instruções.

A conta da cobrança não precisa ser a mesma conta da chave Pix. É checado o CNPJ das duas contas. Se forem o mesmo, o boleto e o Pix serão emitidos.

Exemplo: cliente possui cobrança na 2938 99999-9 (não permite criação de chave Pix), envia a chave Pix na conta 0911 00001-0 e ambas as contas possuem o mesmo CNPJ: a emissão do bolecode será realizada com sucesso.

Lembrando que o crédito será realizado de acordo com a opção escolhida pelo cliente pagador. Se o pagamento for realizado pelo boleto, a conta credita é cadastrada em cobrança, caso opte pelo pagamento pelo Pix, a conta creditada é a da chave cadastrada.

Quando o boleto estiver negociado em garantia, mesmo se o pagamento for pelo Pix, o crédito será realizado na conta vinculada do boleto.

Por se tratar de complemento, este registro deve sempre vir após o registro tipo 1 (obrigatório), obedecendo a sequência lógica dos demais tipos de registros do arquivo remessa caso estejam sendo utilizados outros serviços da Cobrança (multa e etc).

O arquivo remessa poderá conter esse registro complementar quando seu respectivo tipo de registro 1 apresentar ocorrência "71" – Entrada BoleCode. Qualquer outra ocorrência diferente de "71" informada no tipo de registro 1 do arquivo remessa será considerada erro (19 - ocorrência inválida).

O BoleCode não poderá ser enviado em conjunto com o registro de Rateio de Crédito (4). Caso isso ocorra, será considerado erro. (motivo 19 - ocorrência inválida / ocorrencia 71 - BoleCode não pode ser emitido para boleto aporte, BOLETO COM RATEIO DE CRÉDITO e carteira diferente de 109 E 175)

Nos casos de envio de código de ocorrência "71" – Entrada de BoleCode, com espécie "Boleto Aporte", será apresentada a ocorrência "03" - entrada rejeitada (posições 109 e 110 do tipo de registro 1 do arquivo retorno), com o motivo "19" - ocorrência inválida (posições 378 e 379).

Nessas condições o boleto e o pix serão rejeitados.

Já nos demais casos de BoleCode inválido (chave inválida, location não encontrada, boleto com pagamento parcial, CNPJ da chave diferente do CNPJ da conta enviada na remessa e etc), será apresentada a ocorrência "02" - entrada confirmada (posições 109 e 110 do tipo de registro 1 do arquivo retorno), pois o boleto será registrado. Apenas o Pix será rejeitado, sendo apresentado o código de erro do registro 3 de retorno.

Para alteração do boleto não é necessário o envio do registro.

ARQUIVO REMESSA REGISTRO DETALHE

TAMANHO DO REGISTRO = 400 Bytes

人気

ň

# **(OPCIONAL – RATEIO DE CRÉDITO)**

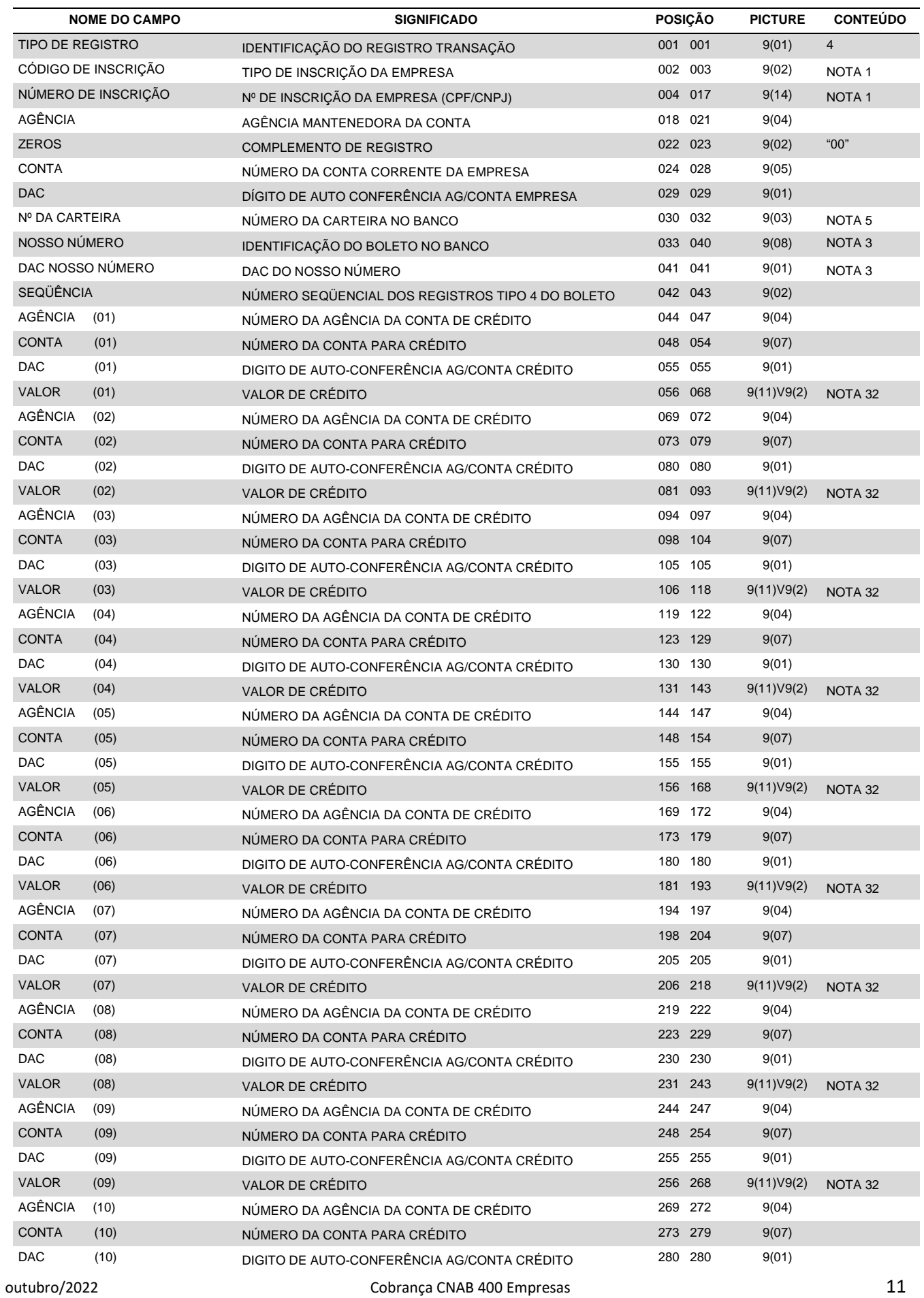

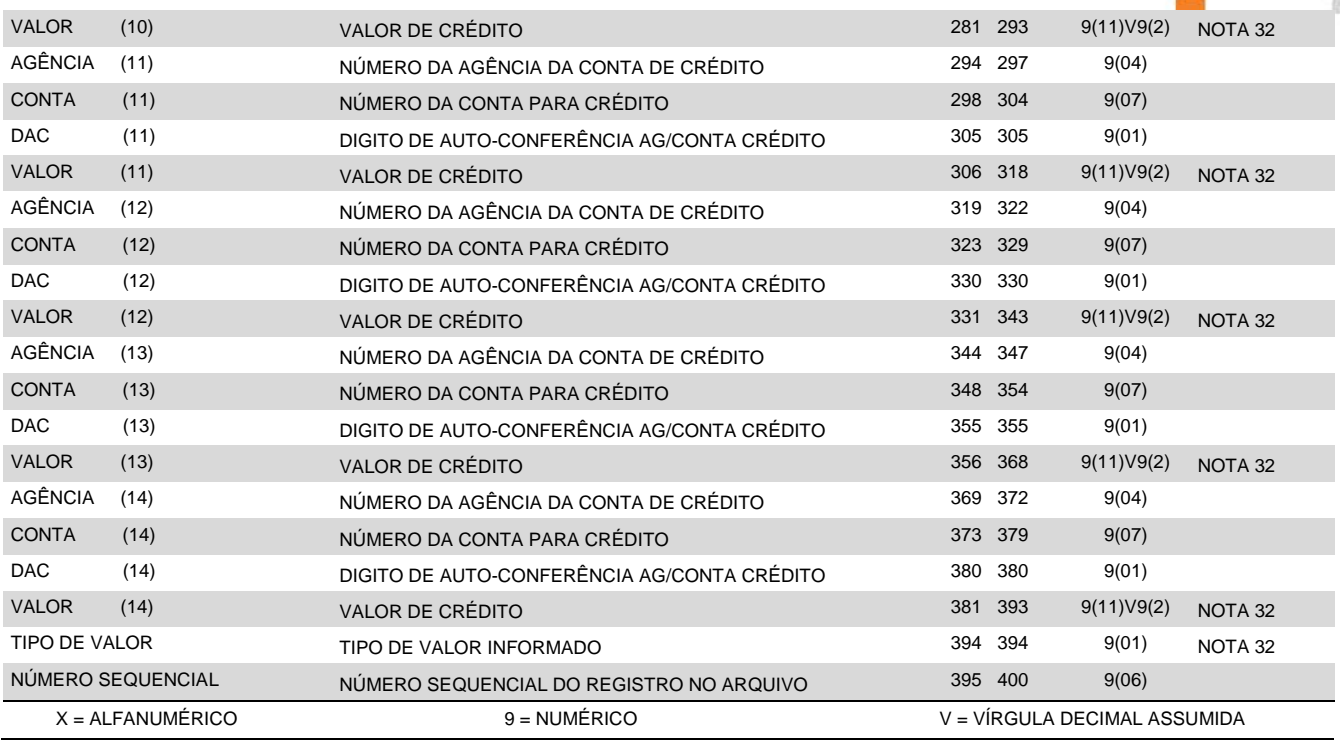

# **IMPORTANTE:**

- O arquivo pode conter tanto boletos de cobrança normal como boletos de cobrança com rateio de crédito;
- A cobrança com rateio de crédito não poderá ser utilizada para BoleCode (boleto + Pix)
- Para instruções de protesto, os boletos com rateio de crédito seguem os mesmos procedimentos dos boletos sem rateio;
- O rateio de crédito pode ser por percentual ou em valor (vide Nota 32);
- Boletos com rateio de crédito Para cada Registro Detalhe Obrigatório (Tipo de Registro "1") podem ser utilizados até 3 (três) Registros Tipo "4" para indicação dos detalhes do rateio de crédito (máximo de 28 contas por boleto). Caso a Agência/Conta/DAC do beneficiário e Nº da Carteira/Nosso Número do boleto, informados nos registros Tipo "4" não coincidam com os dados do respectivo registro Tipo "1", a entrada do boleto é aceita sem rateio de crédito (os registros Tipo "4" são desprezados);
- A entrada do boleto é rejeitada nos casos em que a soma dos valores ou percentuais de rateio (informados nos registros Tipo "4") ultrapasse o valor nominal do boleto do registro Tipo "1";
- Caso os registros de rateio (Tipo "4") não apresentem agências/contas de crédito, os registros Tipo 4 são desprezados e o boleto será tratado como entrada de cobrança normal, sem rateio;
- A agência/conta do beneficiário e sua respectiva agência/conta centralizadora de crédito da cobrança, não podem estar entre as agências/contas beneficiárias do rateio de crédito;
- Boletos com rateio de crédito não aceitam instruções de Desconto ou de Abatimento e não permitem alteração dos valores nominal e de crédito;

ARQUIVO REMESSA REGISTRO DETALHE

# **(OPCIONAL – COBRANÇA E-MAIL E/OU DADOS DO BENEFICIÁRIO FINAL)**

TAMANHO DO REGISTRO = 400 BYTES

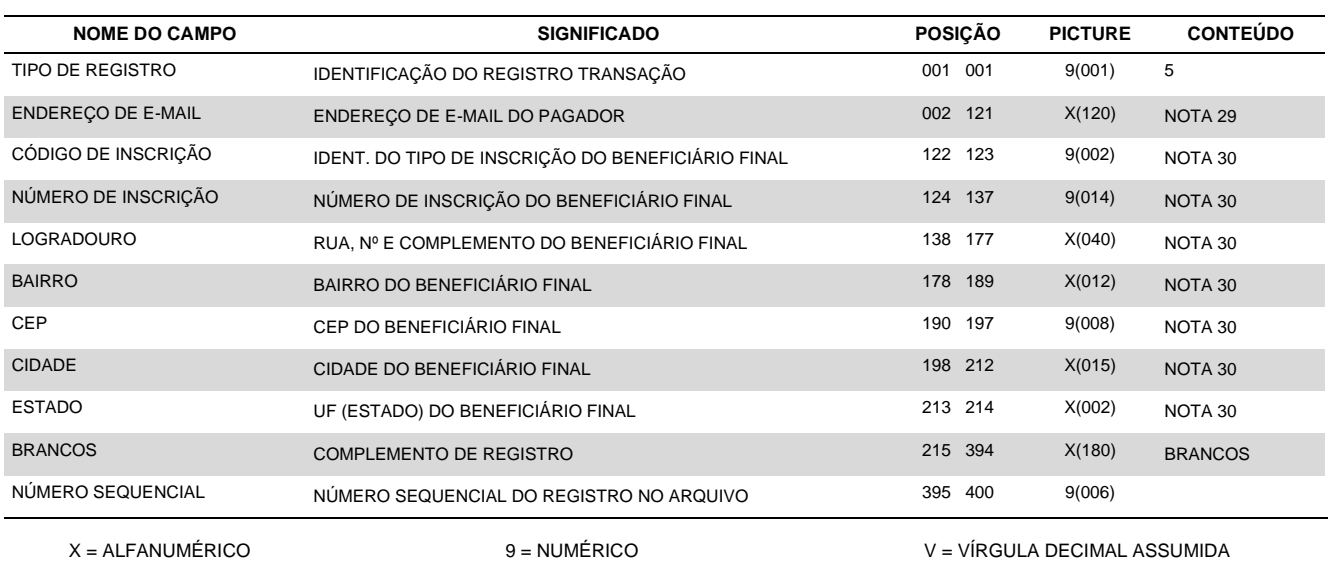

# **IMPORTANTE:**

Este registro é opcional e deverá ser enviado apenas quando o beneficiário desejar que o boleto de cobrança seja entregue pelo Itaú ao pagador por e-mail ou complemento dos dados referentes ao Beneficiário Final, quando de sua existência; e

- Sempre que for informado, deverá ser na sequência do registro obrigatório de cobrança (Código de Registro '1') a que seus dados se referem;
- As informações constantes neste registro não são informadas no "arquivo retorno";
- Informações referentes ao "Beneficiário Final" devem ser indicadas no registro "1" (opção 3 ou 4 conforme NOTA 1) e no registro "5".
- Na fase de testes não é possível o envio do boleto via e-mail, para tanto, este será emitido e consistido fisicamente.
- <span id="page-12-0"></span>• A cobrança e-mail não poderá ser utilizada para BoleCode (boleto + Pix)

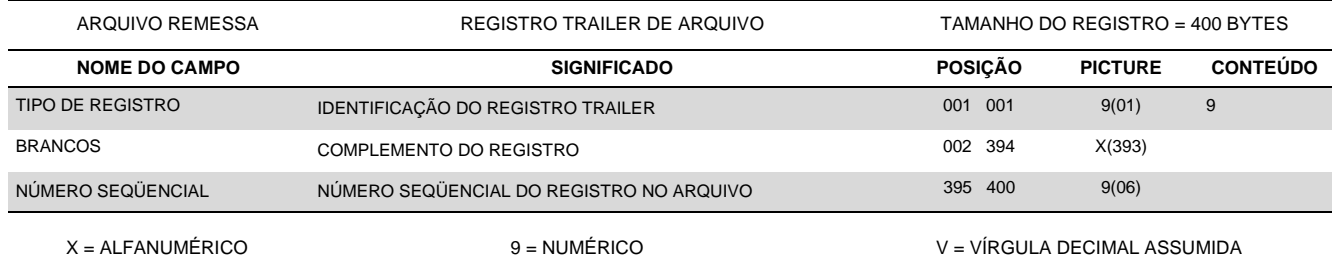

# <span id="page-13-0"></span>**3.2 – Arquivo Retorno**

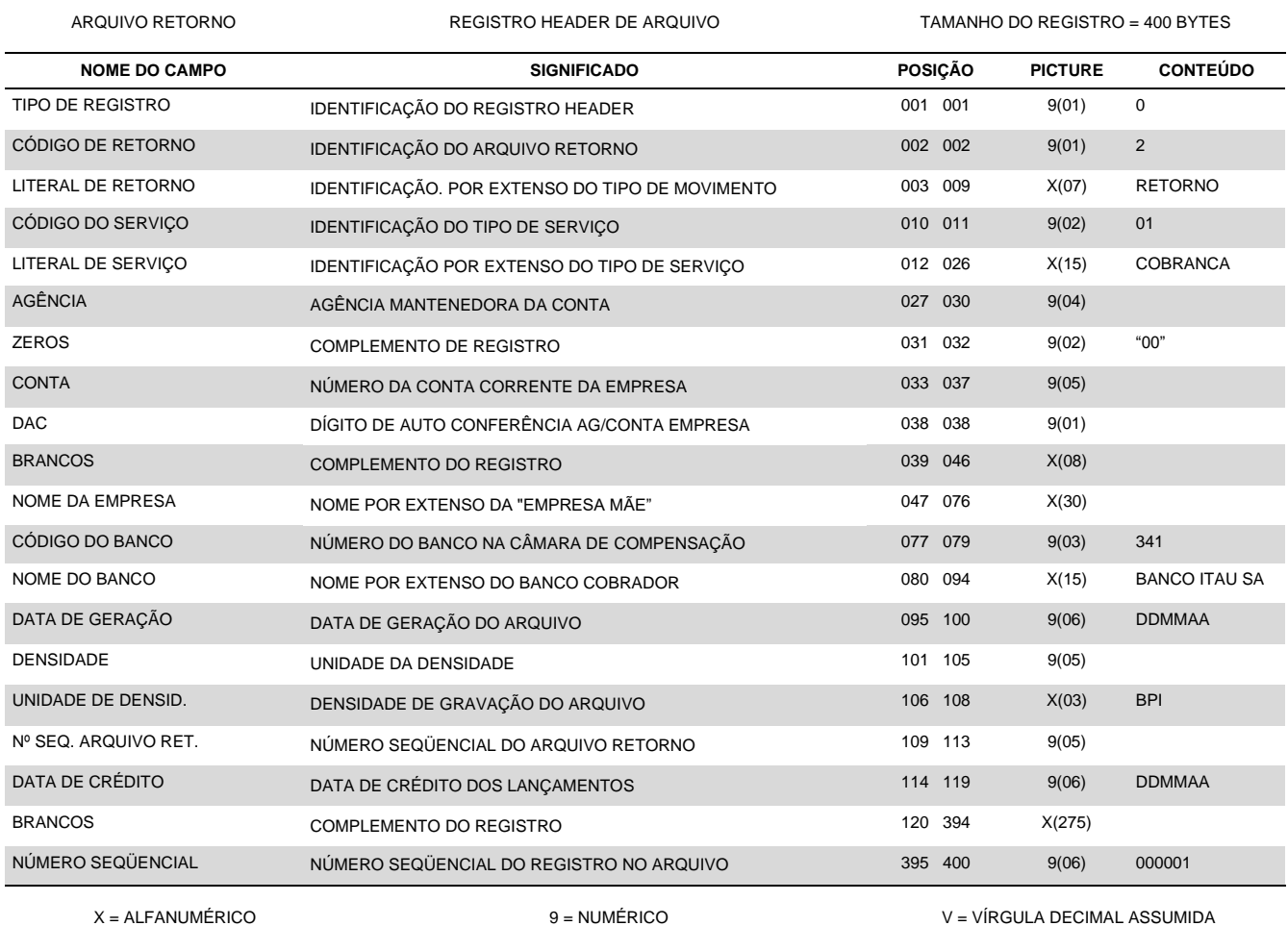

w

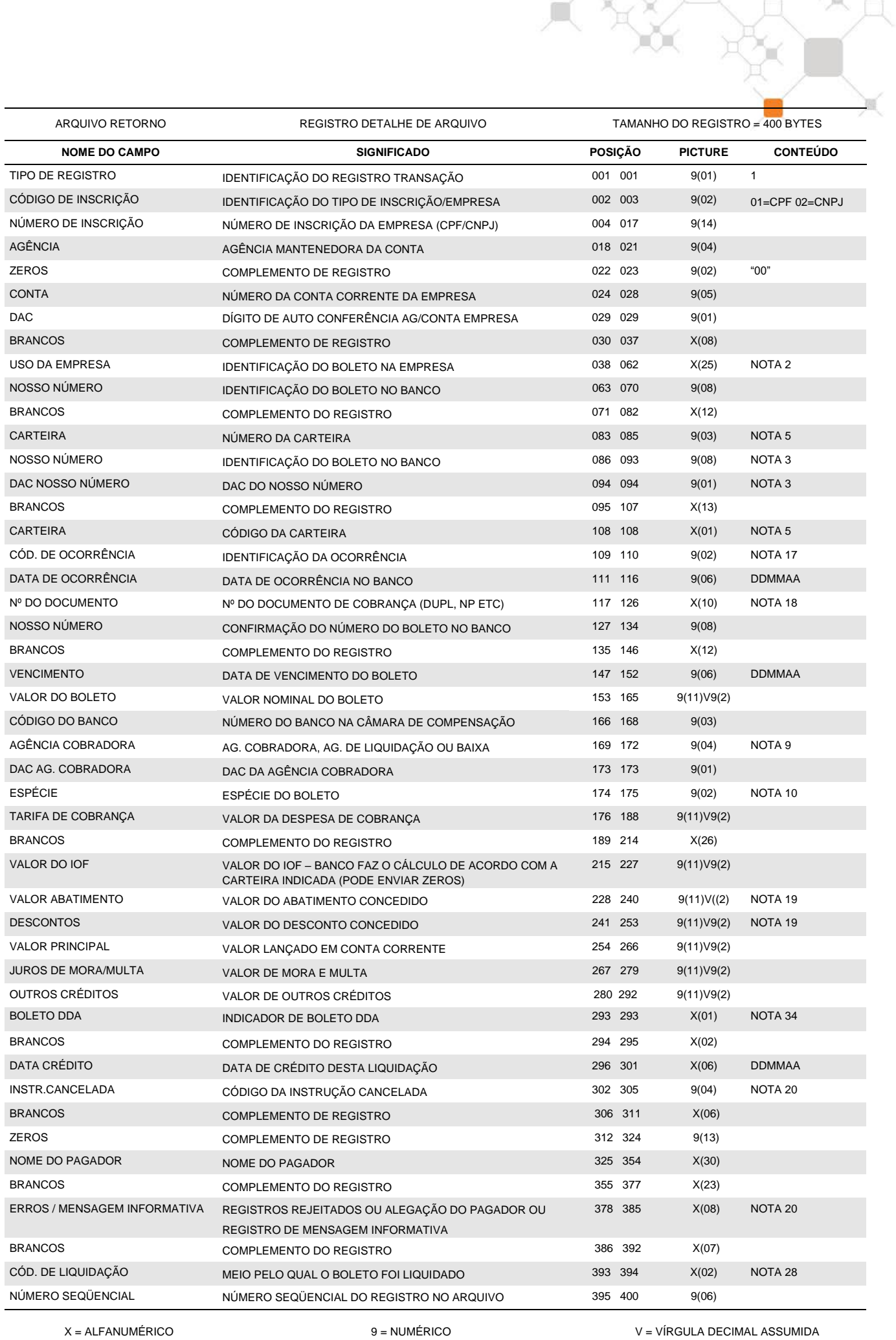

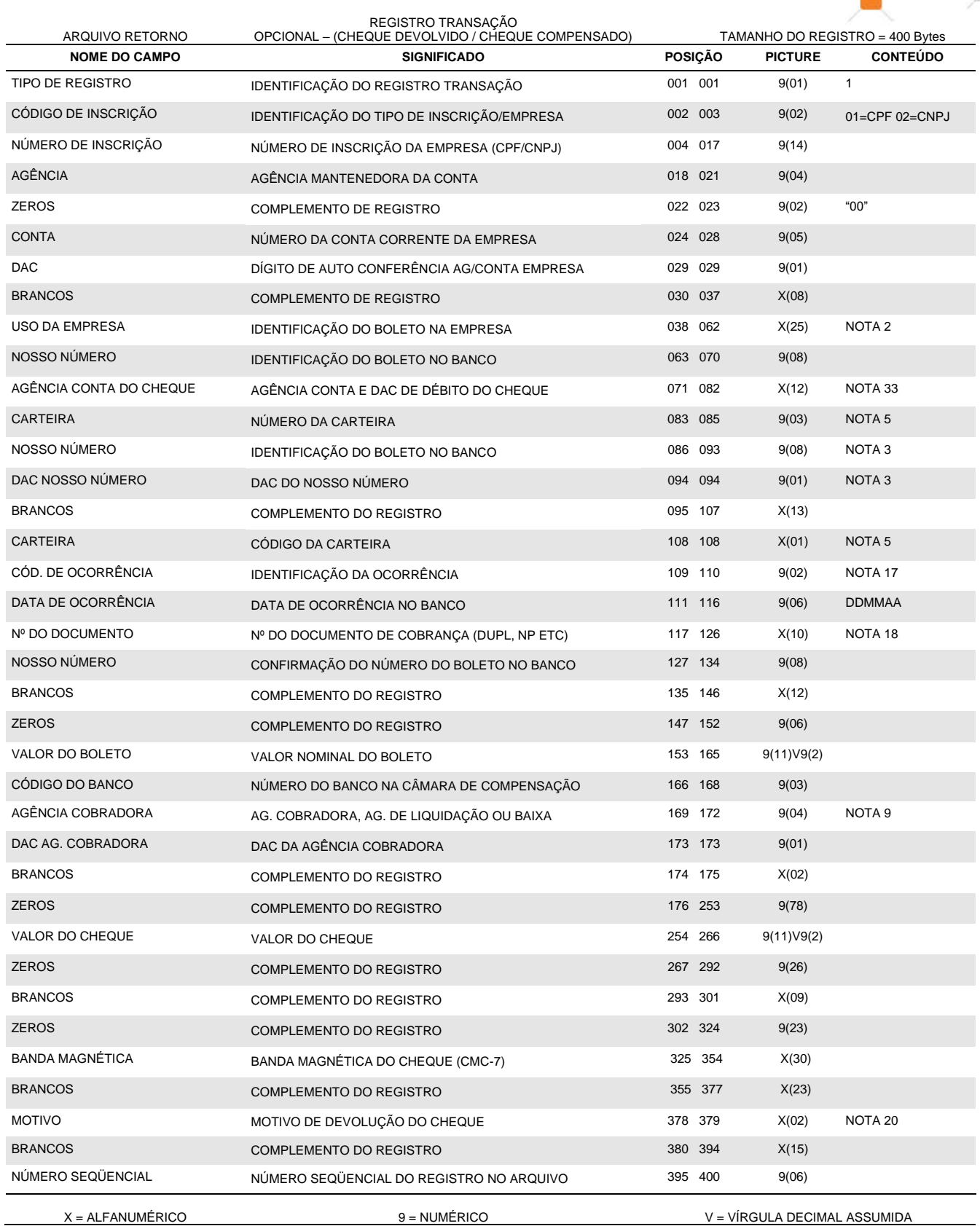

 $\Box$ 

ੰਸ

X.

# **Observações:**

Registro opcional que apresenta os dados do cheque devolvido e cheque compensado que foi utilizado no pagamento do boleto.

Este registro somente constará do arquivo retorno quando contratado o serviço junto ao Itaú e é exclusivo para informação do cheque devolvido (Código de Ocorrência "69" – Nota 17 e Nota 20 - Tabela 9) e cheque compensado (Código de Ocorrência "76" – Nota 17).

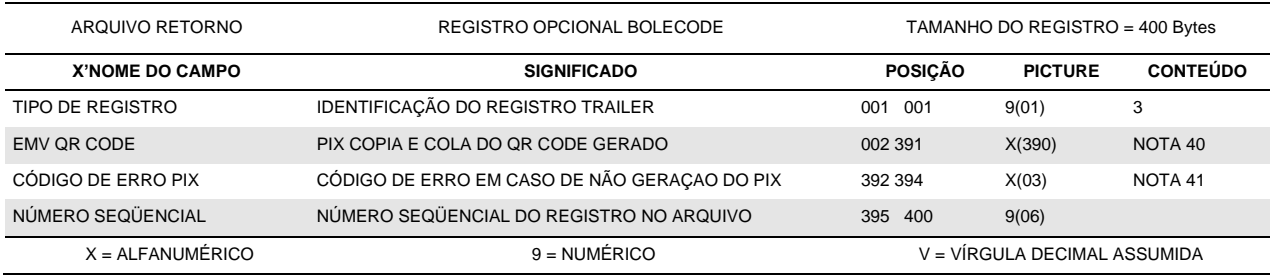

 $\Box$ 

 $\mathbf{x}$ 

笅

# Observações:

Registro opcional que é gerado na confirmação da entrada do BoleCode (código de ocorrência 71). Apresenta os dados do Pix emitido (EMV – copia e cola) ou o código de rejeição do pix, caso o boleto seja emitido sem o pix associado.

Na alteração do BoleCode, esse registro não é enviado (apenas na confirmação da entrada). Também não é enviado quando o boleto é rejeitado, boleto e pix não são emitidos e o código de ocorrência 03 é retornado no registro 1.

Quando existirem outros códigos de ocorrência, além da entrada de BoleCode (71), podem ser gerados mais de um arquivo a cada corte na opção de recepção ao longo do dia no retorno da remessa enviada.

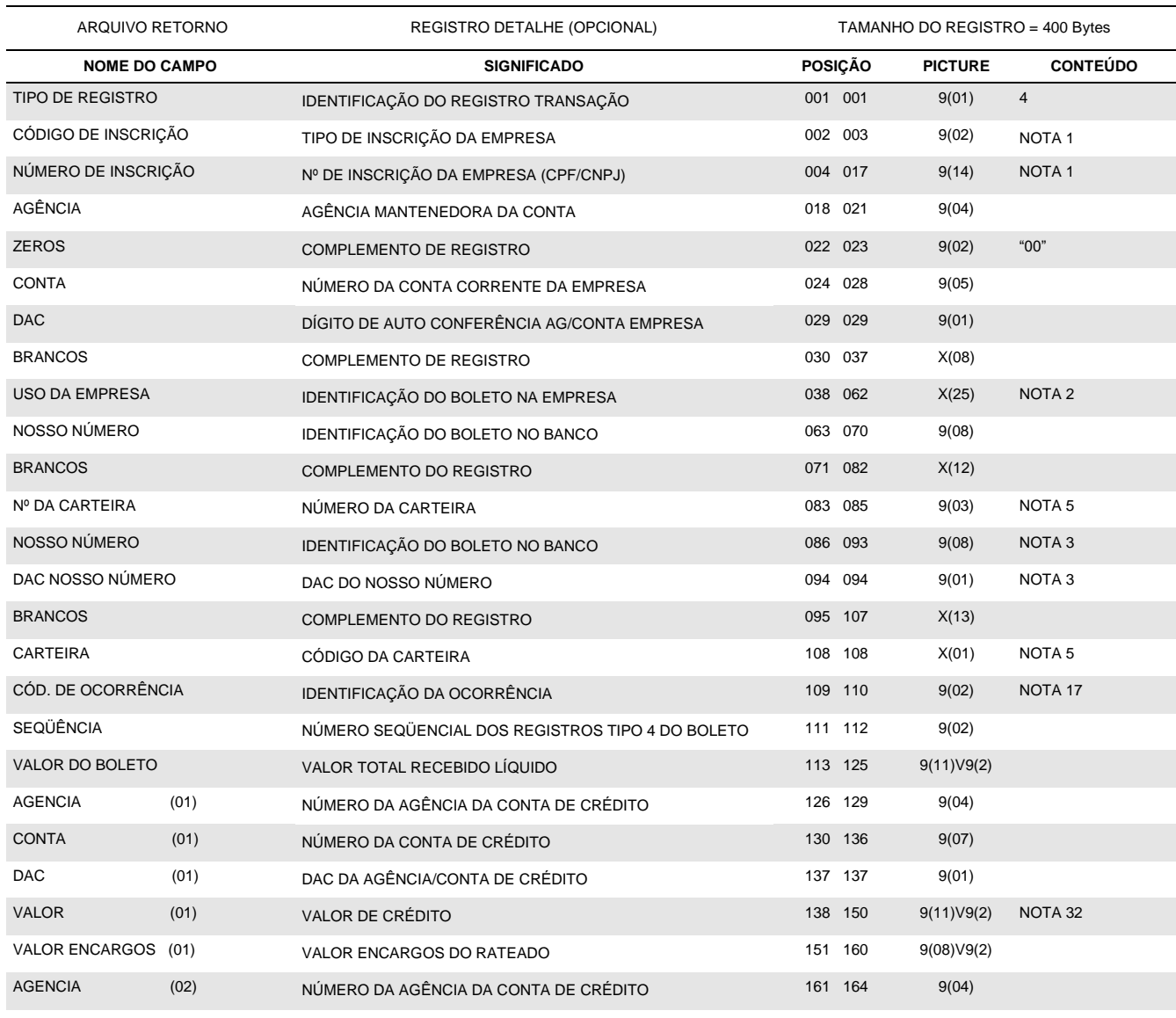

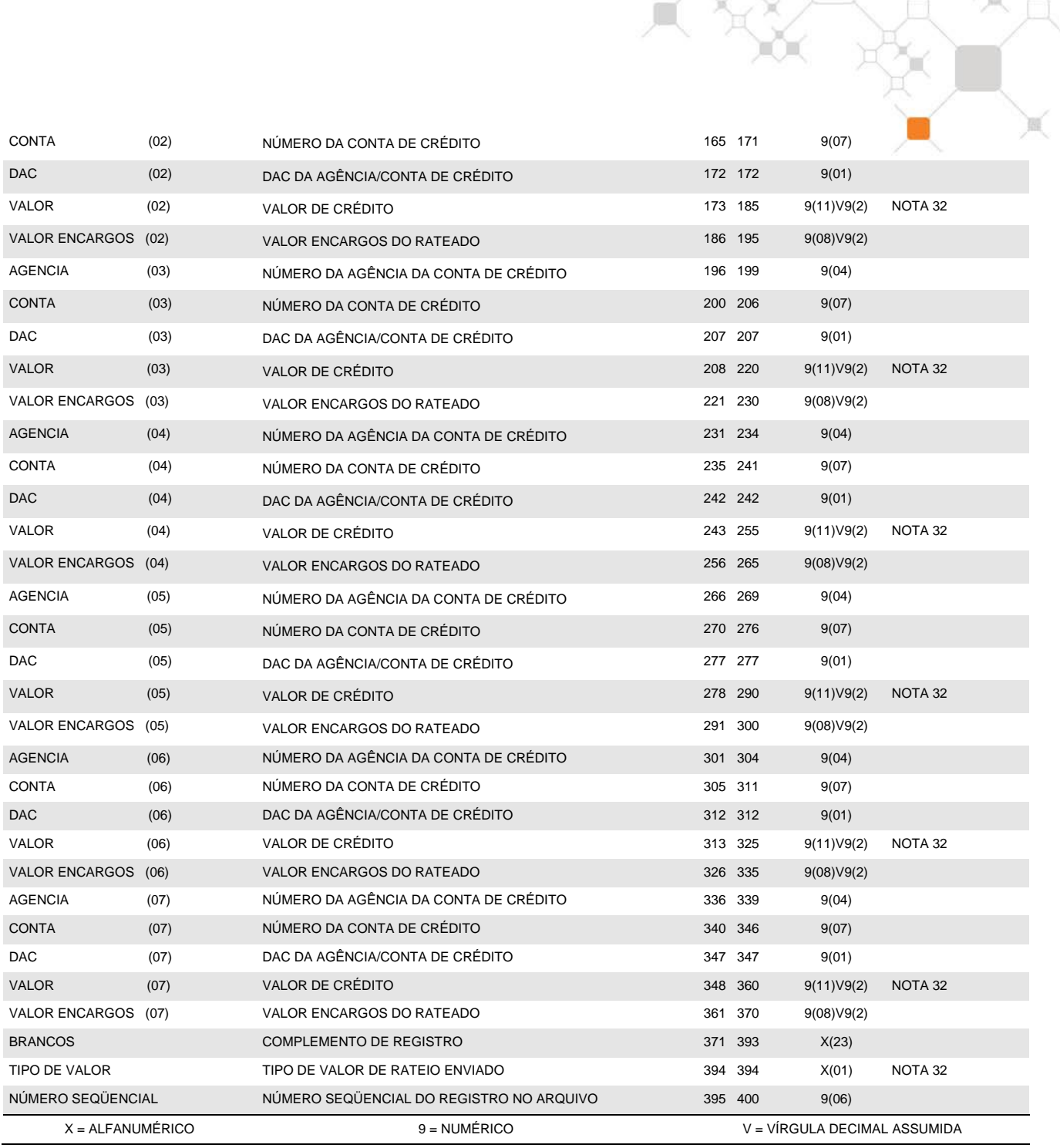

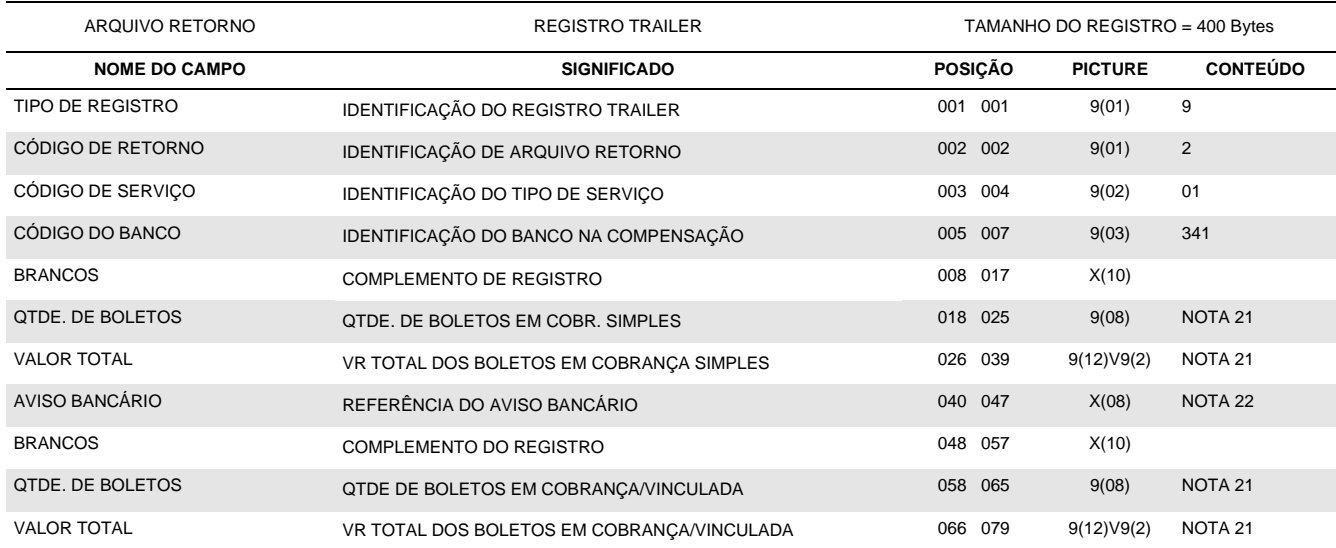

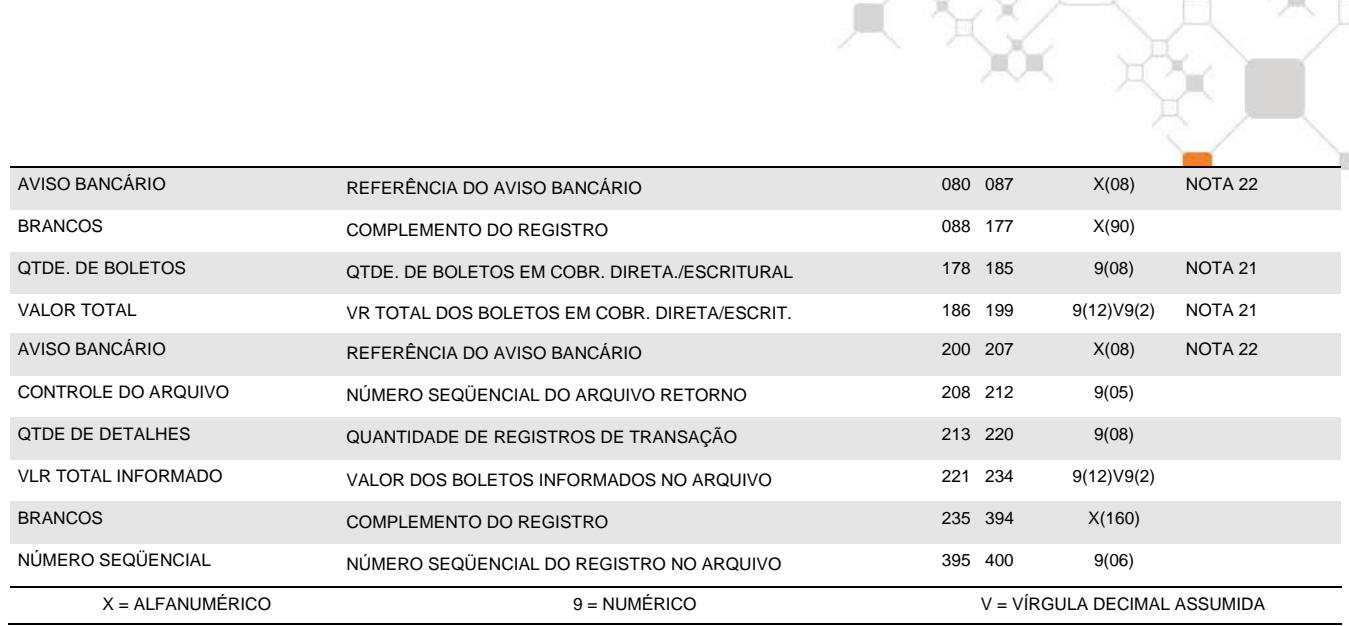

# <span id="page-18-0"></span>**4. Notas**

# **(1) TIPO/Nº DE INSCRIÇÃO DA EMPRESA**

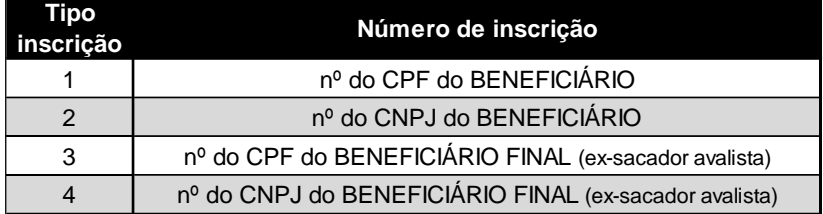

Definem o tipo (CPF/CNPJ) e o número de inscrição do beneficiário. Para indicação do Beneficiário Final, deve ser utilizado o registro tipo "5" a fim de complementar os dados.

# **(2) USO DA EMPRESA**

Campo não obrigatório, de livre utilização pela empresa, cuja informação não é consistida pelo Itaú, e não sai no aviso de cobrança, retornando ao beneficiário no arquivo retorno em qualquer movimento do boleto (baixa, liquidação, confirmação de protesto, etc.) com o mesmo conteúdo da entrada.

# **(3) NOSSO NÚMERO**

*Para carteiras com registro:*

- **Escriturais**: é enviado zerado pela empresa e retornado pelo Itaú na confirmação do registro, com exceção da carteira 115 cuja faixa de Nosso Número é de livre utilização pelo beneficiário;
- **Diretas**: é de livre utilização pelo beneficiário, não podendo ser repetida se o número ainda estiver registrado no Itaú ou se transcorridos menos de 45 dias de sua baixa / liquidação. Dependendo da carteira de cobrança utilizada a faixa de Nosso Número pode ser definida pelo Banco.
- Para todas as movimentações envolvendo o boleto o "Nosso Número" deve ser informado.

# **(4) QUANTIDADE DE MOEDA VARIÁVEL**

Este campo deverá ser preenchido com zeros caso a moeda seja o Real.

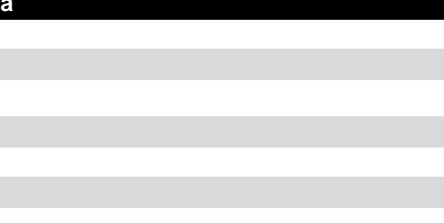

# **(5) CARTEIRAS DE COBRANÇA**

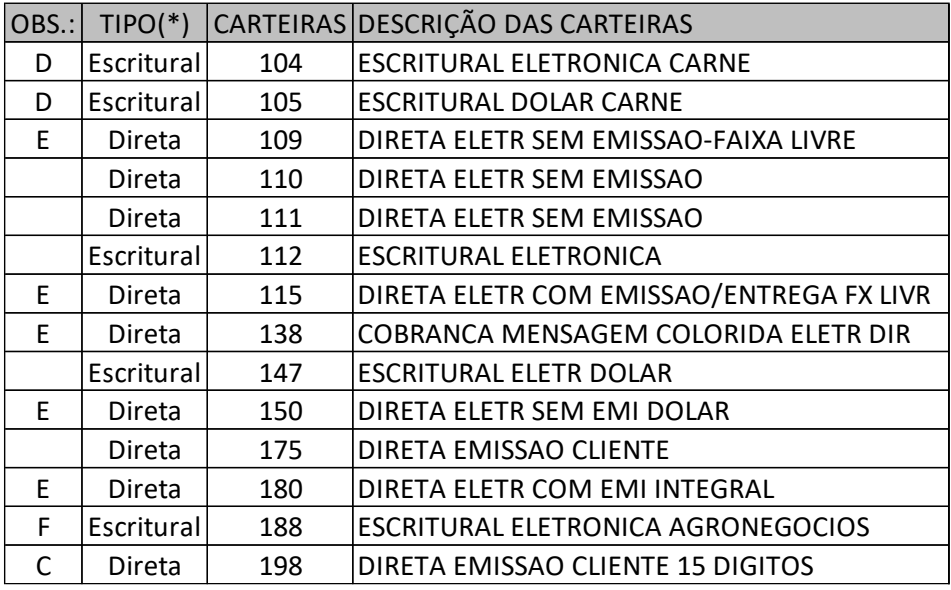

- (D) Para *carteira com impressão e montagem* de carnês pelo Banco Itaú, o arquivo remessa deverá ser ordenado por pagador e vencimento. A cada alteração no nome do pagador será emitido um carnê (*limitado a 99 parcelas*), obedecendo a ordem do arquivo remessa. Quando a quantidade de parcelas de um carnê for superior a "99", é necessária a emissão de mais de um carnê.
- (E) Somente utilizar nosso número dentro de faixa numérica definida pelo Banco Itaú.

# **(6) CÓDIGO DE OCORRÊNCIA (ARQUIVO REMESSA)**

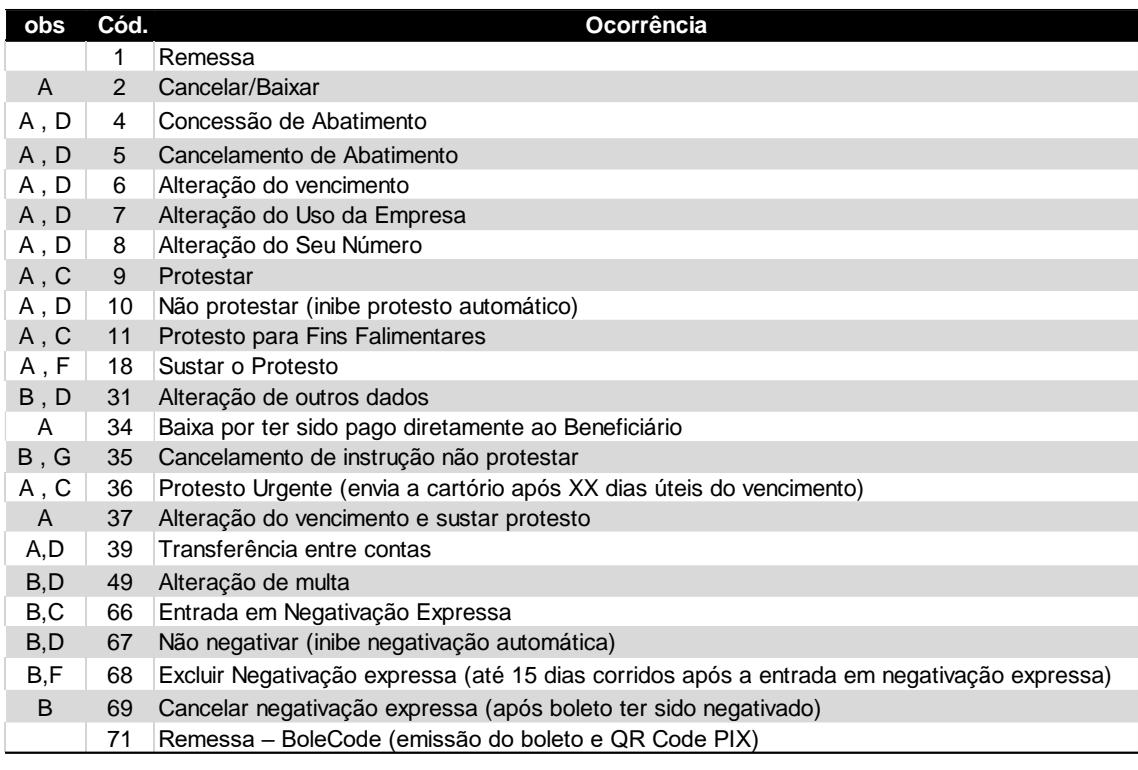

(A) São obrigatórios os seguintes campos, além dos indicados na tabela:

- Tipo de Registro Número da Carteira
- Agência/Conta/Dac da Empresa Código da Carteira
- - Nosso Número Valor do Boleto
- Os demais campos devem ser preenchidos com zeros ou brancos, obedecendo a sua picture.

(B) São obrigatórios os seguintes campos, além dos indicados na tabela:

- - Tipo de Registro Número da Carteira
	- Agência/Conta/DAC da Empresa Código da Carteira
- Nosso Número

Os campos sem alteração devem ser preenchidos com zeros ou brancos, obedecendo a sua picture. A alteração do valor do boleto deverá ser feita isoladamente, sem nenhuma outra alteração no mesmo registro.

- (C) Utilizada para agendar uma negativação ou protesto futuro sendo que o prazo de início de protesto deverá ser indicado nas posições 392 à 393, a partir do vencimento. Caso seja informado '00' no campo prazo, o processo de protesto será acionado 02 dias (corridos) após o vencimento. No caso da ocorrência "11", o beneficiário passa a ter prioridade no recebimento quando o pagador estiver com falência decretada.
- (D) Somente são aceitas antes de iniciar o processo de negativação ou protesto. Se a negativação ou o protesto já estiver em andamento, deve-se primeiro excluir a entrada em negativação expressa ou sustar o protesto e em seguida comandar a instrução desejada (a exclusão, a sustação e a instrução podem constar no mesmo arquivo). A instrução de baixa envia a exclusão ou cancelamento da negativação expressa ou susta automaticamente o protesto e o boleto é baixado.
- (E) O código da alegação do pagador deverá ser informado nas posições 34 a 37 do registro de transação conforme nota 20, tabela 6, campo CÓD.
- (F) Deve ser utilizada também quando se deseja cancelar uma instrução de negativação expressa ou protesto comandada no registro de entrada, mesmo que o boleto ainda não tenha sido protestado.
- (G) O código da instrução a ser cancelada (1156 *Não Protestar* ou 2261 *Dispensar juros/comissão de permanência)* deverá ser informado nas posições 34 a 37 do registro de transação.
- (H) Utilizada para indicar boletos encaminhados no dia e que passarão pelo qualificador de crédito e que dependendo da qualificação, poderão ser descontados no próprio dia da remessa do arquivo.

# **(7) VENCIMENTO**

Deve ser preenchido com uma data válida ou 999999 onde o sistema entenderá o vencimento para 15 dias após a data de emissão.

# **(8) VALOR DO BOLETO**

O boleto deverá ter seu valor expresso em reais na data de entrada, mesmo quando cobrado em moeda variável.

# **(9) AGÊNCIA COBRADORA**

No arquivo remessa, preencher com zeros. O Itaú define a agência cobradora pelo CEP do pagador. No arquivo retorno, poderá conter:

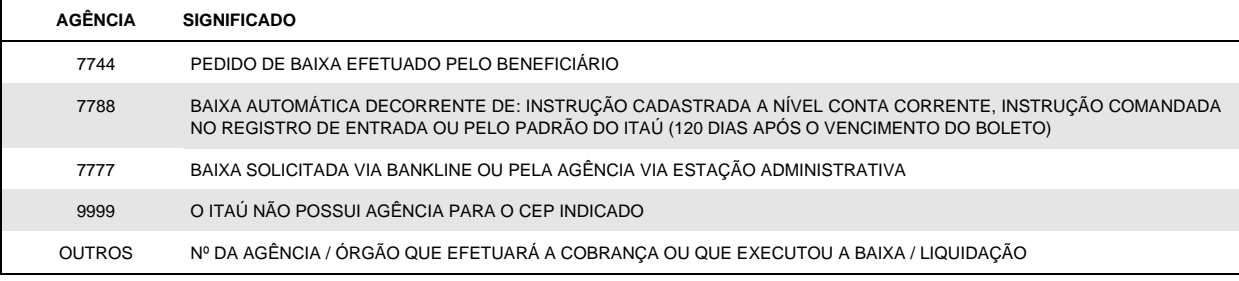

# **(10) ESPÉCIE**

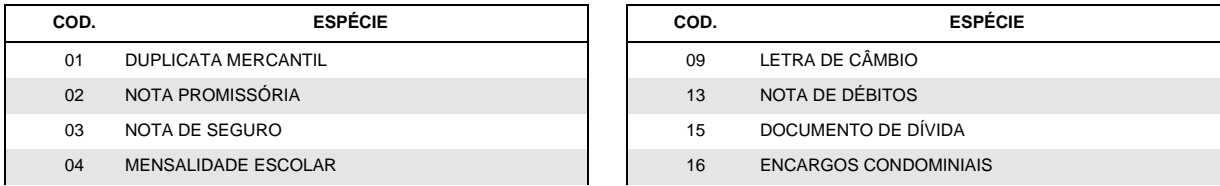

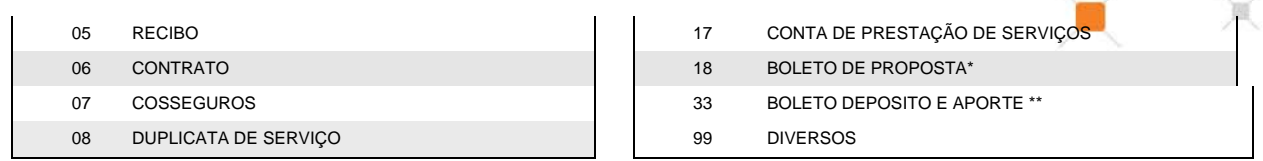

(\*) O Boleto de Proposta é uma modalidade de boleto utilizada para possibilitar o pagamento decorrente da eventual aceitação de uma oferta de produto ou serviço, de uma proposta de contrato civil ou de um convite para associação. Esta modalidade possui layout específico para desenvolvimento, que deve ser solicitado ao banco.

(\*\*) Para utilização dessa espécie é necessário ter esse modelo de negócio e contatar seu gerente Itaú para efetuar cadastro.

# **(11) INSTRUÇÕES DE COBRANÇA**

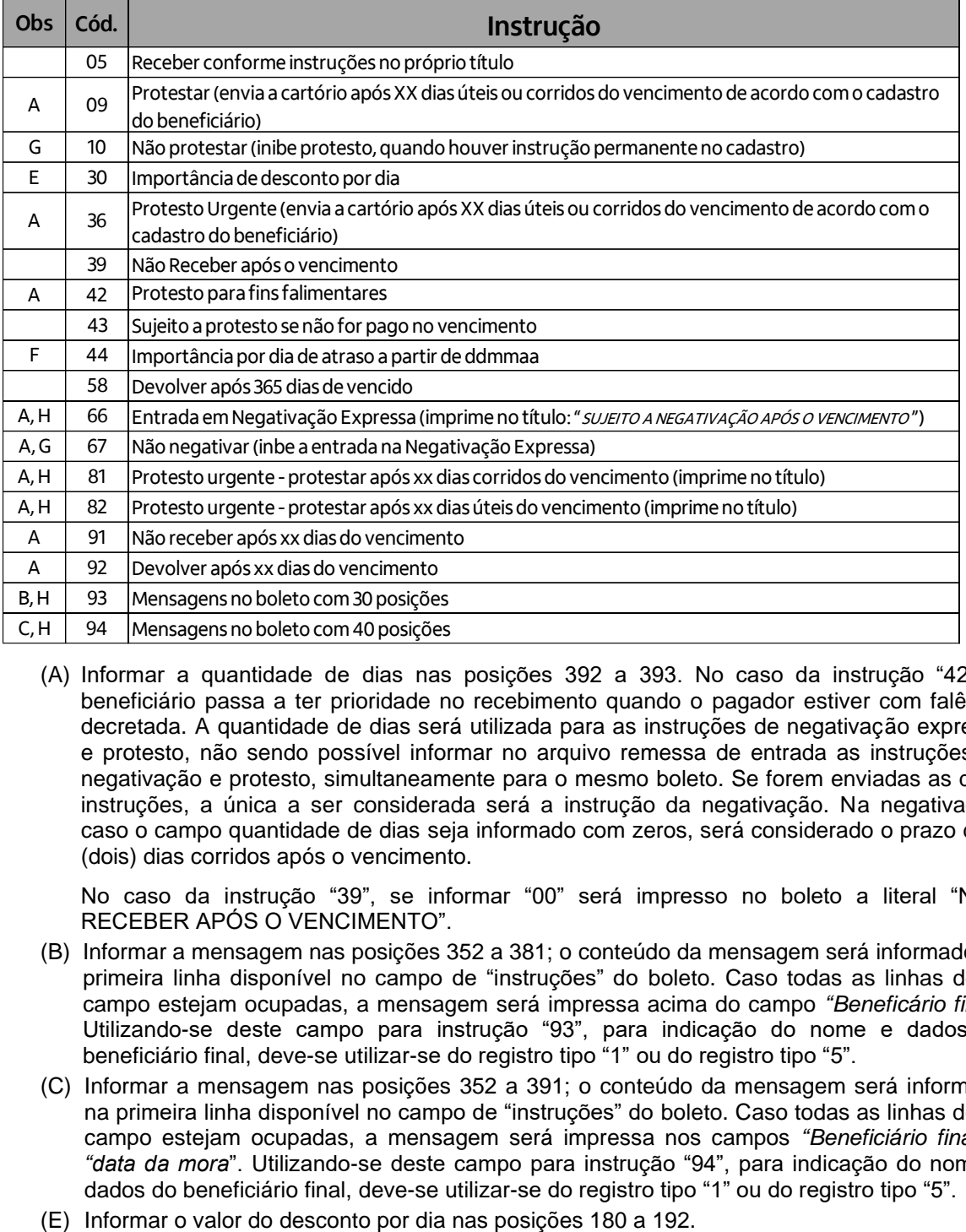

(A) Informar a quantidade de dias nas posições 392 a 393. No caso da instrução "42", o beneficiário passa a ter prioridade no recebimento quando o pagador estiver com falência decretada. A quantidade de dias será utilizada para as instruções de negativação expressa e protesto, não sendo possível informar no arquivo remessa de entrada as instruções de negativação e protesto, simultaneamente para o mesmo boleto. Se forem enviadas as duas instruções, a única a ser considerada será a instrução da negativação. Na negativação, caso o campo quantidade de dias seja informado com zeros, será considerado o prazo de 2 (dois) dias corridos após o vencimento.

No caso da instrução "39", se informar "00" será impresso no boleto a literal "NÃO RECEBER APÓS O VENCIMENTO".

- (B) Informar a mensagem nas posições 352 a 381; o conteúdo da mensagem será informado na primeira linha disponível no campo de "instruções" do boleto. Caso todas as linhas deste campo estejam ocupadas, a mensagem será impressa acima do campo *"Beneficário final"*. Utilizando-se deste campo para instrução "93", para indicação do nome e dados do beneficiário final, deve-se utilizar-se do registro tipo "1" ou do registro tipo "5".
- (C) Informar a mensagem nas posições 352 a 391; o conteúdo da mensagem será informado na primeira linha disponível no campo de "instruções" do boleto. Caso todas as linhas deste campo estejam ocupadas, a mensagem será impressa nos campos *"Beneficiário final"* e *"data da mora*". Utilizando-se deste campo para instrução "94", para indicação do nome e dados do beneficiário final, deve-se utilizar-se do registro tipo "1" ou do registro tipo "5".
- 
- (F) Informar o valor por dia de atraso nas posições 161 a 173 e a data nas posições 386 a 391.
- (G) Pode ser cancelada pela agência, Itaú Empresas na Internet ou através de arquivo, Código de Ocorrência 35, Nota 6, (utilizando a instrução 2196). Depois de cancelada, comandar a instrução de protesto novamente.
- (H) É impressa mensagem no boleto informando prazo de protesto.

#### **(12) JUROS DE 1 DIA**

Se o cliente optar pelo padrão do Itaú ou solicitar o cadastramento permanente na conta corrente, não haverá a necessidade de informar esse valor no arquivo. Caso seja expresso em moeda variável, deverá ser preenchido com cinco casas decimais.

#### **(13) VALOR DO DESCONTO / ABATIMENTO**

O sistema limita o desconto concedido a 90% do valor de entrada do boleto. Para um mesmo boleto pode ser concedidos mais dois descontos (Nota 16).

#### **(14) VALOR DO IOF (RESERVADO)**

Pode ser enviado zeros no campo. Esse campo será de uso exclusivo do Itaú visto que o cálculo, referente ao recolhimento do IOF, é feito na liquidação do boleto. Considera-se o valor liquidado como prêmio líquido e será respeitado o indicador da carteira utilizada pelo cliente. Carteira 148 = 0,38% (0,0037856)

Carteira 128 = 2,38% (0,0232467) \* carteira 167 está em fase de descontinuidade Carteira 153 = 7,38% (0,0687278) \* carteira 168 está em fase de descontinuidade

#### **(15) NOME DO PAGADOR/BRANCOS**

Os dois campos podem ser agrupados para registrar o nome do pagador. Se agrupados, o sistema do Itaú tentará abreviar o nome para 30 posições (ex.: Companhia = Cia), truncando o restante.

#### **(16) BENEFICIÁRIO FINAL**

Normalmente deve ser preenchido com o nome do beneficiário final. Alternativamente este campo poderá ter dois outros usos:

- (02) 2º e 3º descontos: para se operar com mais de um desconto (depende de cadastramento prévio do indicador 19.0 pelo Itaú, conforme Item 5), deve-se respeitar a seguinte disposição:
	- Posição 352 a 353: Brancos
	- Posição 354 a 359: Data do 2º desconto (DDMMAA)
	- Posição 360 a 372: Valor do 2º desconto
	- Posição 373 a 378: Data do 3º desconto (DDMMAA)
	- Posição 379 a 391: Valor do 3º desconto
	- Posição 392 a 394: Brancos
- b) Mensagens ao pagador: se utilizados as instruções 93 ou 94 (Nota 11), transcrever a mensagem desejada.

É proibido o repasse e mensagens de tarifa no boleto ao pagador.

# **(17) CÓDIGO DE OCORRÊNCIA (ARQUIVO RETORNO)**

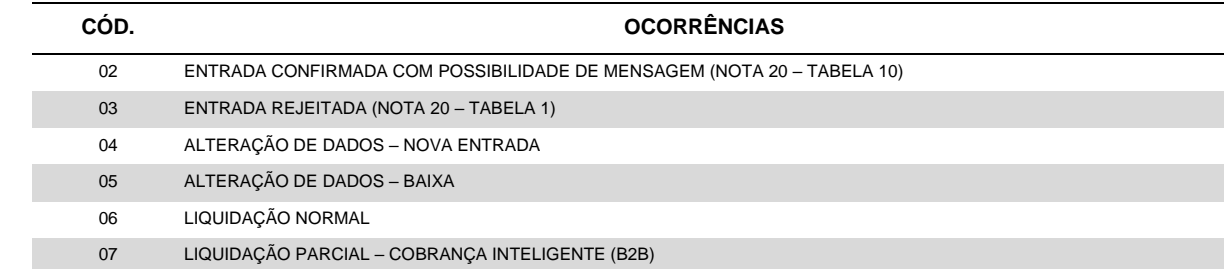

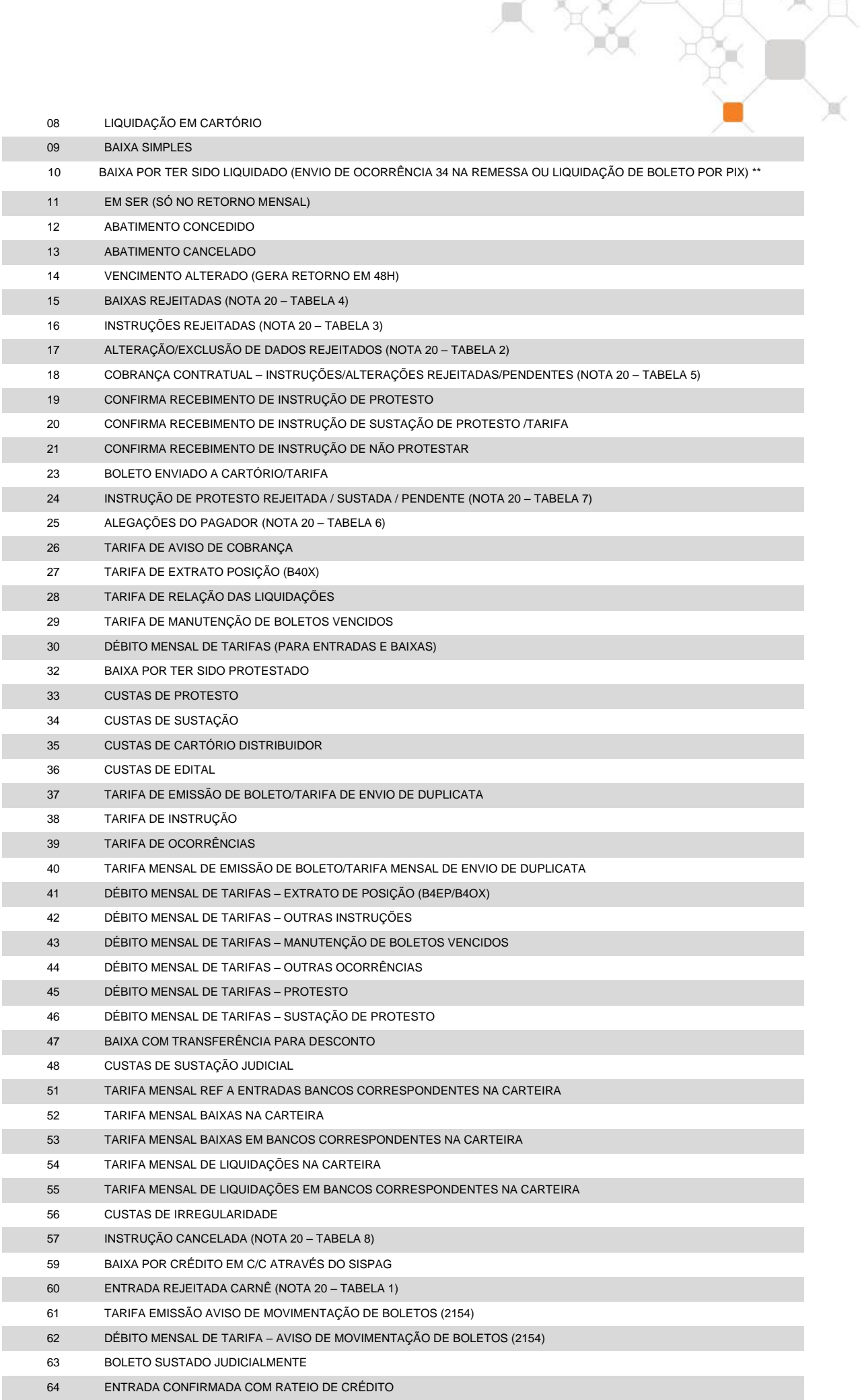

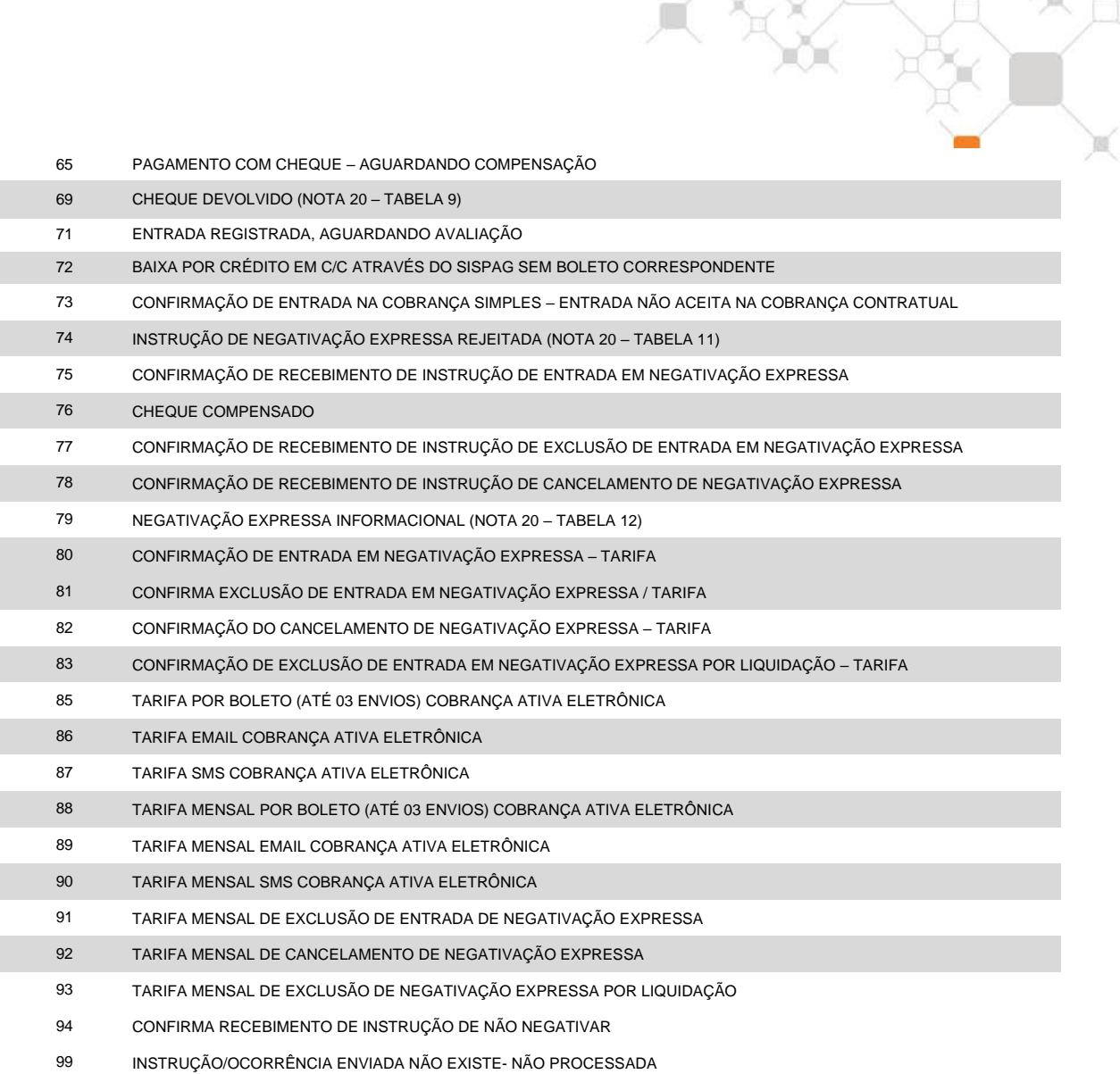

(\*\*) No pagamento do BoleCode pelo QR Code, será enviado o código 10 para indicar que boleto foi baixado devido a liquidação Pix. O crédito é realizado instantaneamente na conta corrente da chave Pix do QR Code.

Caso o boleto esteja negociado em garantia, mesmo quando o pagamento for por Pix, o crédito será realizado na conta vinculada associada ao boleto.

# **(18) Nº DO DOCUMENTO**

No arquivo remessa, sugerimos o preenchimento com o nº do documento que originou a cobrança (nº duplicata, Nota fiscal, etc.).

No arquivo retorno, devolveremos o mesmo conteúdo enviado no arquivo remessa.

Exemplo: considerando-se os seguintes dados

- nº da agência: 0057
- nº da conta corrente sem o DAC : 72192
- nº da subcarteira : 198
- nosso número: 98712345
- seu número: 1108954
- 1º Cálculo do DAC do "Nosso Número": conforme Nota 23 o DAC é 1.

2º - Montagem do campo "Seu Número" e multiplicação:

1 1 0 8 9 5 4

x 2 1 2 1 2 1 2

Corporativo | Interno

= 2 1 0 8 18 5 8

----------------------------

3º - Soma dos dígitos dos produtos (cada dígito é somado individualmente), como segue:

 $2+1+0+8+1+8+5+8=33$ 

4º - Dividir o resultado da conta por 10:

33  $10$ 

 $3 \quad 3 \quad - \rightarrow 10 \text{ (módulo)} - 3 \text{ (resto da divisão)} = 7$ 

Resto da divisão

Portanto:

- a impressão do campo nosso número no boleto deve ser "198/98712345-1"
- a impressão do campo seu número no boleto deve ser "1108954-7"

# **(19) DESCONTO/ABATIMENTO**

Se o desconto ou abatimento é concedido na entrada do boleto estes campos são retornados zerados (apesar de corretamente registrados no Itaú). Se concedidos após a entrada, retornam com os valores do desconto ou abatimento.

Na liquidação, desconto e abatimento retornam somados no campo desconto; opcionalmente, mediante cadastro prévio em nosso sistema, estes valores poderão retornar separados, conforme mostra o indicador 36.4 do Item 5 - Condições Personalizadas.

# **(20) ERROS / CANCELAMENTO DE INSTRUÇÕES / ALEGAÇÕES DO PAGADOR / MOTIVO DE DEVOLUÇÃO DO CHEQUE**

Para as confirmações de entrada (código de ocorrência 02), em determinadas situações, podese ler nas posições 378 a 385, mensagem informativa referente ao boleto em questão, conforme tabela 10.

*Para os registros rejeitados* (códigos de ocorrência 03, 15, 16, 17 e 18) pode-se ler nas posições 378 a 385 até quatro códigos de erro que explicam o motivo da rejeição. O indicador 38.0 (vide capítulo 5 - Condições Personalizadas) define quais desses registros serão gerados pelo Itaú.

*Para cancelamento de instruções* (Ocorrência 57) é retornado na posição 302 a 305, o código da instrução cancelada, conforme tabela 8.

*Para as alegações do pagador* (Ocorrência 25) *e para ordem de protesto sustada* (ocorrência 24), são retornados os seguintes campos adicionais, conforme tabelas 6 e 7 respectivamente:

- Posição 302 a 305: código complementar da ocorrência
- Posição 306 a 311: data complementar da ocorrência do pagador
- Posição 312 a 324: valor complementar da ocorrência do pagador

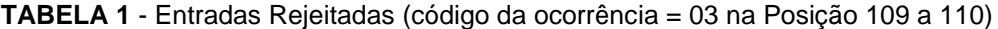

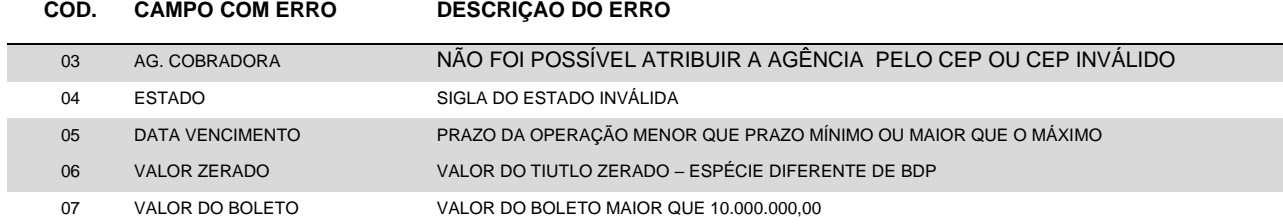

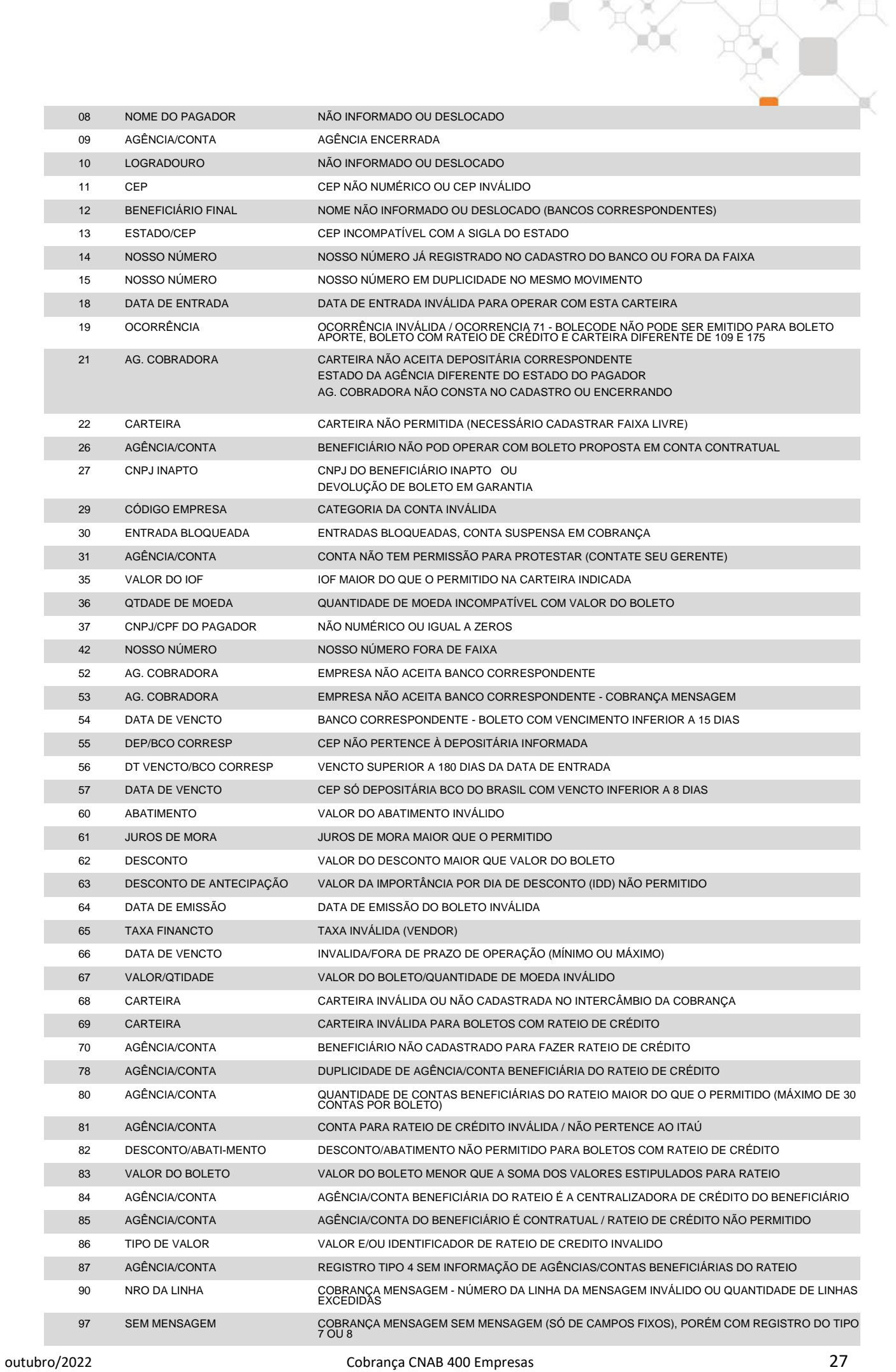

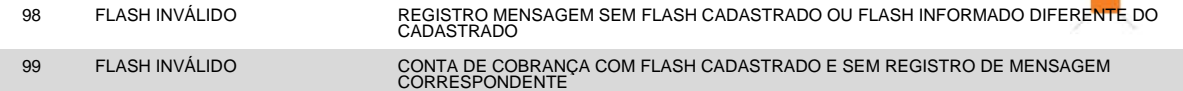

 $\propto$ 

# **TABELA 2** – Alteração de dados rejeitada (código da ocorrência = 17 na Posição 109 a 110)

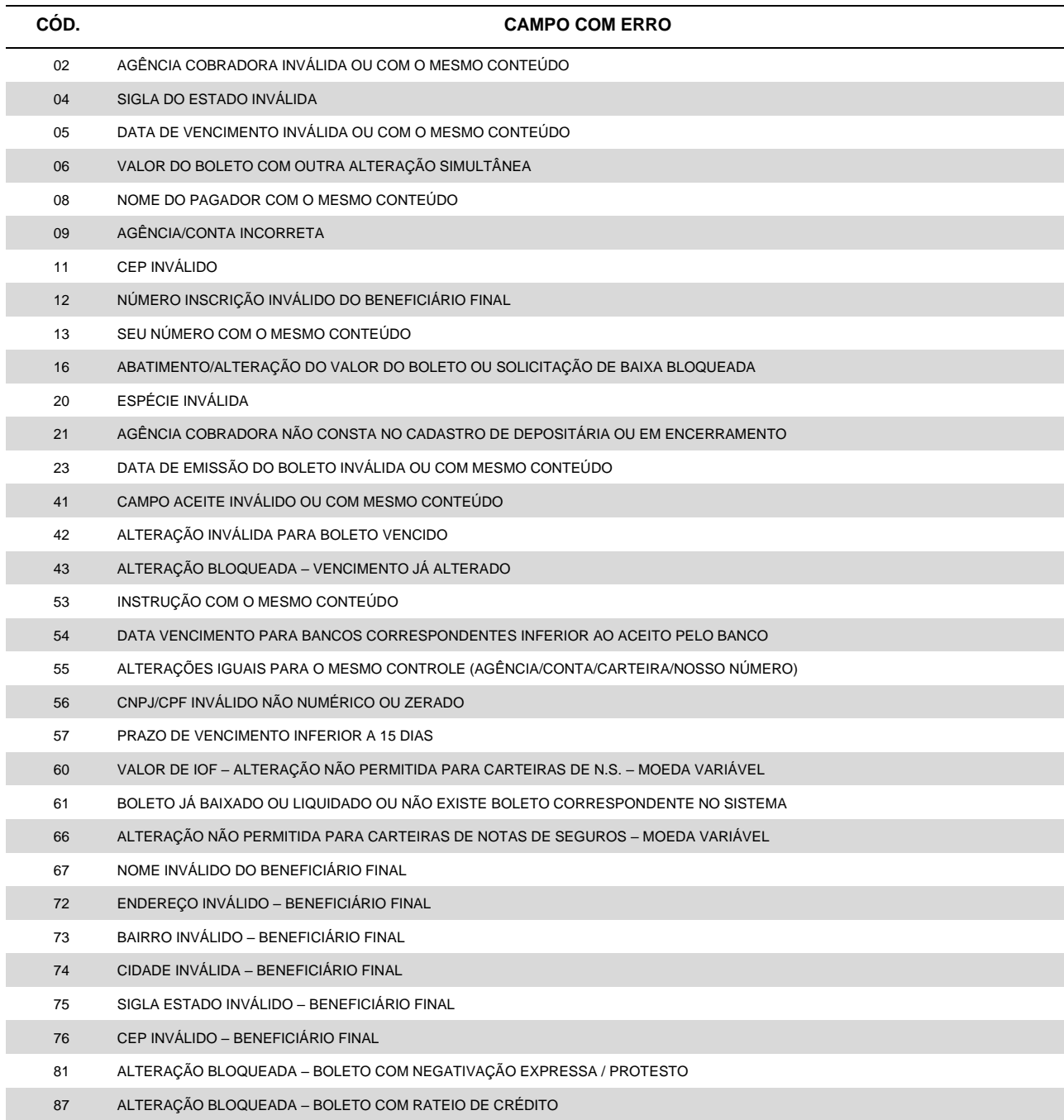

# **TABELA 3** – Instruções rejeitadas (código da ocorrência = 16 na posição 109 a 110)

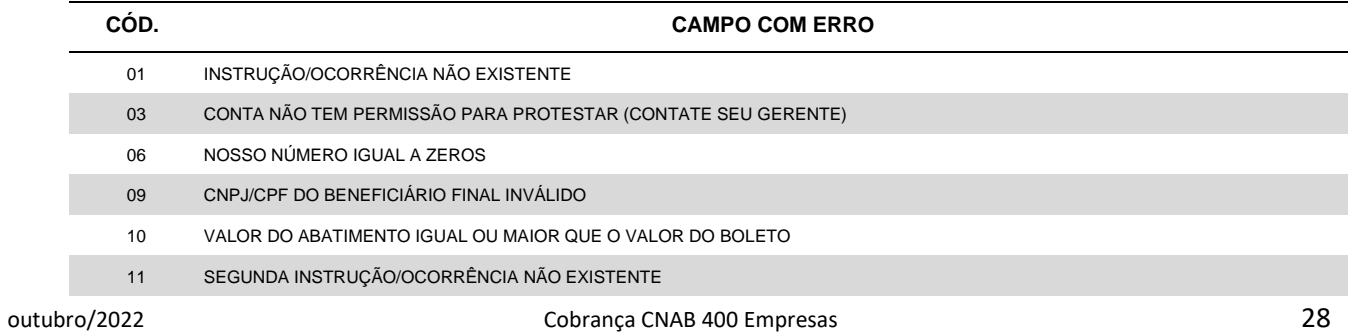

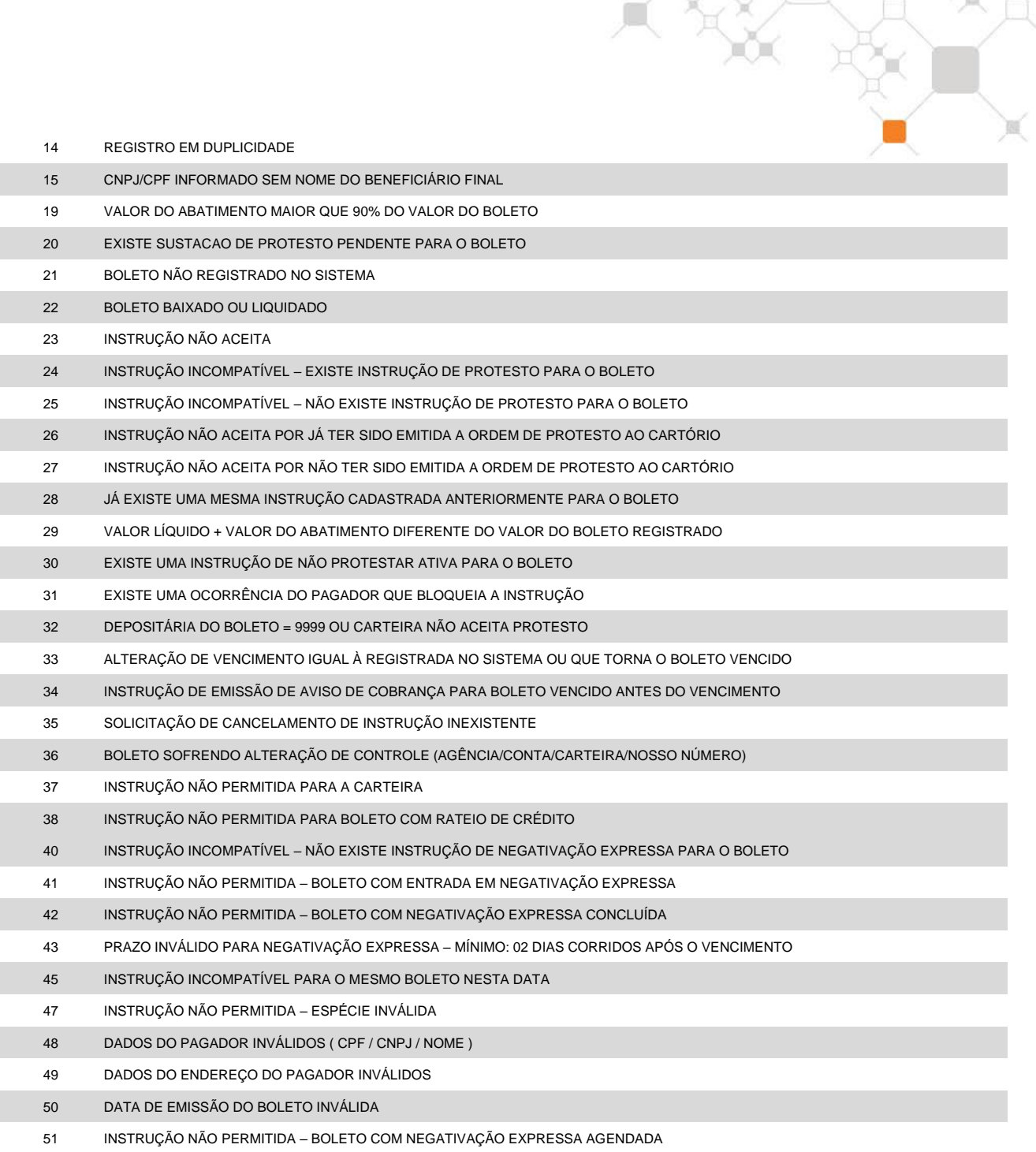

# **TABELA 4** – Baixas rejeitadas (código da ocorrência = 15 na Posição 109 a 110)

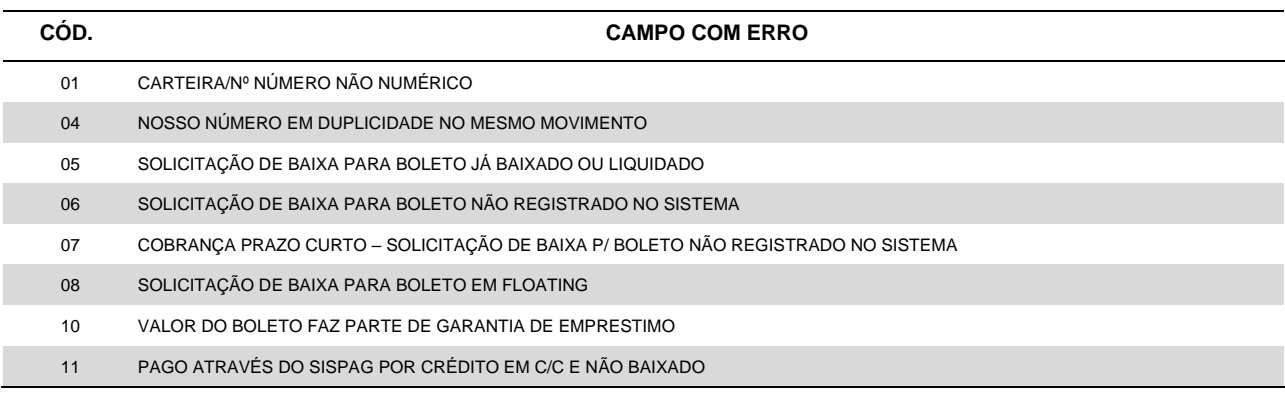

**TABELA 5** – Alteração dados cobrança contratual rejeitada/pendente (código da ocorrência = 18 na Posição 109 a 110)

# **OBS CÓD. CAMPO COM ERRO**

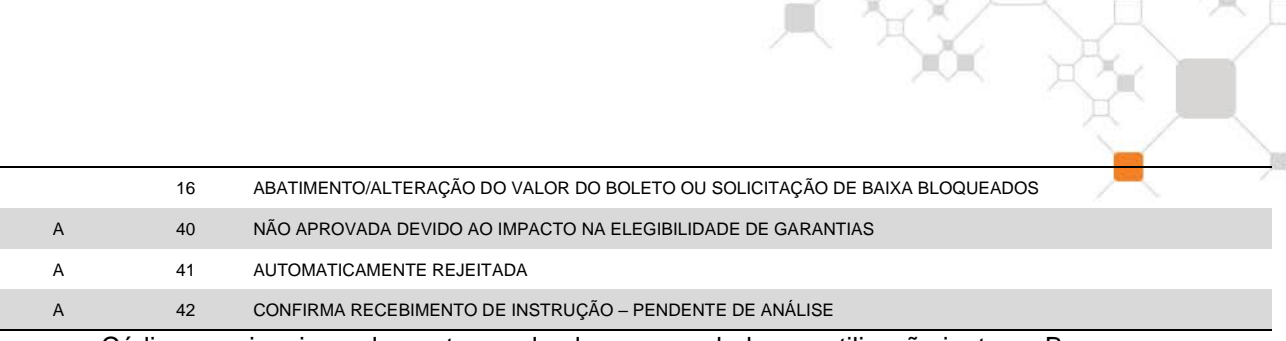

(0) Códigos opcionais, podem retornar desde que acordado sua utilização junto ao Banco.

# **TABELA 6** – Alegações do PAGADOR (código ocorrência = 25 na Posição 109 a 110)

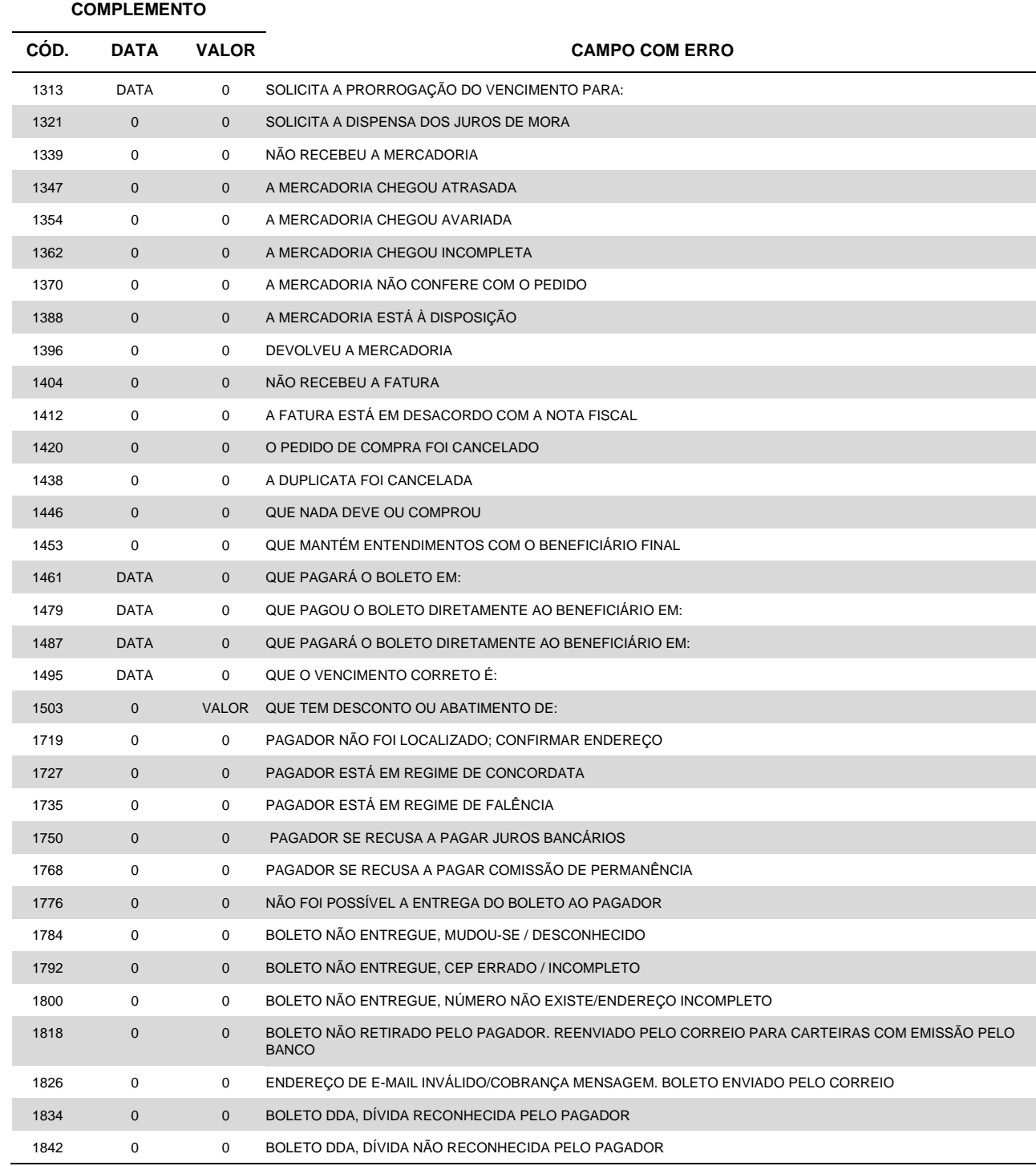

**TABELA 7** – Ordem de protesto sustada, motivo (código de ocorrência = 24 na Posição 109 a 110)

# **COMPLEMENTO**

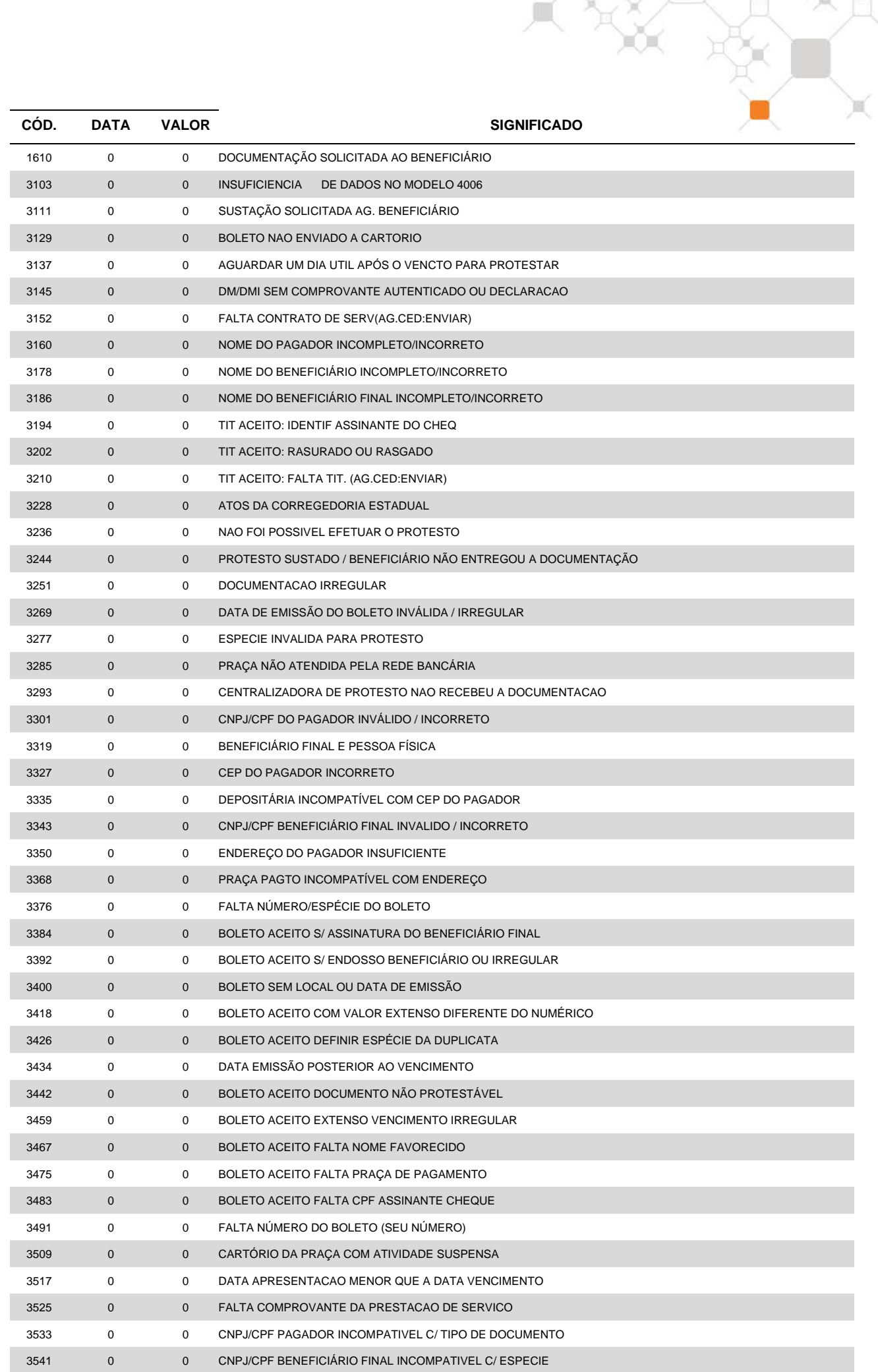

Corporativo | Interno

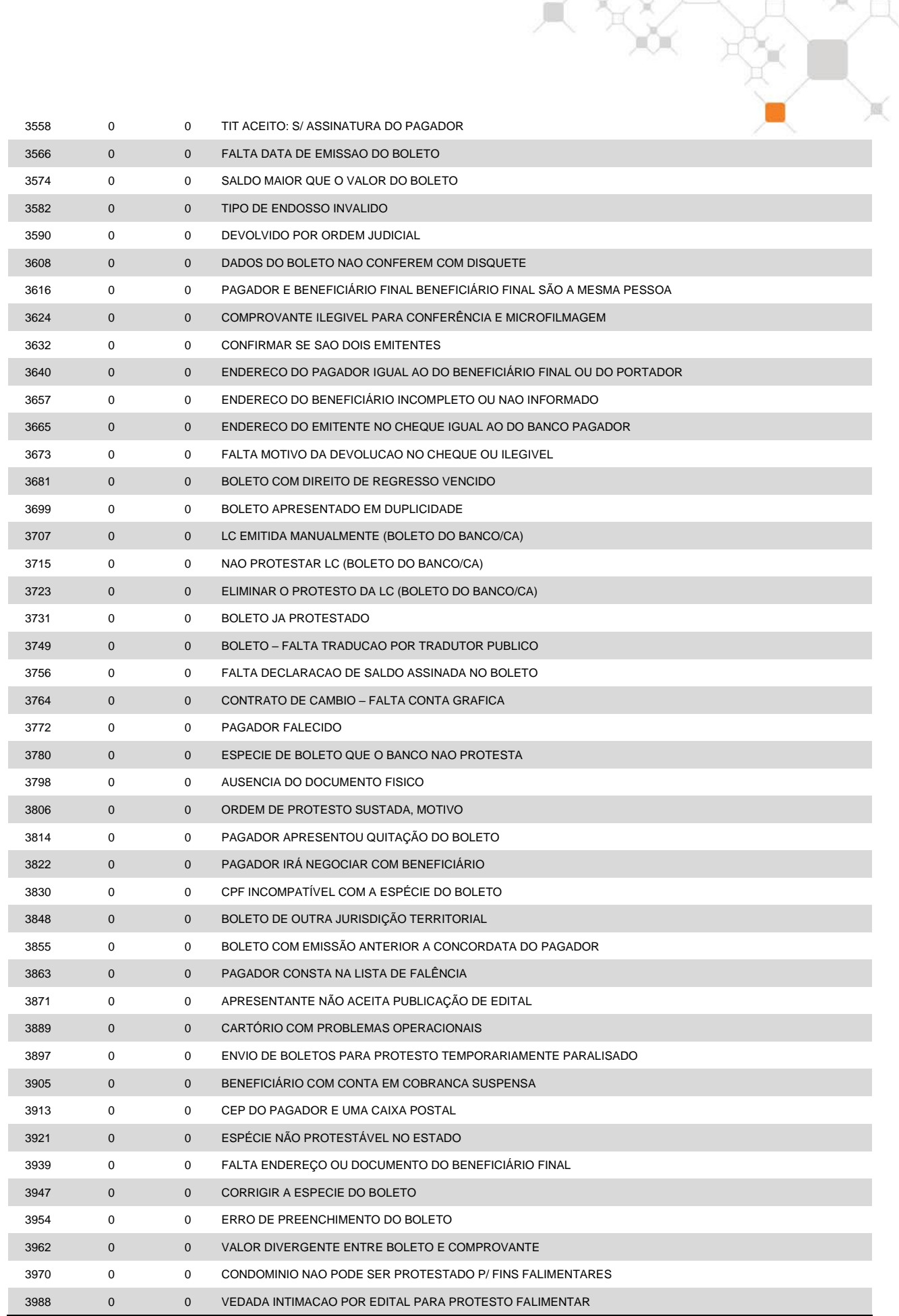

**TABELA 8** – Instrução cancelada (código de ocorrência = 57 na Posição 109 a 110)

2261 DISPENSAR JUROS/COMISSÃO DE PERMANÊNCIA

# **TABELA 9** – Motivo de devolução do cheque devolvido utilizado para pagamento do boleto (código de ocorrência = 69 na Posição 109 a 110)

ĭ

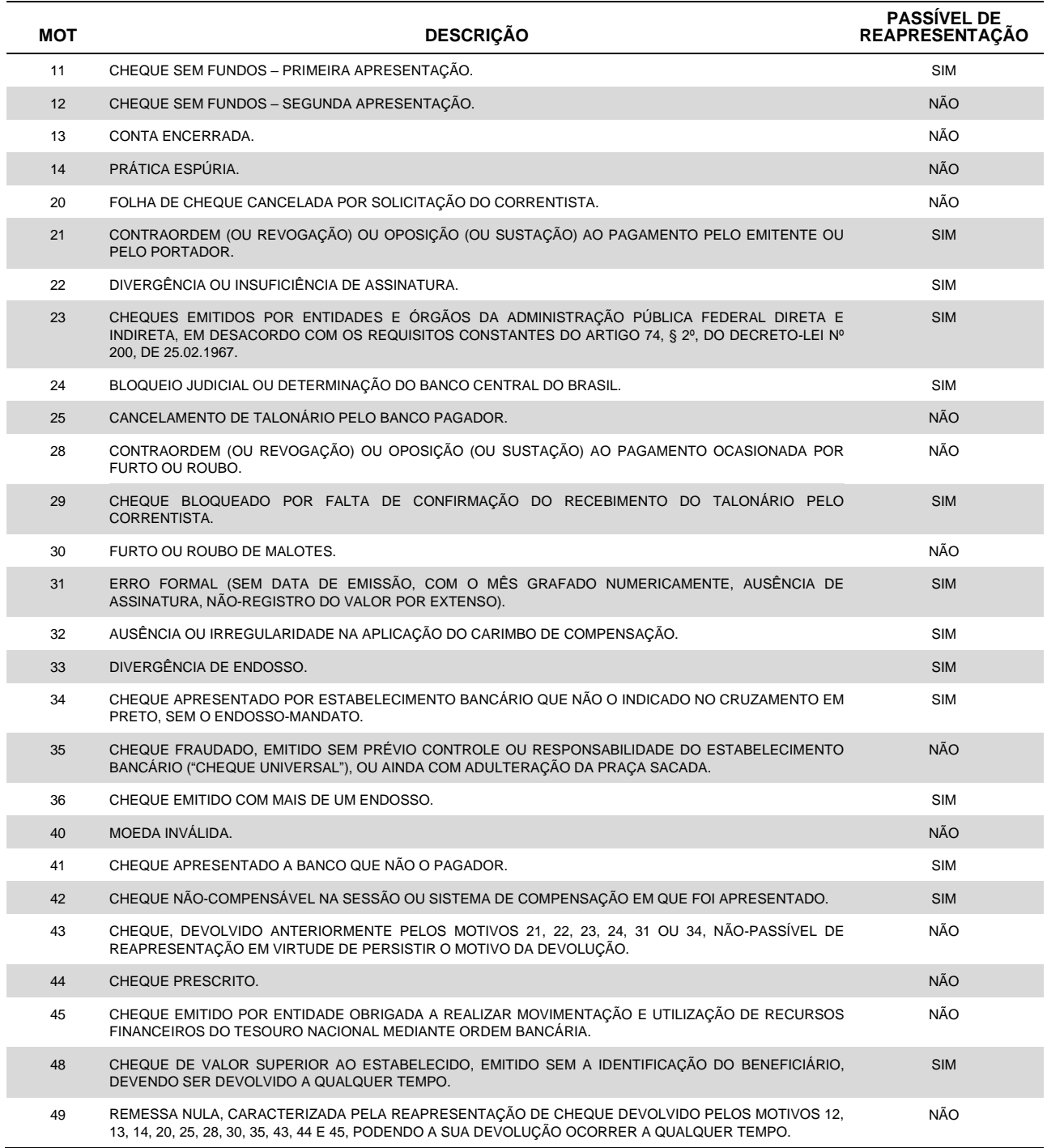

**OBS.:**Eventualmente, por determinação do Banco Central do Brasil, os motivos de devolução de cheques podem sofrer atualizações. Caso seja apresentado motivo de devolução não listado nesta tabela, a respectiva descrição pode ser obtida junto ao gerente da sua conta.

**TABELA 10** – Mensagem Informativa (código de ocorrência = 02 na Posição 109 a 110)

# **CÓD. MENSAGEM INFORMATIVA**

**01 CEP SEM ATENDIMENTO DE PROTESTO NO MOMENTO**

**02 ESTADO COM DETERMINAÇÃO LEGAL QU EIMPEDE A INSCRIÇÃO DE INADIMPLENTES NOS CADASTROS DE PROTEÇÃO AO CRÉDITO NO PRAZO SOLICITADO – PRAZO SUPERIOR AO SOLICITADO**

 $\mathbb{R} \times \mathbb{X}$ 

**TABELA 11 –** Instrução de Negativação Expressa rejeitada (código de ocorrência = 74 na Posição 109 a 110)

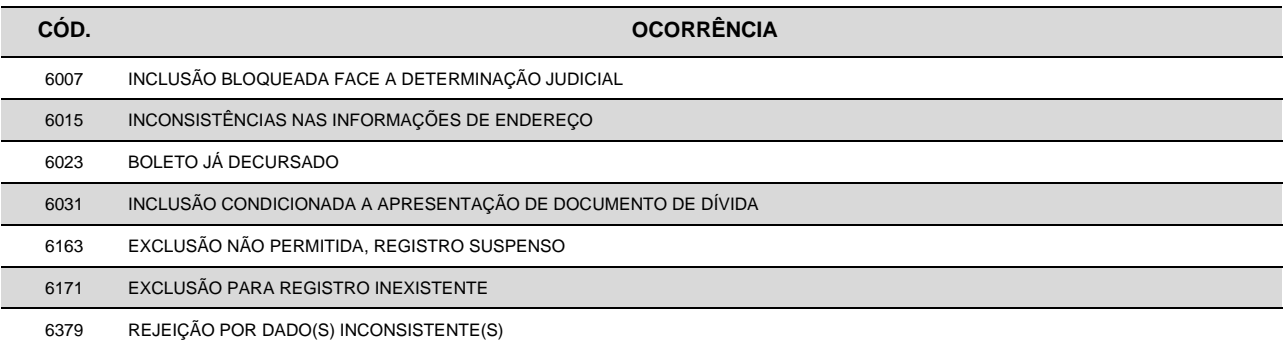

# **TABELA 12** – Negativação Expressa informacional (código de ocorrência = 79 na Posição 109 a 110)

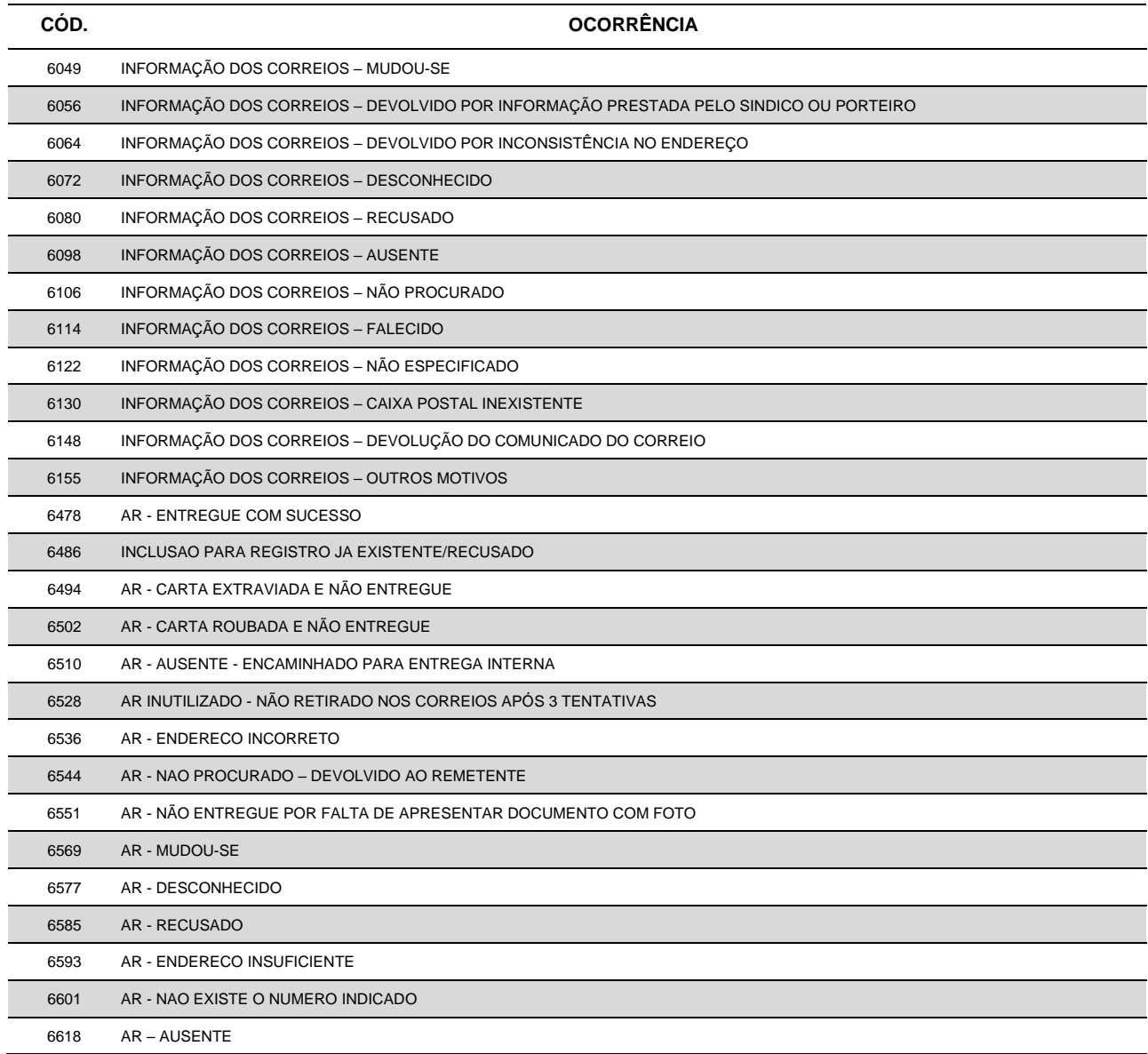

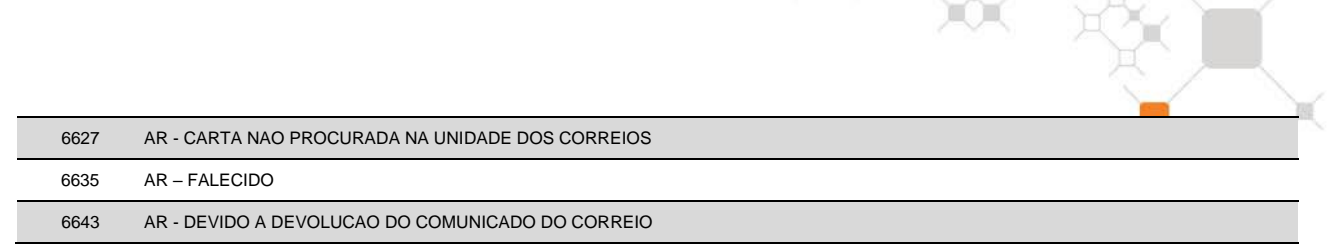

# **(21) QUANTIDADE E VALOR TOTAL DE BOLETOS**

Esses campos referem-se às quantidades e valores dos boletos à vencer registrados no Itaú, nas diversas modalidades de cobrança.

# **(22) AVISO BANCÁRIO**

Refere-se ao código do extrato de Movimentação de Boletos (MT) associado a esse movimento.

# **(23) NÚMERO DO BOLETO/USO DO ITAÚ (ANEXO 1)**

Para efetuar corretamente o recebimento de um boleto, o Itaú necessita que o campo "Nosso Número" do boleto de cobrança esteja preenchido com o número da carteira de cobrança, o número do boleto e seu DAC - Dígito de Auto Conferência (formato: CCC/NNNNNNNN-D).

O próprio Banco se encarrega do cálculo do DAC e sua impressão, quando se tratar de cobrança com registro ou fornecer boletos parcialmente preenchidos.

Para todas as carteiras de cobrança do Itaú o DAC do "Nosso Número" é calculado a partir dos campos : *Agência, Conta do BENEFICIÁRIO (sem DAC), Número da carteira e "Nosso Número"*, **exceto** as carteiras escriturais e na modalidade direta as carteiras 126, 131, 145, 150 e 168, cujo DAC do "Nosso Número" e composto apenas dos campos : *Carteira e Nosso Número*, mas todos calculados através do Módulo 10, cuja explicação vem a seguir.

Multiplica-se cada algarismo do número formado pela composição dos campos acima pela sequência de multiplicadores 2, 1, 2, 1, 2, 1, 2 (posicionados da direita para a esquerda). A seguir, somam-se os algarismos dos produtos e o total obtido é dividido por 10. O DAC é a diferença entre o divisor (10) e o resto da divisão:

10 - (RESTO DA DIVISÃO) = DAC. *Se o resto da divisão for zero, o DAC será zero*.

Exemplo, considerando-se os seguintes dados:

- 
- nº da agência: 0057 nº da conta corrente, sem o DAC: 72192
- 
- nº da subcarteira: 109 nosso número: 98712345

1º - Montagem do campo e multiplicação:

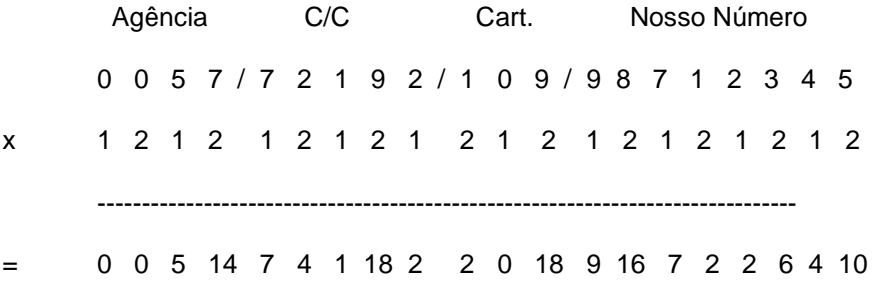

2º - Soma dos dígitos dos produtos (cada dígito é somado individualmente), como segue:

- 0 + 0 + 5 + 1 + 4 + 7 + 4 + 1 + 1 + 8 + 2 + 2 + 0 + 1 + 8 + 9 + 1 + 6 + 7 + 2 + 2 + 6 + 4 + 1 +  $0 = 82$
- 3º Divisão e resultado:

Corporativo | Interno

82 | 10

2 8 ===========> 10 - 2 = **8** (DAC)

Portanto a impressão do campo Nosso Número no boleto deve ser "109/98712345-**8**"

# **(24) LITERAL DE MOEDA (ANEXO 1)**

Literal da moeda a ser impressa no boleto identificando a espécie da moeda. Se o valor vier expresso em Reais, a informação será ignorada e será impresso R\$ no boleto.

# **(25) LOCAL DE PAGAMENTO / AGÊNCIA COBRADORA (ANEXO 1)**

O campo "agência cobradora" deve ser preenchido com brancos. O Itaú definirá o código desta agência mediante o CEP do PAGADOR.

Na área do boleto reservada para indicar o LOCAL DE PAGAMENTO, colocar:

#### • *Para boletos COM REGISTRO (conforme item (5) da nota 4)*

ATÉ O VENCIMENTO, PAGUE EM QUALQUER BANCO OU CORRESPONDENTE NÃO BANCÁRIO. APÓS O VENCIMENTO, ACESSE ITAU.COM.BR/BOLETOS E PAGUE EM QUALQUER BANCO OU CORRESPONDENTE NÃO BANCÁRIO.

• *Para boletos SEM REGISTRO (conforme item (5) da nota 4)*

ATÉ O VENCIMENTO, PAGUE EM QUALQUER BANCO OU CORRESPONDENTE NÃO BANCÁRIO. APÓS O VENCIMENTO PAGUE NO ITAÚ

# **(26) INSTRUÇÕES (ANEXO 1)**

Área do boleto reservada para instruções, formada por nove linhas de 69 caracteres. Essa área será de livre utilização pela Empresa, que informará o conteúdo de cada linha a ser impressa através dos registros com códigos de layout "2 e 3".

Caso não haja nenhuma instrução, não são necessários os registros com códigos de layout "2 e 3".

Caso existam até cinco linhas de instruções, não é necessário o registro com código de layout "3".

É proibido o repasse e mensagens de tarifa no boleto ao pagador.

# **(27) INSTRUÇÃO/ALEGAÇÃO CANCELADA**

Deve ser preenchido na remessa somente quando utilizados, na posição 109-110, os códigos de ocorrência 35 – *Cancelamento de Instrução* e 38 – *beneficiário não concorda com alegação do pagador*. Para os demais códigos de ocorrência este campo deverá ser preenchido com zeros.

Obs.: No arquivo retorno será informado o mesmo código da instrução cancelada, e para o cancelamento de alegação de pagador não há retorno da informação.

# **(28) CÓDIGO DE LIQUIDAÇÃO**

Indica o canal utilizado pelo pagador para pagamento do boleto e, para clientes que possuem o crédito das liquidações separado em função do recurso utilizado no pagamento, indica se o crédito do valor correspondente estará "disponível" ou "a compensar" na data do lançamento em conta corrente.

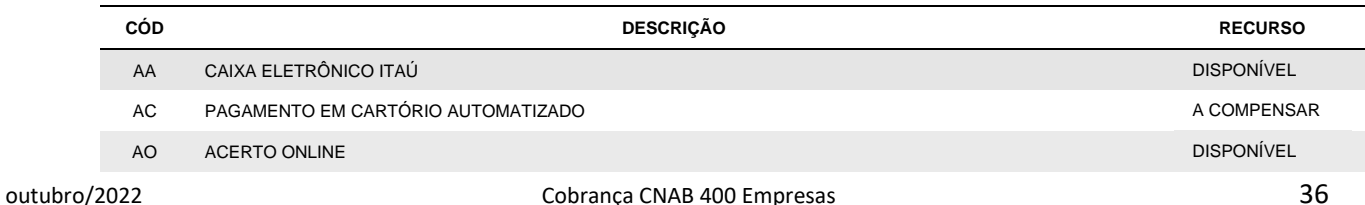

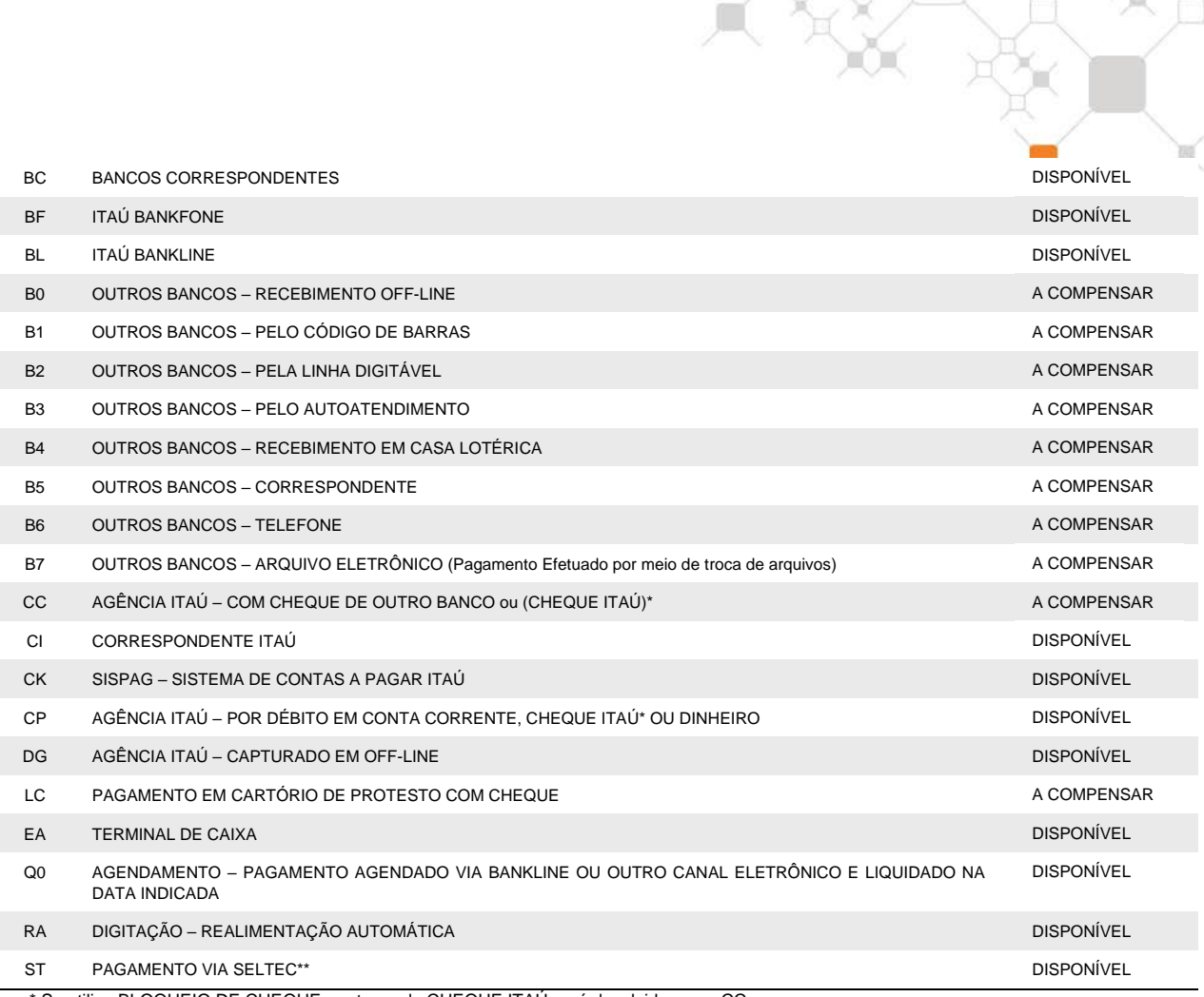

\* Se utiliza BLOQUEIO DE CHEQUE o retorno de CHEQUE ITAÚ será devolvido como CC.

\*\* Sistema Eletrônico de Liquidação de Boletos em Cartório

# **(29) ENDEREÇO DE E-MAIL**

Para as carteiras de cobrança escriturais, onde o Itaú mantém o registro da cobrança e se encarrega de imprimir e postar os boletos (carteiras identificadas na *nota '5'*), tendo sido acertado previamente entre o beneficiário e o pagador, o boleto poderá ser remetido ao pagador por e-mail, destinando-o ao endereço especificado neste campo. Se o endereço de e-mail informado for inválido, o boleto será impresso e enviado pelos meios tradicionais. Neste caso o beneficiário será informado no arquivo retorno pela ocorrência '25' e motivo '1826' (conforme *nota '20'* e *tabela '6'*).

Se o pagador não acessar o boleto até 5 dias úteis antes do vencimento, desde que já tenham se passado 2 dias úteis do envio do e-mail, o boleto será impresso e enviado pelos meios tradicionais. Neste caso, o beneficiário será informado no arquivo retorno pela ocorrência '25' e motivo '1818' (conforme *nota '20'* e *tabela '6'*).

# **30) BENEFICIÁRIO FINAL**

É necessário informar os dados para correta identificação quando existir a figura do Beneficiário Final, conforme Circular BACEN 3.956.

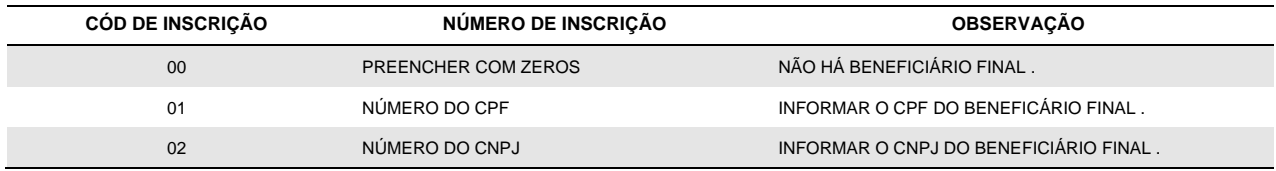

O Beneficiário Final é a figura que receberá o crédito referente ao pagamento do boleto devido a prestação de serviço ou venda de produto ao pagador.

**Atenção**! A figura do Sacador Avalista deixou de existir desde a vigência da Circular nº3.956 do Banco Central do Brasil.

# **(31) DATA DE EMISSÃO (DDMMAA)**

A data informada neste campo deve ser a mesma data de emissão do boleto de crédito (Duplicata de Serviço / Duplicata Mercantil / Nota Fiscal, etc), que deu origem a esta Cobrança. Existindo divergência, na existência de protesto, a documentação poderá não ser aceita pelo Cartório.

# **(32) TIPO DE VALOR**

# **ARQUIVO REMESSA:**

O campo Tipo de Valor (posição 394 do registro Tipo 4) define se o rateio de crédito deve ser feito por percentual (%) ou em valor (R\$):

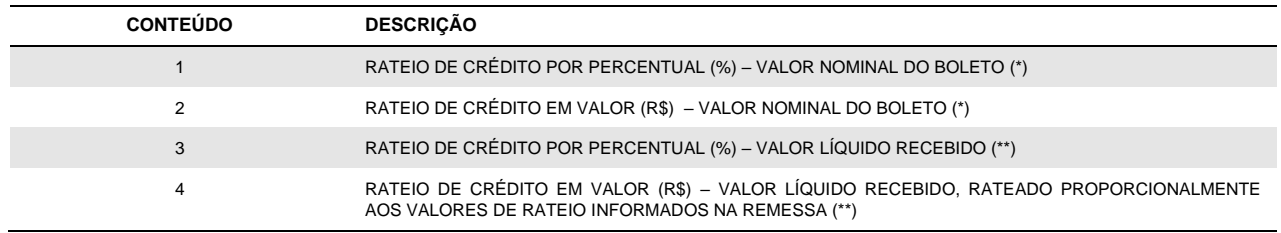

(\*) Para os Tipos de Valor "1" e "2", o rateio é feito sobre o valor nominal do boleto e eventuais diferenças de pagamentos a maior (juros) ou a menor (desconto) são contabilizadas na conta de crédito do beneficiário.

(\*\*) Para os Tipos de Valor "3" e "4", o rateio é feito sobre o valor liquido recebido em pagamento. O valor líquido recebido corresponde ao: Valor Nominal – Desconto + Juros.

Portanto, os campos VALOR de cada conta de crédito devem obedecer aos seguintes formatos:

- Rateio por **PERCENTUAL**: formato "**9(10)V9(3)**";
- Rateio em **VALOR**: formato "**9(11)V9(2)**".

# **ARQUIVO RETORNO:**

Nas confirmações das entradas, os campos VALOR são informados com o mesmo formato (percentual ou valor) definido no arquivo remessa;

Na ocorrência de liquidação, os campos VALOR apresentam o valor efetivamente creditado na conta de crédito.

# **(33) AGÊNCIA CONTA DO CHEQUE**

Este campo será preenchido da seguinte forma: AAAA00CCCCCD

Onde:

- AAAA Número da agência de débito do cheque;
- 00 Dois zeros;
- CCCCC Número da conta de débito do cheque;
- D Dac da agência/conta de débito do cheque.

# **(34) BOLETO DDA**

Este serviço requer cadastramento prévio junto ao Banco. Para as ocorrências de confirmação de entrada (código de ocorrência "02", nas posições 109 e 110 do registro de

transação) o arquivo retorno de Cobrança passará a apresentar neste campo a indicação de Boleto DDA, conforme segue:

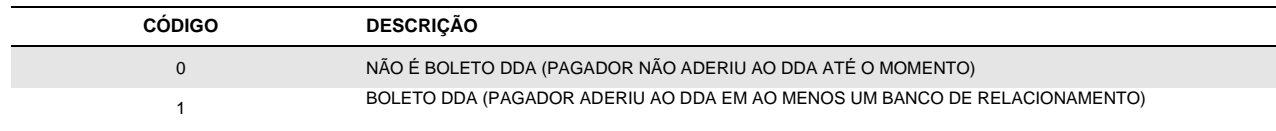

# **(35) CÓDIGO DA MULTA**

O código da Multa irá determinar como o sistema irá atribuir o valor da multa.

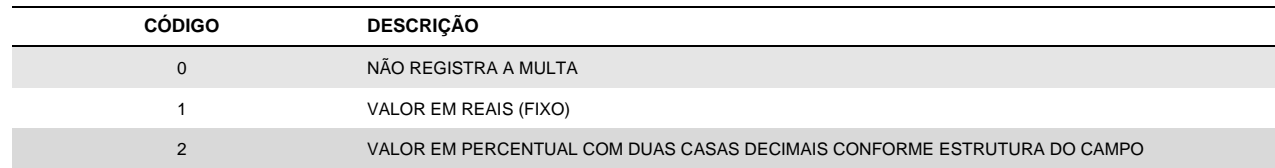

• Qualquer informação enviada diferente das opções informadas no domínio acima, o cliente receberá erro de registro inválido no tipo 1.

• Caso seja informado o domínio '0', o cliente não irá enviar a multa, mas poderá utilizar alguma outra função que esteja disponível para o registro tipo 2 no futuro.

# **(36) DATA DA MULTA**

Data da Multa, data que passa incidir a cobrança da Multa. Campo deve ser formatado como DDMMAAAA.

A data informada deve ser Maior ou igual a data de vencimento do boleto.

# **(37) MULTA**

O Campo Valor / Percentual define se a multa será informada em Valor nominal ou percentual \* O campo valor deve obedecer ao seguinte formato:

- Percentual: Formato "9(11)V9(2)"

- Valor: Formato "9(11)V9(2)

•\* O percentual será aplicado sobre o Valor Nominal do boleto

• Não poderá ser enviado valor da multa igual ou maior que o valor do próprio boleto , considerado o valor Nominal registrado

• Não poderá ser enviado percentual da multa igual ou maior que 100%

• Caso o cliente comande uma instrução de Alteração do valor nominal do boleto, se houver registro / instrução de Multa o sistema irá:

- Recalcular o valor da multa se no registro o cliente informou % de Multa

- Manter o valor da Multa se no registro o cliente informou a Multa em Valor

# **(38) CHAVE PIX**

A chave Pix é um identificador único para recebimento de pagamentos e transferências.

Para a emissão de BoleCode é necessário o cadastro de pelo menos uma chave Pix.

Tipos: CNPJ, número de celular, e-mail ou chave aleatória.

Caso a chave não seja informada no registro 3 da remessa, será considerada a chave "CNPJ" para emissão do QR Code associado ao boleto.

A chave deve possuir o mesmo CNPJ da agência/conta da remessa enviada e deve ser válida no Banco Central, caso contrário, o boleto será gerado, mas o pix não. Nessa condição, um retorno de erro será devolvido no registro 3 do retorno.

# **(39) ID LOCATION**

Identificador da URL do Pix, presente na imagem do QR Code e onde ficam localizados os dados da cobrança.

A indicação do id location é "opcional". Caso o tipo de registro 3 não for enviado ou o campo esteja em branco, uma nova location é gerada automaticamente.

Esse id pode ser gerado via API Pix previamente a geração da cobrança "BoleCode", possibilitando a emissão offline ou a reutilização da imagem do QR Code.

Para utilização dessas funcionalidades a location deve ser gerada de acordo com o tipo de Cobrança Pix enviada (nota 42)

Caso a tipo da location gerada seja diferente do tipo da remessa, o pix será rejeitado e o boleto emitido, sendo apresentado o código de erro do registro 3 de retorno.

O Id location não pode ser criado pelo recebedor, esse número é gerado automaticamente no acionamento da API de Location.

Os detalhes da documentação da API, assim como a documentação de autenticação e certificados estão no "Portal do desenvolvedor". O acesso ao portal é concedido pelo seu agente comercial.

Se a location indicada possuir outra cobrança Pix associada, será cancelada e o boleto associado a esse Pix permanecerá ativo.

O vínculo com a cobrança anterior é desfeito, permitindo que o id location seja associado a nova Cobrança Pix emitida.

# **(40) EMV QR CODE**

Esse código é utilizado na funcionalidade "Pix Copia e Cola" para pagamento de do QR Code e também representa o conteúdo da imagem do QR Code.

Para geração da imagem esse código deve ser convertido em base64.

Quando for utilizada a funcionalidade de emissão offline para geração da imagem antes do envio do arquivo. Esse código deverá ser formatado de acordo com layout abaixo:

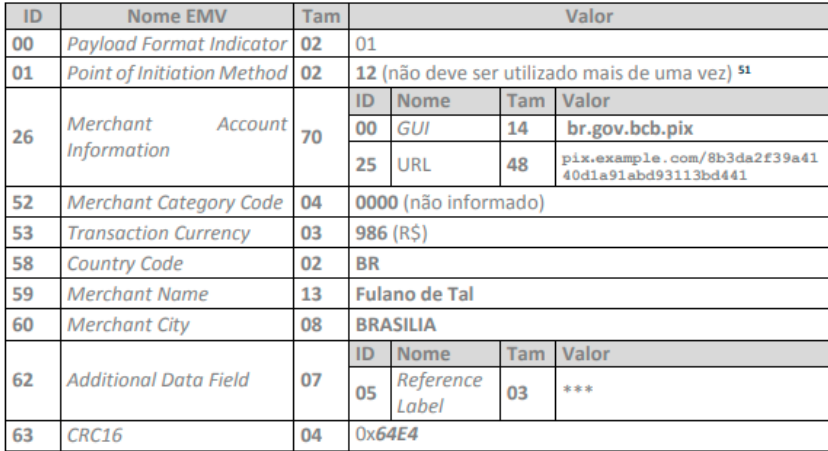

# Exemplo:

00020101021226770014BR.GOV.BCB.PIX2555api.itau/pix/qr/v2/86558b73-7bcd-4fda-a147- 637870d663955204000053039865802BR5921TINY SOFTWARE LTDA ME6009SAO PAULO62070503\*\*\*630408BC

# 77 – fixo

- 55 tamanho da URL (devolvida na api de location)
- 21 tamanho do nome da empresa
- 09 tamanho do nome da cidade (sugerimos a utilização de valor fixo São Paulo)
- 04 tamanho do CCR16-CCITT

# **(41) CÓDIGO DE ERRO PIX**

Código de erro enviado quando o Pix não foi gerado e portanto a associação do Boleto com Pix não ocorreu. Nesses casos, o boleto é emitido e o QR Code não.

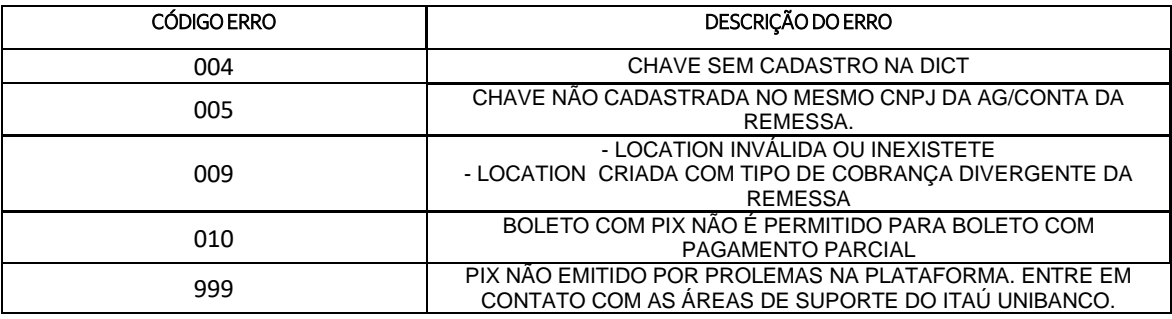

# **(42) CÓDIGO TIPO DE COBRANÇA QR CODE**

# **01 – Emitido QR Code Dinâmico para pagamento imediato (COB)**

- Consolida cálculo à receber no campo "valor" e encargos e descontos são exibidos em mensagens

- Permite divergência de pagamento (de acordo com parâmetro boleto)

- Não permite agendamento no fluxo do Pix (apenas no fluxo de boleto)

# **02 – Emitido QR Code Dinâmico de cobrança com vencimento (COBV)**

- Exibe valor original, valor total à pagar, encargos e desconto de forma apartada no pagamento, além das mensagens de recebimentos

- Não permite divergência de pagamento

- Permite agendamento no fluxo do Pix

OBS: Se campo for enviado com brancos ou outro conteúdo diferente de 01 e 02 será considerado 'COB".

Se registro não enviado, será considerado "COBV"

# <span id="page-41-0"></span>**6. Testes e Operações**

Para se assegurar o perfeito funcionamento do sistema, devem ser transmitidos ao banco, arquivos de teste com dados simulados nas cobranças que possuam Arquivos Remessa, formatados conforme layout descrito neste manual e contendo no máximo 30 registros.

Com base nesse arquivo, o Itaú providenciará um Arquivo Retorno contendo a confirmação e /ou rejeição das entradas para que o cliente teste o seu sistema e no caso da cobrança com emissão do boleto de cobrança pelo Itaú, estes serão impressos e encaminhados a agência do cliente limitados a 30 Boletos por agência / conta.

Consideram-se concluída a fase de teste após terem sido esclarecidas todas as dúvidas e irregularidades, cabendo ao cliente a decisão de passar para a fase de produção.

No envio de BoleCode em testes (carteira 109 e 175), será gerado o EMV (pix copia e cola) com conteúdo fixo e sem possibilidade de leitura em produção.

A chave Pix enviada não será validada na base DICT do Banco Central.

É possível fazer teste mesmo estando em produção.

# **Validador de Layout de Arquivos**

O Validador de Arquivos de layout possibilita à você agilizar os processos de validação de layout de cobrança no momento que sua empresa envia o arquivo, por meio do Itaú Empresas na Internet.

Ao enviar o arquivo, você conseguirá visualizar imediatamente o relatório de erros de estrutura no layout, antecipando sua correção antes da validação em ambiente de Teste.

Principais Benefícios:

- **Agilidade** no envio de arquivos de cobrança;
- **Redução de tempo e custo** de desenvolvimento de seus sistemas;
- **Conveniência,** com a disponibilização do relatório de erros de forma on-line;
- **Disponibilidade,** sem limites de utilização.

Mais uma inovação a serviço da conveniência, que o Itaú oferece a sua empresa. Acesse agora o menu Transmissão de Arquivo > Validação > Layout de Arquivo.

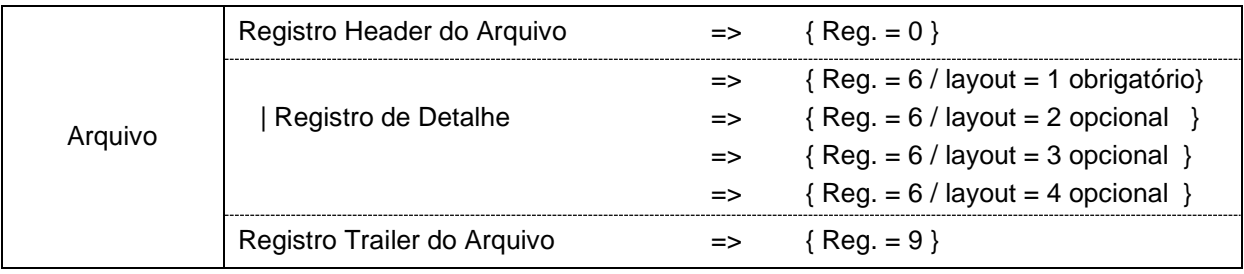

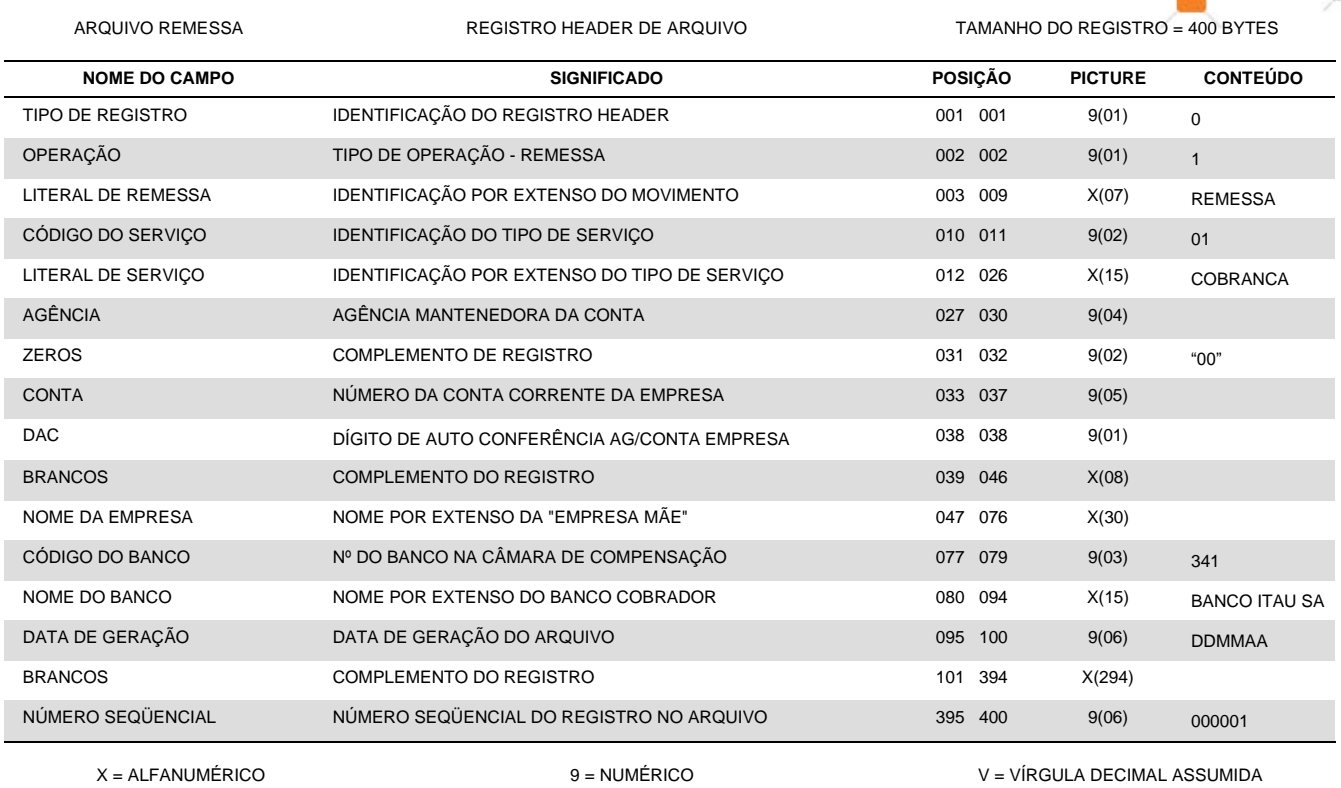

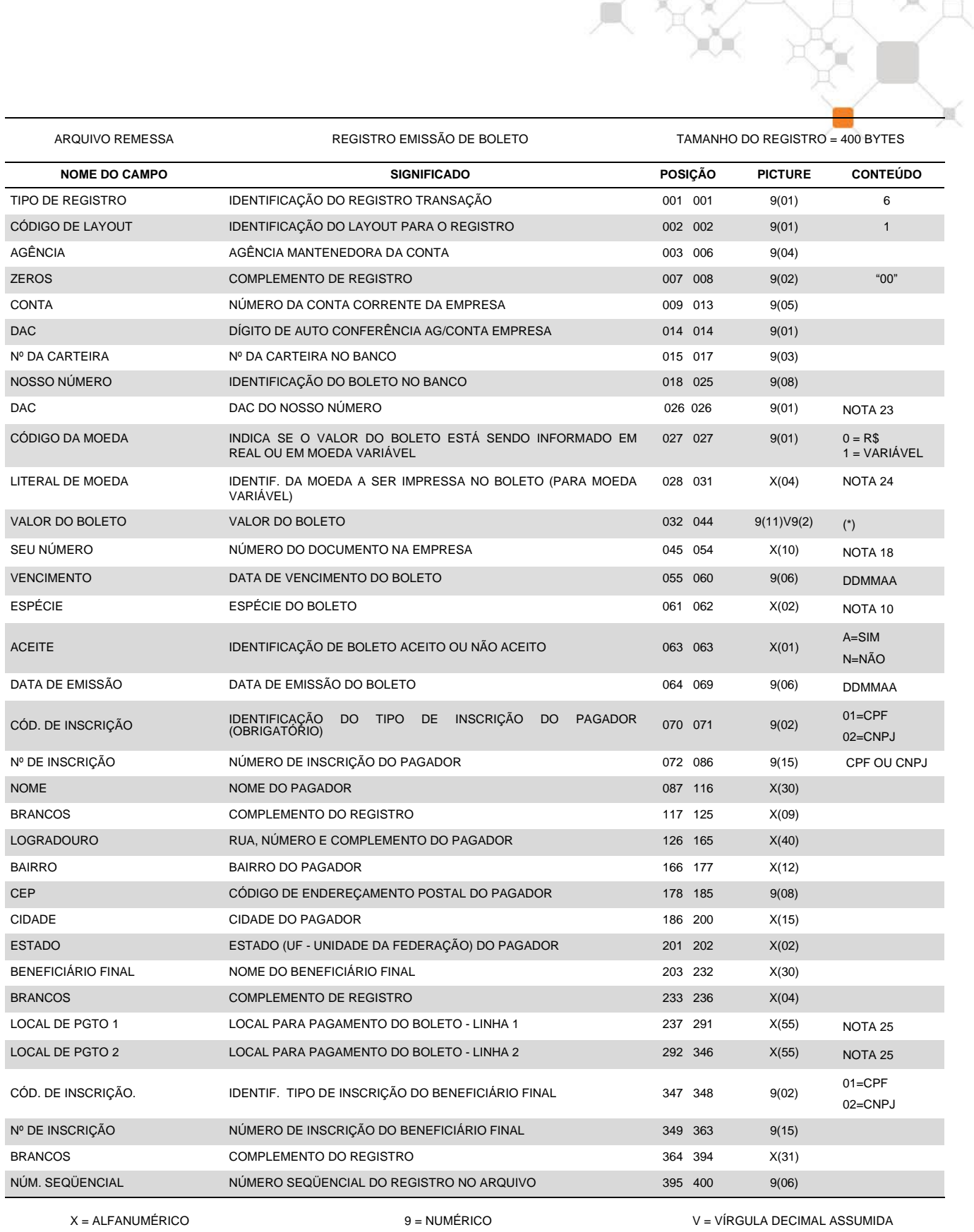

(\*) Para boletos em moeda variável o valor deverá ser informado na picture 9(08)V9(05).

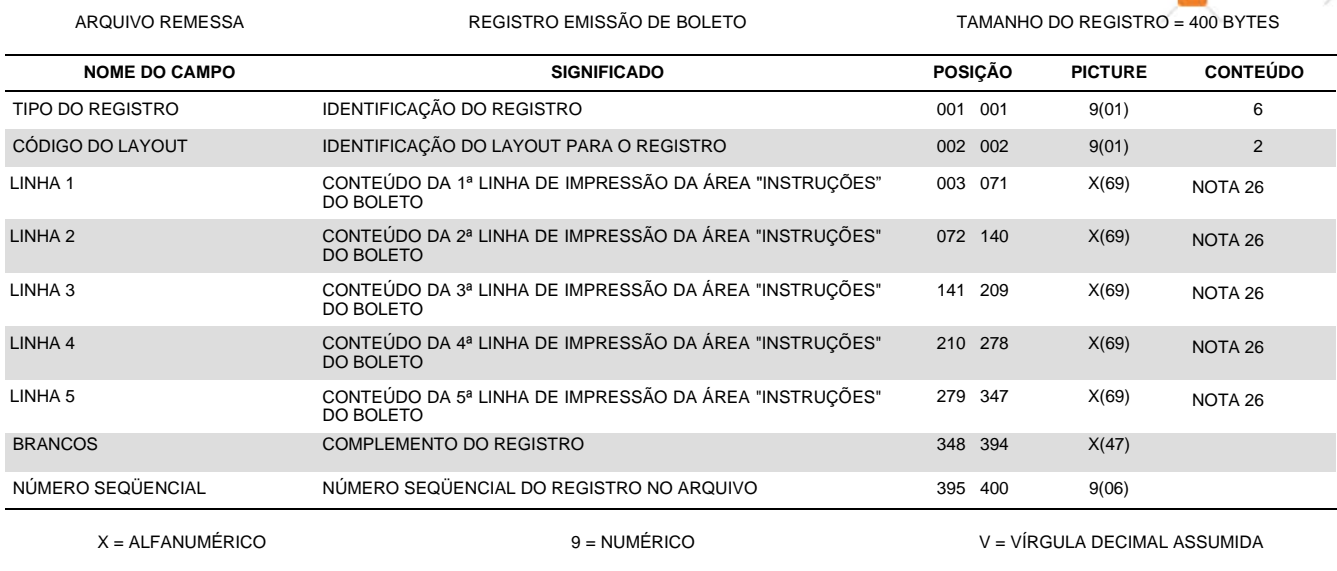

TXXX

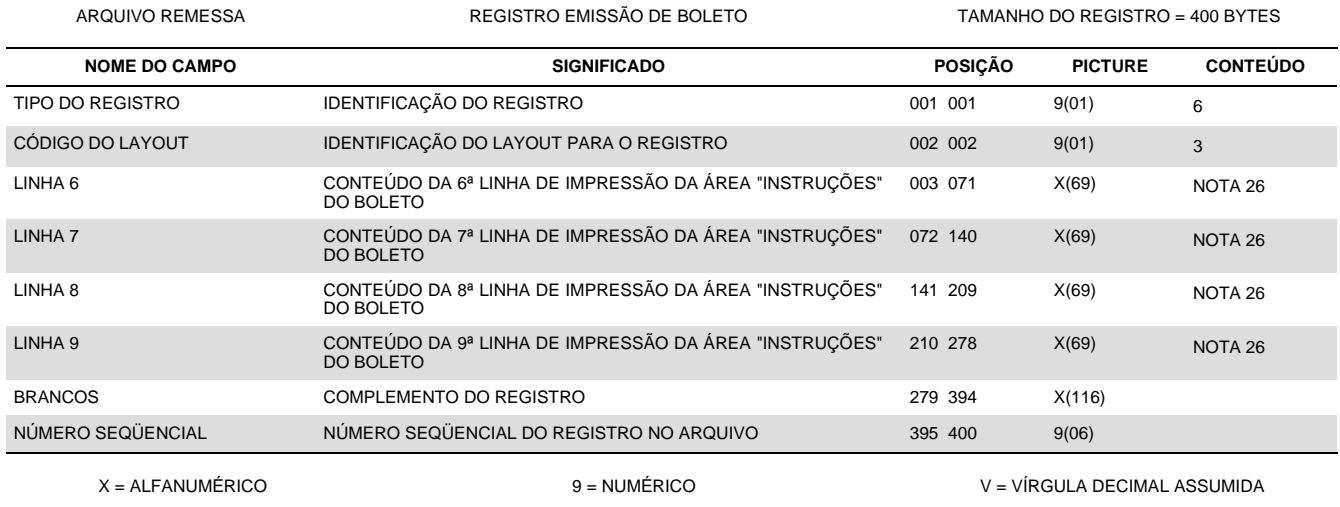

ARQUIVO REMESSA REGISTRO EMISSÃO DE BOLETO TAMANHO DO REGISTRO = 400 BYTES

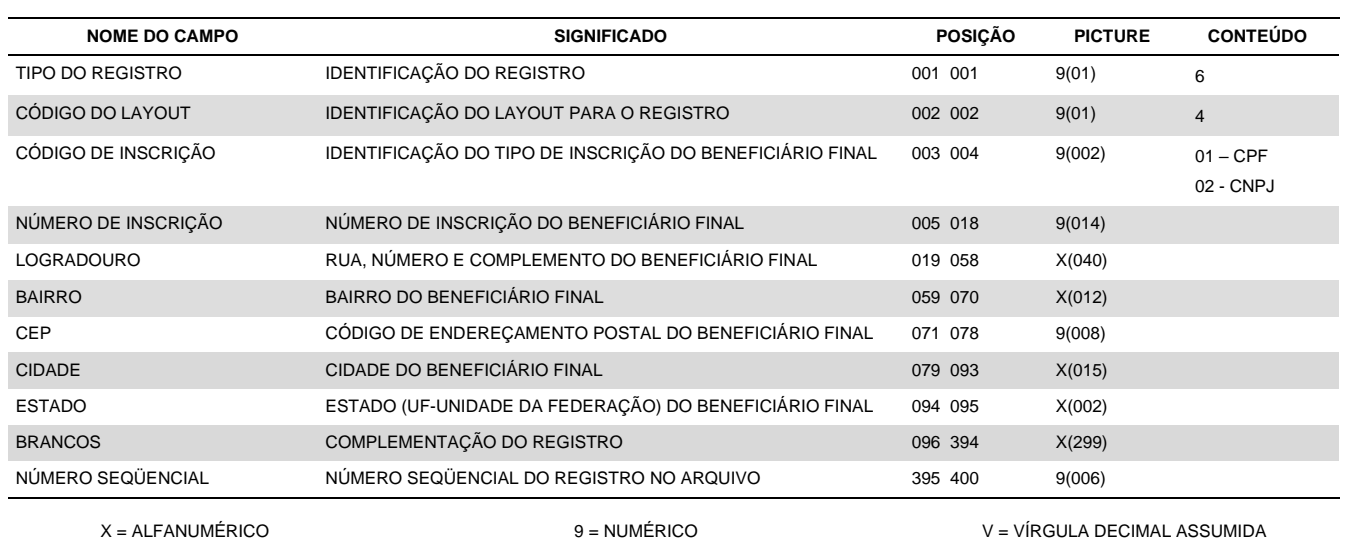

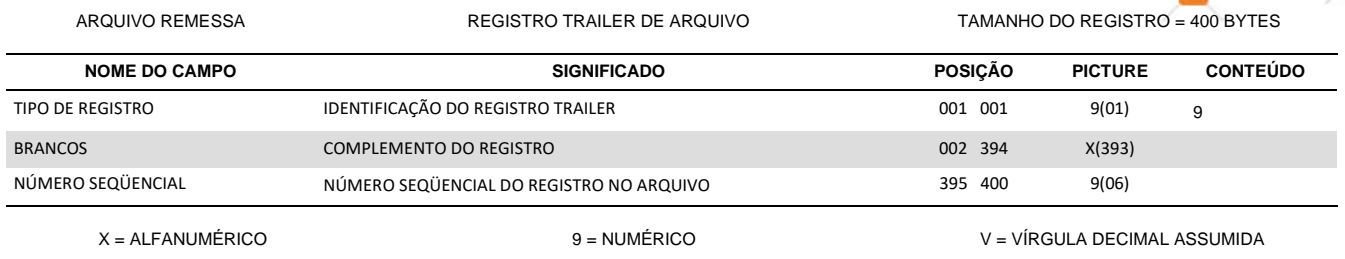

人族文

¥

# <span id="page-46-0"></span>**7. Anexo A - Boleto/Código de Barras**

# <span id="page-46-1"></span>**7.1 – Introdução**

Aos clientes que desejarem efetuar a emissão (impressão) dos boletos na empresa, descreveremos a seguir todas as informações técnicas necessárias para a correta confecção do boleto de pagamento e do código de barras conforme determinado pelo Banco Central do Brasil.

# *Características*

- *Para sistemas de grande porte*  deverá dispor de fontes e programas específicos para conversão do registro desejado em código de barras;
- *Sistemas diversos*  deverá obter no mercado ou desenvolver rotinas para impressão de código de barras e boleto.

*Nota***:** Não é permitida a utilização de impressora matricial, devido ao elevado índice de rejeição na leitura do código de barras, ocasionado pela má qualidade de impressão.

Após concluído o desenvolvimento de seu sistema, obrigatoriamente, deverá ser encaminhada uma amostragem dos boletos ao Itaú, para análise e aprovação.

# <span id="page-46-2"></span>**7.2 – Características do boleto 7.2.1 – Especificações Gerais**

- *Vias e dimensões*
	- *Ficha de Compensação* 95 a 108 mm de altura por 170 a 216mm de comprimento;
	- *Recibo do PAGADOR* a critério do Banco/BENEFICIÁRIO.
- *Disposição das vias:*
	- *Formulário contínuo auto-copiativo* a primeira via deverá ser a Ficha de Compensação, ficando a critério do Banco a disposição das demais vias;
	- *Papel A-4* para se evitar rasuras no código de barras ao ser destacada, a ficha de compensação deve ser impressa no rodapé. Recomenda-se a utilização de microserrilhas entre as vias para evitar danos às informações quando do destacamento.
- *Gramatura do papel e cor da impressão*
	- Gramatura Ideal 75 g/m<sup>2</sup>, mínima: 50 g/m<sup>2</sup>;
	- Fundo branco com impressão azul ou preta, não se permitindo campos hachurados.

# **7.2.2 – Especificações das Vias**

# **7.2.2.1 – Ficha de Compensação:**

• Parte superior esquerda: o nome do banco, podendo conter o seu logotipo e, à direita do nome do banco, número-código/DAC de compensação do banco destinatário, em negrito;

Obs. O número/DAC do Itaú é 341-7 e deve ser impresso com caracter de 5 mm e traços ou fios de 1,2 mm;

- Parte superior direita: deverá haver representação numérica do conteúdo do Código de Barras, conforme especificação adiante;
- Quadro de impressão: deverá apresentar grade/denominação dos campos conforme modelo constante do *anexo 1* deste manual;
- O tamanho de cada campo (número de posições) poderá variar, desde que obedecidas a mesma disposição do modelo e as dimensões mínimas do formulário;
- Os campos não utilizados poderão ficar sem indicação;
- Na parte inferior, abaixo do quadro de impressão: na extremidade direita deverá ser deixado espaço para autenticação mecânica; na extremidade esquerda, o campo é

destinado à indicação obrigatória do código de barras, conforme mostra o anexo A deste manual;

• Na parte inferior, do lado direito da identificação do campo "Autenticação Mecânica", identificação da ficha (Ficha de Compensação), com dimensão máxima de 2 mm e traços com fios de 0.3mm.

# **7.2.2.2 Recibo de PAGADOR:**

- Na parte superior, acima do quadro de impressão deverá ser impressa a identificação *Recibo do pagador*;
- Alterações na via Recibo do pagador podem ser admitidas, mas somente com prévia aprovação do Itaú Unibanco S/A
- Deve conter informações do beneficiário e/ou do Beneficiário Final<sup>1</sup>: nome, endereço e número de inscrição no Cadastro de Pessoas Físicas – CPF ou no Cadastro Nacional de Pessoa Jurídica – CNPJ do fornecedor do produto ou serviço. <sup>1</sup> Beneficiário final – nos casos que se aplica

# <span id="page-47-0"></span>**7.3 – Layout do Código de Barras 7.3.1 – Tipo**

Deve ser utilizado o tipo *2 de 5 Intercalado*, que tem as seguintes características:

- Cinco barras definem um caracter, sendo duas delas, barras largas.
- Intercalado significa que os espaços entre as barras também têm significado de maneira análoga às barras.
- Definem apenas caracteres numéricos.

Todo código 2 de 5 Intercalado deve possuir um conjunto de barras e espaços para definir um pseudo caracter de *Start* e outro para um pseudo caracter de *Stop*.

Por causa da intercalação os campos codificados em 2 de 5 Intercalado devem possuir número par de caracteres.

# **7.3.2 – Conteúdo**

Deve conter 44 (quarenta e quatro) posições, sendo:

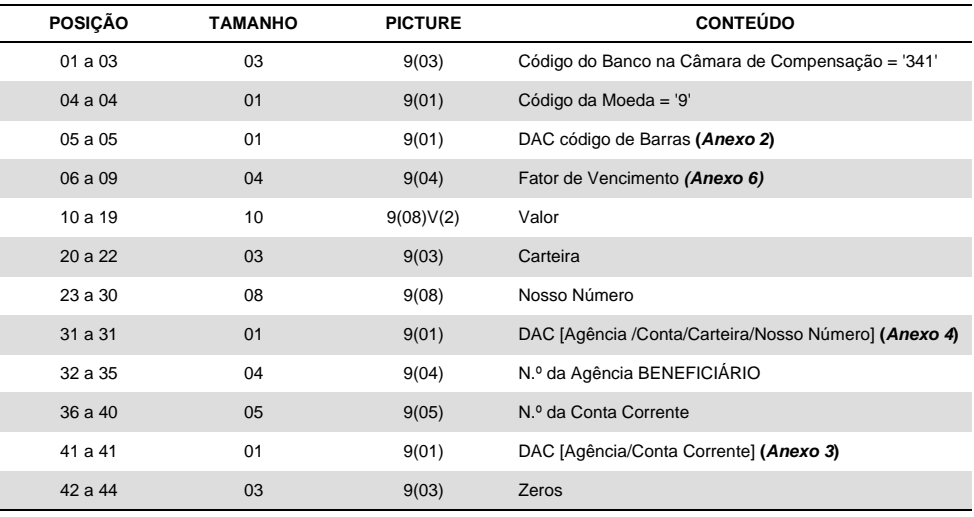

# **7.3.3 – Dimensões do Código de Barras:**

Comprimento total igual a 103 (Cento e três) mm e altura total igual a 13 (treze) mm.

# **7.3.4 – Local de Impressão na Ficha de Compensação:**

Na parte inferior do documento, abaixo do quadro de impressão na extremidade esquerda, respeitando-se:

- Espaço mínimo de 5 (cinco) mm (zona de silêncio) entre a margem esquerda do formulário e o início da impressão do código;
- Distância mínima de 12 (doze) mm desde a margem inferior da ficha até o centro do código de barras.

OBS: todas as especificações devem ser atendidas, no sentido de preservar a leitura do código.

# <span id="page-48-0"></span>**7.4 – Representação Numérica do Código de Barras (IPTE) 7.4.1 – Conteúdo**

A representação numérica do código de barras é distribuída em cinco campos, sendo os três primeiros consistidos por DAC (Dígito de Autocontrole - Módulo 10) e, entre cada campo, espaço equivalente a uma posição; no quarto campo, indicado, isoladamente, o DAC (Módulo 11) do Código de Barras:

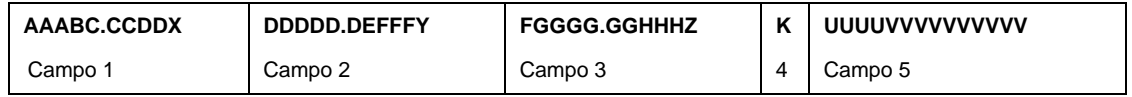

# **Campo 1 (AAABC.CCDDX)**

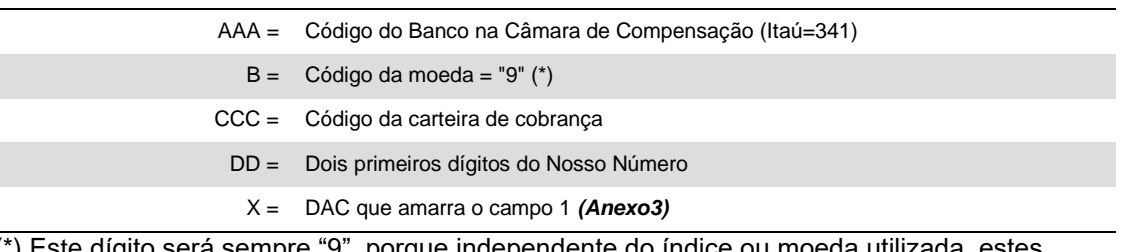

(\*) Este dígito será sempre "9", porque independente do índice ou moeda utilizada, estes deverão ser convertidos no recebimento para a moeda (R\$).

# **Campo 2 (DDDDD.DEFFFY)**

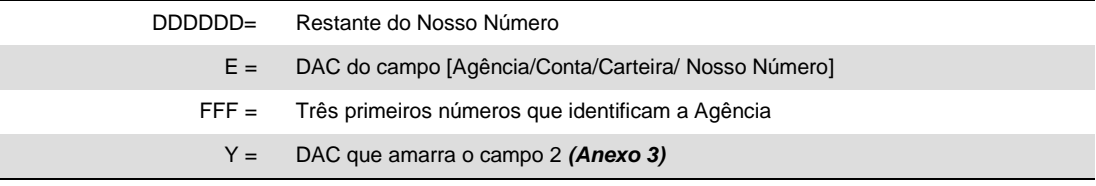

# **Campo 3 (FGGGG.GGHHHZ)**

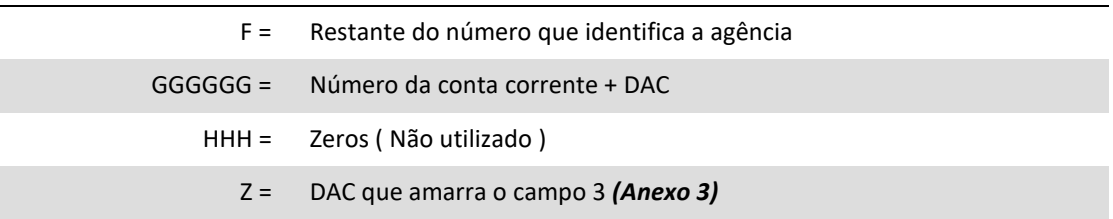

**Campo 4 (K)**

#### K = DAC do Código de Barras *(Anexo 2)*

# **Campo 5 (UUUUVVVVVVVVVV)**

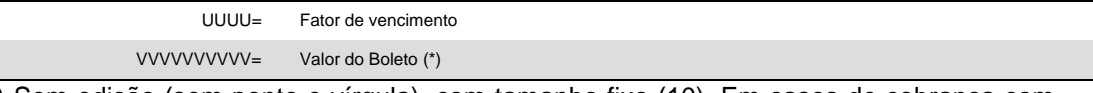

(\*) Sem edição (sem ponto e vírgula), com tamanho fixo (10). Em casos de cobrança com valor em aberto (o valor a ser pago é preenchido pelo próprio PAGADOR) ou cobrança em moeda variável, deve ser preenchido com zeros.

- Obs. 1: Apesar de constar o DAC do código de Barras (campo 4) é necessária a existência dos DAC's específicos para os campos 1, 2 e 3 (estes dígitos não são representados no código de barras).
- Obs. 2: Deve ser inserido um ponto (".") após os cinco dígitos iniciais dos campos 1, 2 e 3.
- Este ponto facilita a digitação (cinco dígitos é o número ideal para memorização do digitador). O campo 5 não é separado por ponto ("."), pois representa a data de vencimento e o valor do boleto.
- Obs. 3: Os dados da representação numérica não se apresentam na mesma ordem do código de barras.

# **7.4.2 – Dimensões e Localização**

A representação numérica do código de barras deverá ser impressa em caracteres de 3,5 a 4,5 mm e traços ou fios de 0,3 mm na parte superior direita, iniciando-se logo após o número Código/DAC do Banco, conforme mostrado no Anexo 1.

# <span id="page-50-0"></span>**Anexo 1 – Modelo de Ficha de Compensação de Boleto / cuidados no preenchimento**

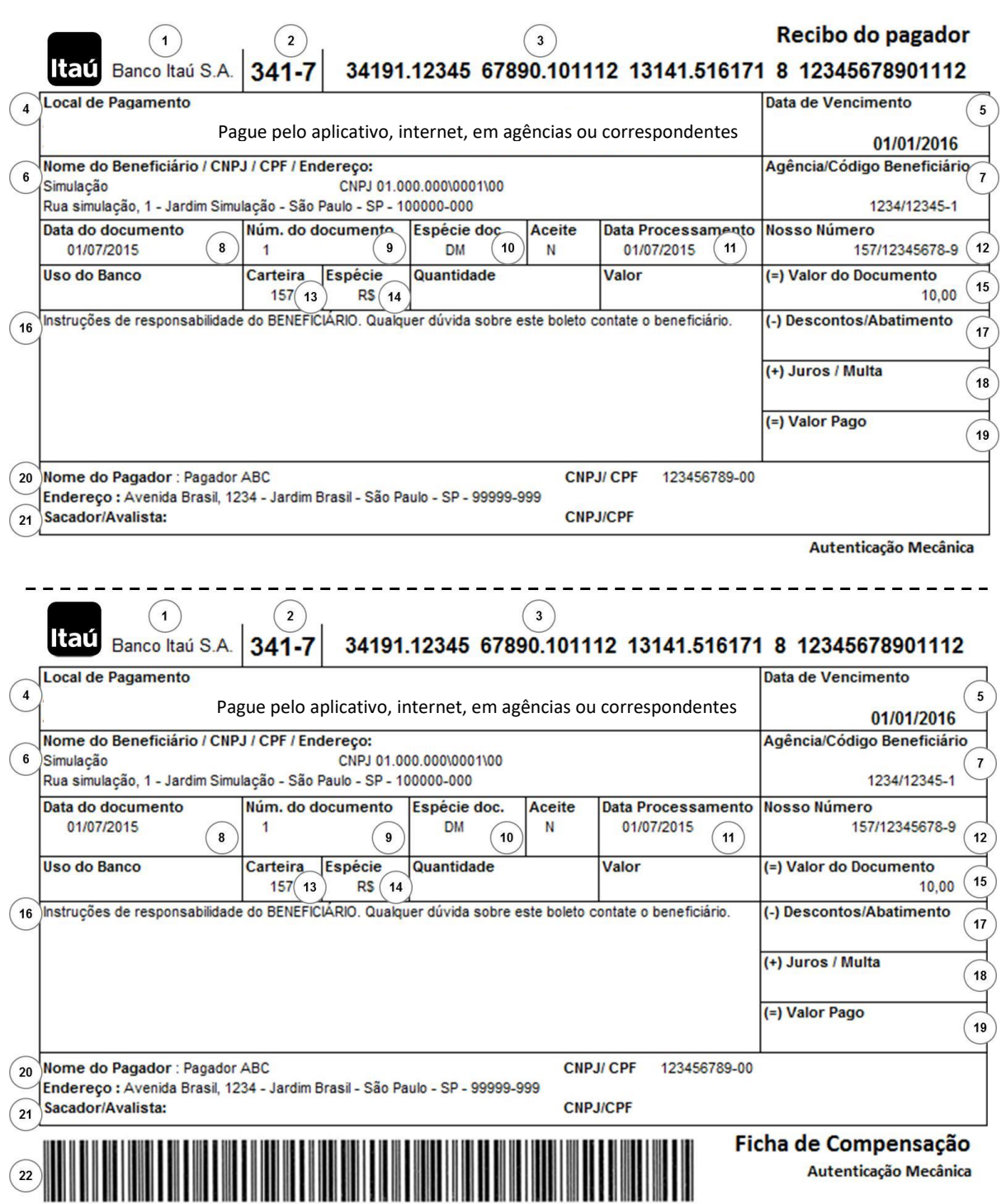

*Ficha de compensação***:** seguir obrigatoriamente o modelo acima com dimensões de 95 a 108 mm de altura por 170 a 216 mm de comprimento;

*Recibo do pagador: observar preferencialmente o modelo acima, devendo conter no mínimo as informações deste modelo.*

# **1 – NOME DO BANCO DESTINATÁRIO**

Deve ser obrigatoriamente indicado na margem superior esquerda da Ficha de Compensação (Banco Itaú Unibanco SA), devendo conter também o logotipo do banco.

# **2 – CÓDIGO DO BANCO DESTINATÁRIO**

Deve ser impresso na margem superior esquerda do BOLETO (341-7), à direita do nome do banco, com o seu respectivo DV (Dígito Verificador)

**3 – LINHA DIGITÁVEL -** Representação numérica do código de barras do boleto de pagamento conforme especificação do Item 8 Anexo A.

# **4 – LOCAL DE PAGAMENTO**

Deverá apresentar o seguinte conteúdo:

# **Pague pelo aplicativo, internet ou em agências e correspondentes**

# **5 – DATA DE VENCIMENTO:**

Deve ser obrigatoriamente informado o vencimento no boleto, não podendo ser apresentado o campo em branco ou com as literais "À VISTA" e "CONTRA APRESENTAÇÃO"

# **6 – NOME DO BENEFICIÁRIO/CNPJ/CPF/ENDEREÇO:**

Razão social ou nome fantasia (conforme cadastrado junto ao banco), CNPJ/CPF e endereço do beneficiário.

# **7 – AGÊNCIA/CÓDIGO DO BENEFICIÁRIO:**

Agência e número da conta de relacionamento junto ao Itaú para emissão e crédito dos boletos.

# **8 – DATA DO DOCUMENTO:**

Data de emissão do documento (nota fiscal, fatura, duplicata, contrato, etc.) que originou o boleto de pagamento. Esse campo não aceita data futura.

# **9 – NÚMERO DO DOCUMENTO:**

Número do documento/boleto estabelecido pelo beneficiário quando da emissão da fatura/duplicata, contrato de prestação de serviço, entre outros.

# **10 – ESPÉCIE DOCUMENTO:**

Tipo de documento que originou o boleto de pagamento (Exemplo: DM-Duplicata Mercantil, DS-Duplicata de Prestação de Serviço, NP-Nota Promissória).

# **11 – DATA DO PROCESSAMENTO:**

Data correspondente a da emissão do boleto de pagamento. Esse campo não aceita data futura

# **12 – NOSSO-NÚMERO:**

Código de controle que permite ao banco e ao beneficiário a identificação dos dados da cobrança que deu origem ao boleto de pagamento. Deve ser formado por formado pela carteira e nosso número.

# **13 – CARTEIRA:**

Identificação da modalidade de cobrança.

# **14 – ESPÉCIE DA MOEDA:**

Essencial para identificação da moeda em que a operação foi efetuada.

"R\$" se em Real.

# **15 – VALOR DO DOCUMENTO:**

Correspondente ao valor da Fatura/Duplicata/Contrato. Não é permitido campo com valor em branco ou zerado.

# **16 – INFORMAÇÕES DE RESPONSABILIDADE DO BENEFICIÁRIO**

- Mensagens ao pagador de responsabilidade ao Beneficiário
- Deverá apresentar na frente da sua identificação a literal "(TODAS AS INFORMAÇÕES DESTE BOLETO SÃO DE EXCLUSIVA RESPONSABILIDADE DO BENEFICIÁRIO)".
- As indicações das condições de recebimento do boleto devem ser informadas na forma mais objetiva possível.
- Para evitar comprometimento de cálculos e erros de recebimento, as condições devem ser expressas em valores, ao invés de percentuais e os prazos devem ser estipulados em datas, nunca em quantidade de dias.
- Não utilizar instruções desnecessárias, em duplicidade, incompatíveis às demais ou que firam as normas de defesa do consumidor (entre elas o repasse da "Tarifa Bancária" que é negociada entre o Banco e o Beneficiário e não entre o Banco e o Pagador);
	- Após DD/MM/AAAA, cobra R\$(valor) por dia de atraso;
	- Após DD/MM/AAAA cobrar multa de R\$ (valor);
	- Até DD/MM/AAAA conceder desconto de R\$ (valor);
	- Até DD/MM/AAAA conceder desconto de R\$ (valor) por dia de antecipação;
	- Dispensar juros de mora até DD/MM/AAAA
	- Banco autorizado a receber até DD/MM/AAAA

# **BOLECODE (Boleto + Pix)**

Indicamos a inclusão do QR Code (imagem) e Pix Copia e Cola (EMV) nesse espaço, conforme destacado no exemplo abaixo.

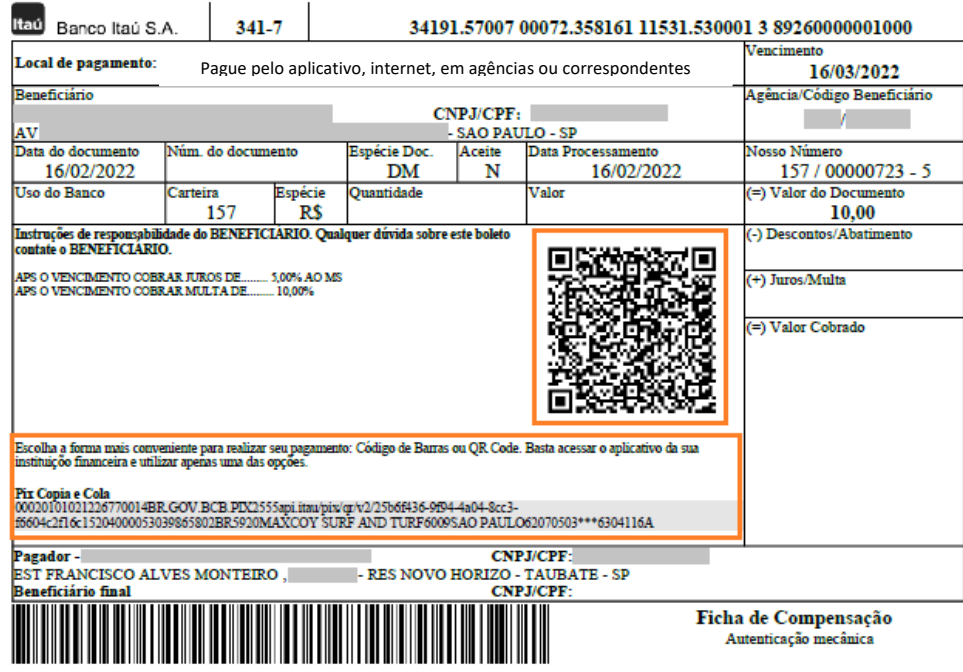

Recomenda-se que as dimensões do QR Code tenham no mínimo 2 cm x 2 cm para garantir a legibilidade.

# **17 – DESCONTO/ABATIMENTO:**

Campo destinado ao preenchimento, no momento do pagamento, de acordo com as condições indicadas no campo de informações de responsabilidade do beneficiário e contidas no registro junto ao banco.

# **18 – JUROS/MULTA:**

Campo destinado ao preenchimento, no momento do pagamento, de acordo com as condições indicadas no campo de informações de responsabilidade do beneficiário e contidas no registro junto ao banco.

# **19 – VALOR PAGO:**

Campo destinado ao preenchimento, no momento do pagamento, que corresponderá à somatória dos valores preenchidos nos campos valor do documento, desconto/abatimento.

# **20 – NOME DO PAGADOR / CNPJ / CPF / ENDEREÇO:**

Pagador: Nome, CNPJ/CPF, endereço, cidade, UF e CEP do pagador.

# **21 – BENEFICIÁRIO FINAL :**

Nome e CPNJ/CPF do emitente da fatura/duplicata, contrato de prestação de serviço.

# **22 – CÓDIGO DE BARRAS:**

Representação gráfica da linha digitável para pagamento.

# **Anexo 2 – Cálculo do DAC do Código de Barras**

#### **Método (Módulo 11)**

Por definição da FEBRABAN e do Banco Central do Brasil, na 5ª posição do Código de Barras, deve ser indicado obrigatoriamente o *"dígito verificador"* (DAC), calculado através do módulo 11, conforme demonstramos a seguir:

a) Tomando-se os 43 algarismos que compõem o Código de Barras (sem considerar a 5ª posição), multiplique-os, iniciando-se da direita para a esquerda, pela sequência numérica de 2 a 9 ( 2, 3, 4, 5, 6, 7, 8, 9, 2, 3, 4... e assim por diante);

b) Some o resultado de cada produto efetuado e determine o total como *(N)*;

c) Divida o total *(N)* por 11 e determine o resto obtido da divisão como *Mod 11(N)*;

d) Calcule o *dígito verificador* (DAC) através da expressão:

 $DAC = 11 - Mod 11(N)$ 

**OBS.:** Se o resultado desta for igual a 0, 1, 10 ou 11, considere DAC = 1.

#### *Exemplo:*

Considerando o seguinte conteúdo do Código de Barras: 3419?166700000123451101234567880057123457000 onde:

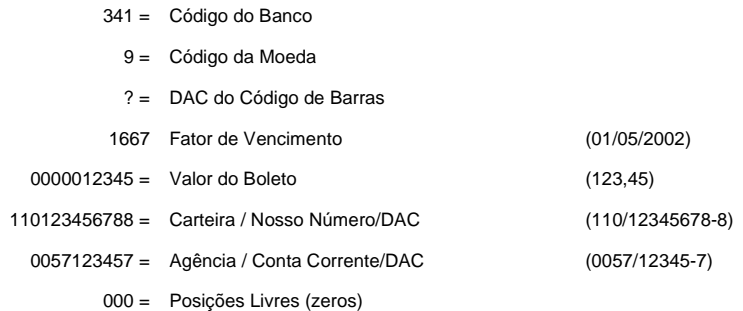

Temos:

a) Multiplica-se a sequência do código de barras pelo módulo 11:

#### 3419166700000123451101234567880057123457000

#### **X** 4329876543298765432987654329876543298765432

b) Soma-se o resultado dos produtos obtidos no item "a" acima:

 $12 + 12 + 2 + 81 + 8 + 42 + 36 + 35 + 0 + 0 + 0 + 0 + 0 + 7 + 12 + 15 + 16 + 15 + 2 + 9 + 0 + 7 + 12 +$ 15 + 16 + 15 + 12 + 63 + 64 + 56 + 0 + 0 + 20 + 21 + 2 + 18 + 24 + 28 + 30 + 35 + 0 + 0 + 0 = **742**

c) Determina-se o resto da Divisão:

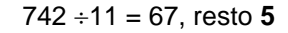

d) Calcula-se o DAC:

 $DAC = 11 - 5 \Rightarrow DAC = 6$ 

Portanto, a sequência correta do código de barras será: **34196166700000123451101234567880057123457000**

**(DAC)**

# <span id="page-54-0"></span>**Anexo 3 – Cálculo do DAC da Representação Numérica**

#### **Método (Módulo 10)**

Conforme demonstrado no item "4" deste manual, a representação numérica do código de barras é composta, por cinco campos: 1, 2, 3, 4 *e 5*, sendo os três primeiros amarrados por DAC's, calculados pelo módulo 10, conforme mostramos abaixo:

 $\mathbb{X}$ 

- a) Multiplica-se cada algarismo do campo pela sequência de multiplicadores 2, 1, 2, 1, 2, 1..., posicionados da direita para a esquerda;
- b) Some individualmente, os algarismos dos resultados dos produtos, obtendo-se o total *(N)*;
- c) Divida o total encontrado *(N)* por 10, e determine o resto da divisão como *MOD 10 (N)*;
- d) Encontre o DAC através da seguinte expressão:

 $DAC = 10 - Mod 10 (N)$ 

*OBS.: Se o resultado da etapa d for 10, considere o DAC = 0.*

# *Exemplo:*

Considerando-se a seguinte representação numérica do código de barras:

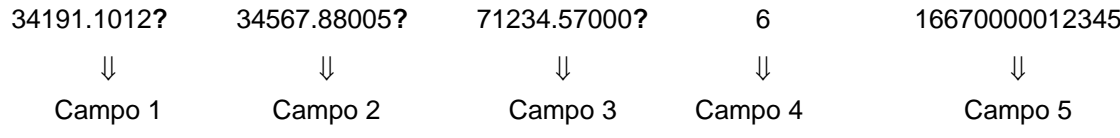

Temos:

a) Multiplicando a sequência dos campos pelo módulo 10:

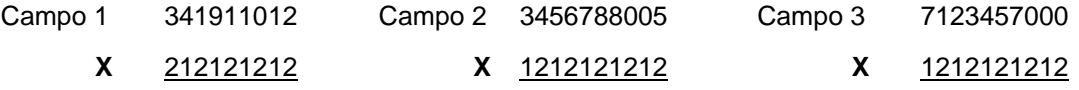

*Observação: Os campos 4 e 5 não tem DAC* 

b) Some, individualmente, os algarismos dos resultados do produtos:

Campo  $1 \Rightarrow 6 + 4 + 2 + 9 + 2 + 1 + 0 + 1 + 4 = 29$ Campo  $2 \leq 3 + 8 + 5 + 1 + 2 + 7 + 1 + 6 + 8 + 0 + 0 + 1 + 0 = 42$  $\text{ Campo } 3 \Rightarrow 7 + 2 + 2 + 6 + 4 + 1 + 0 + 7 + 0 + 0 + 0 = 29$ 

c) Divida o total encontrado por 10, a fim de determinar o resto da divisão:

Campo  $1 \Rightarrow 29 \div 10 = 2$ , resto **9** Campo  $2 \Rightarrow 42 \div 10 = 4$ , resto 2 Campo  $3 \Rightarrow 29 \div 10 = 2$ , resto **9** 

d) Calculando o DAC:

Campo  $1 \Rightarrow$  DAC =  $10 - 9 \Rightarrow$  DAC = **1** Campo  $2 \Rightarrow$  DAC = 10 - 2  $\Rightarrow$  DAC = 8 Campo  $3 \Rightarrow$  DAC = 10 -  $9 \Rightarrow$  DAC = 1

Portanto, a sequência correta da linha digitável será:

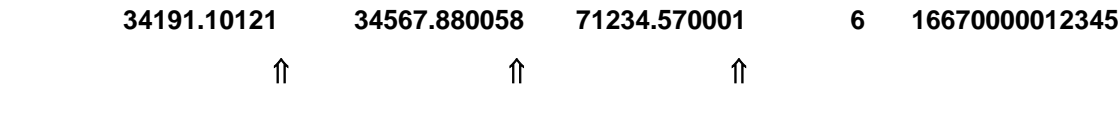

 $\blacksquare$ 

 $\mathbb{X}_{\mathbb{C}}$ 

# <span id="page-55-0"></span>**Anexo 4 – Cálculo do DAC do campo "Nosso Número", em boletos com emissão própria**

Para a grande maioria das carteiras, são considerados para a obtenção do DAC, os dados **"**AGÊNCIA / CONTA **(**sem DAC**) /** CARTEIRA / NOSSO NÚMERO**",** calculado pelo critério do Módulo 10 (conforme Anexo 3).

À exceção, estão as carteiras 126 - 131 - 146 - 150 e 168 cuja obtenção está baseada apenas nos dados "**CARTEIRA/NOSSO NÚMERO**" da operação.

1 – Exemplo: AG / CONTA = 0057 / 12345-7 CART / Nosso Número = 110 / 12345678-?

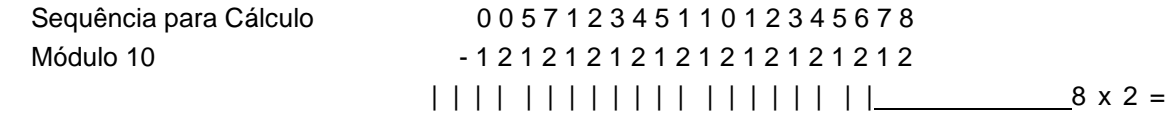

16 (1+6)

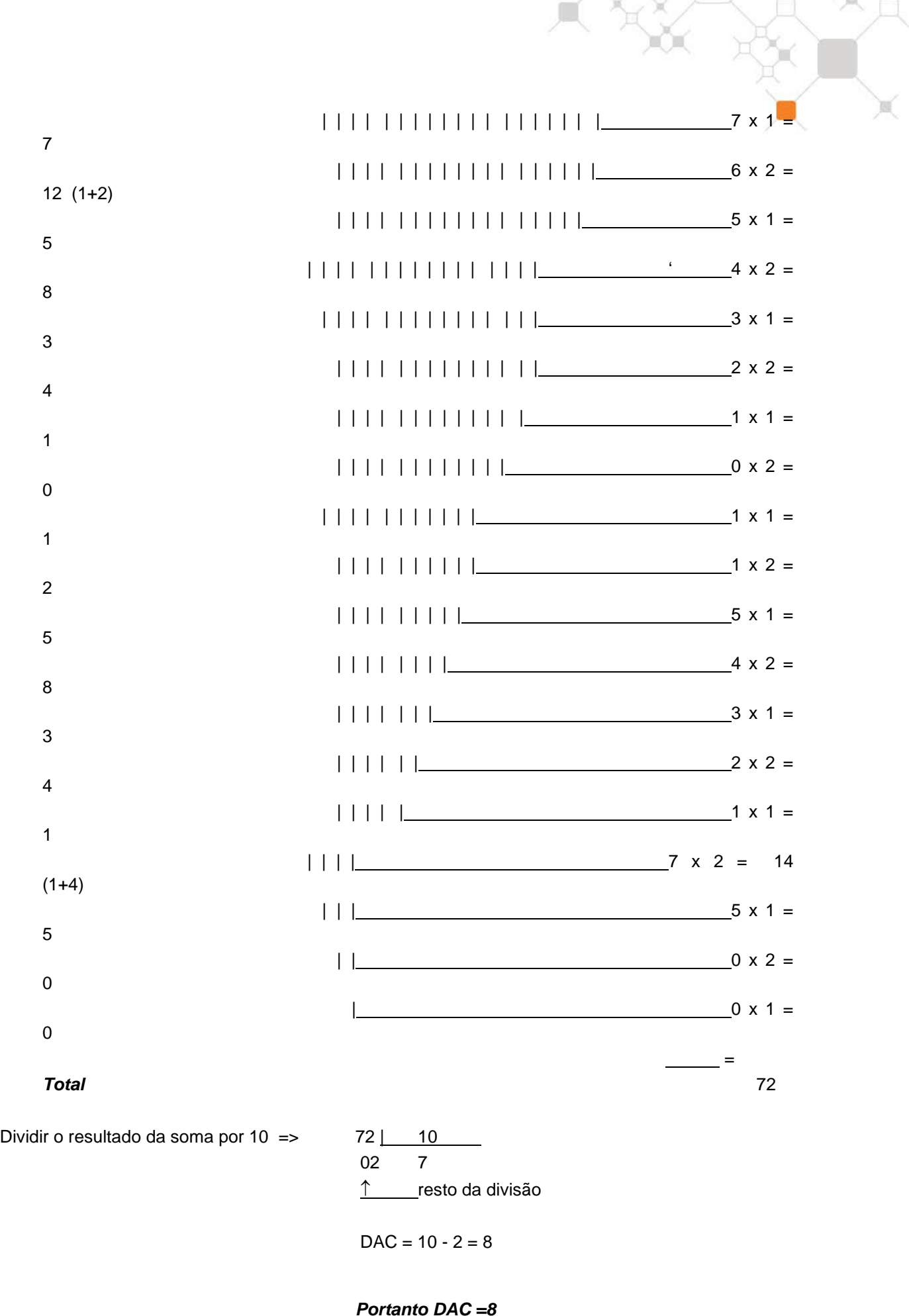

# <span id="page-57-0"></span>**Anexo 6 – Cálculo do Fator de Vencimento**

Para garantir maior eficiência no processo de recebimento, recomenda-se a indicação do Fator de Vencimento no Código de Barras. A partir de 02/04/2001, o Banco acolhedor/recebedor não será mais responsável por eventuais diferenças de recebimento de boletos fora do prazo, ou sem a indicação do fator de vencimento.

Formas para obtenção do Fator de Vencimento:

Utilizar-se de uma tabela de correlação DATA x FATOR, iniciando-se pelo fator "1000" correspondente à data de vencimento 03.07.2000, adicionando-se "1" a cada dia subsequente a este fator. Quando o fator atinge o valor "9999" considera-se como próximo valor "1000".

Somente serão considerados válidos para pagamento os boletos com 3.000 fatores de vencimento anteriores e 5.500 fatores futuros, ambos em relação a data atual. Boletos fora deste controle não serão considerados validos para pagamento na rede bancária.

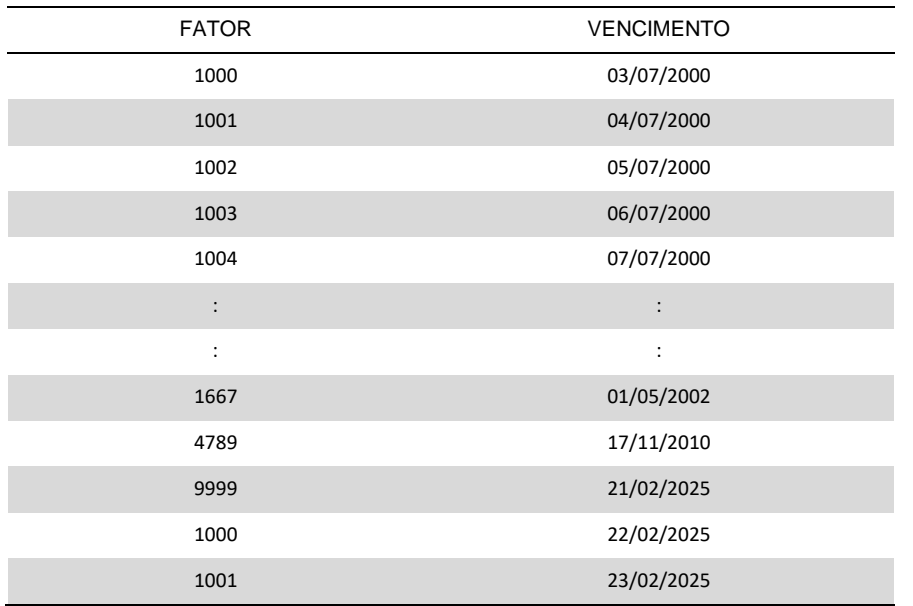

A partir de 22/02/2025, o fator retorna para "1000" adicionando-se "1" a cada dia subsequente a este fator, em 23.02.2025 o fator será 1001; em 24.02.2025 será 1002, em 26.02.2025 será 1004 e assim sucessivamente

# **Exemplo:**

Hoje é 13/03/2014 (fator 6.001)

Limite para emissão ou pagamento de boletos vencido: 24/12/2005 (fator 3.000)

Limite para emissão ou pagamento de boletos à vencer: 03/04/2029 (fator 2.501)

# **Importante:**

# **1) Boletos com vencimento "contra apresentação" ou "à vista"**

É obrigatório o preenchimento da informação de vencimento, sendo proibido o campo vencimento em branco ou com as informações "À VISTA" ou "CONTRA APRESENTAÇÃO".

# **2) Valor superior a 10 posições**

Boletos com valores superiores a *R\$ 99.999.999,99* (dez posições) deverão avançar sobre o fator de vencimento eliminando-o do código de barras.

# **Atenção:**

Somente serão aceitos boletos que possuam o range anterior a 3000 e superior a 5500, range calculado a partir da date de vencimento do boleto. Caso o boleto esteja fora do range especificado será rejeitado

Caso ocorra divergência entre a data impressa no campo "data de vencimento" e a constante no código de barras, o recebimento se dará da seguinte forma:

- Quando pago por sistemas eletrônicos (Autoatendimento, Internet, SISPAG, telefone, etc.), prevalecerá à representada no "código de barras";
- Quando quitado na rede de agências, diretamente no caixa, será considerada a data impressa no campo "vencimento" do boleto.

# <span id="page-59-1"></span><span id="page-59-0"></span>**7.1 – Introdução**

O Boleto de Proposta é uma modalidade de boleto de pagamento, utilizada para possibilitar o pagamento decorrente da eventual aceitação de uma oferta de produto ou serviço, de uma proposta de contrato civil ou de um convite para associação.

A emissão e a apresentação do boleto de proposta estão condicionadas à manifestação prévia, pelo pagador, de sua vontade em receber aquele boleto. Conforme previsto no contrato de Cobrança é obrigatória a apresentação do documento comprobatório da aceitação do pagador em receber o Boleto de Proposta no prazo máximo de 48 (quarenta e oito) horas, a partir da solicitação do Itaú Unibanco.

O pagamento do boleto proposta é facultativo e o não pagamento não dará causa a protesto, a cobranças judiciais ou extrajudiciais ou a inclusão do nome do pagador em cadastros de restrição ao crédito.

O pagamento do boleto significa a aceitação da correspondente obrigação, e a data de vencimento significa, para todos os efeitos legais, o termo final do prazo para sua aceitação.

# <span id="page-59-2"></span>**7.2 – Explicações gerais**

A utilização do Boleto de Proposta está disponível para todas as carteiras de cobrança, através do banco ou de envio de arquivo pelo próprio cliente.

Na situação de emissão do Boleto de Proposta pelo cliente, é obrigatória a elaboração do boleto conforme condições contidas neste anexo e no layout de cobrança, além da prévia validação pelo banco.

1. Conforme item (10) da nota 4, o cliente deve utilizar a espécie BDP – Boleto de Proposta.

Para todos os casos, conforme determina o BACEN, em função do pagamento facultativo, devem ser observadas as seguintes regras:

- Proibido juros de mora
- Proibido multa
- Proibido Protesto
- Proibido Negativação Expressa
- Proibido Cobrança Ativa Eletrônica
- Proibido o comando de Instruções Boletos com instruções serão rejeitados pelo código 47 INSTRUÇÃO NÃO PERMITIDA – ESPÉCIE INVÁLIDA

# <span id="page-60-0"></span>**7.3 – Modelo da Ficha de Compensação**

O recibo do pagador segue o mesmo modelo do Boleto de Cobrança conforme nota 8 do "Layout de Arquivos - CNAB400 – Cobrança Bancária.

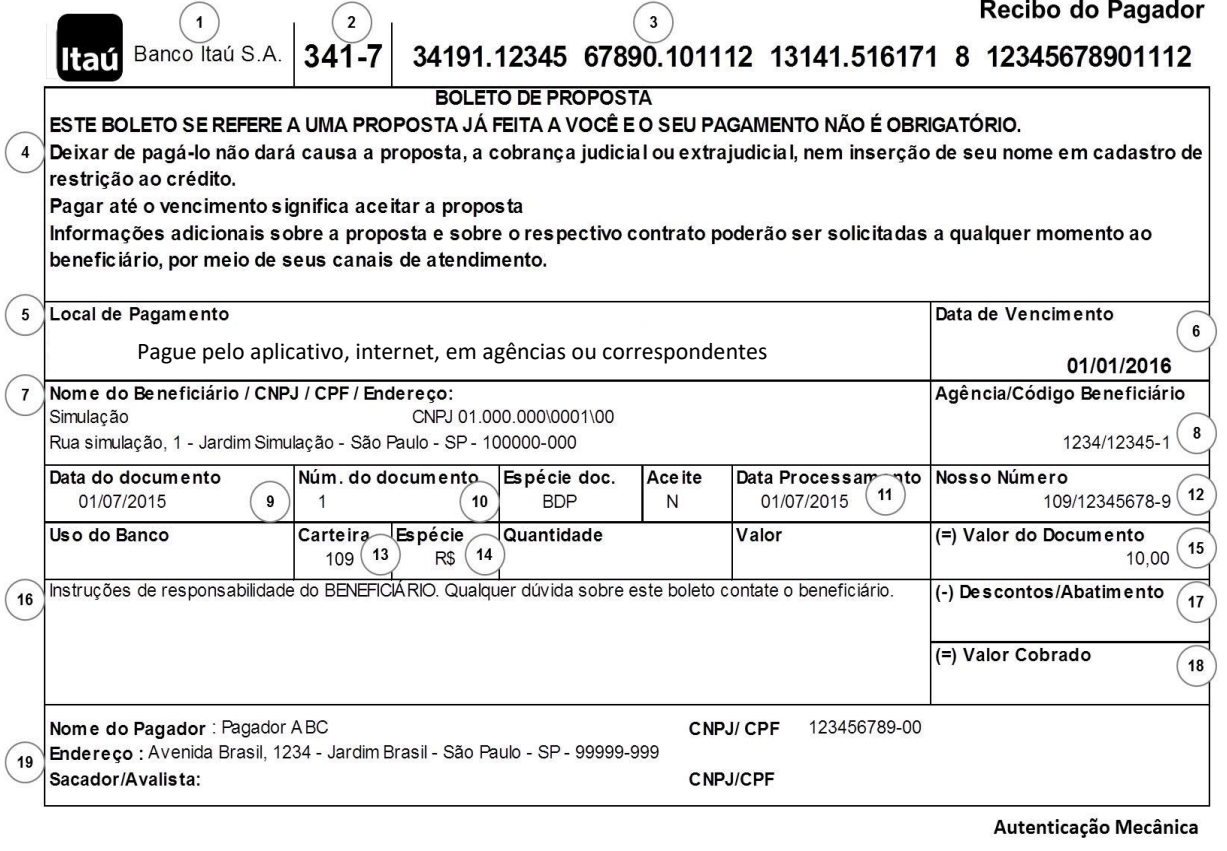

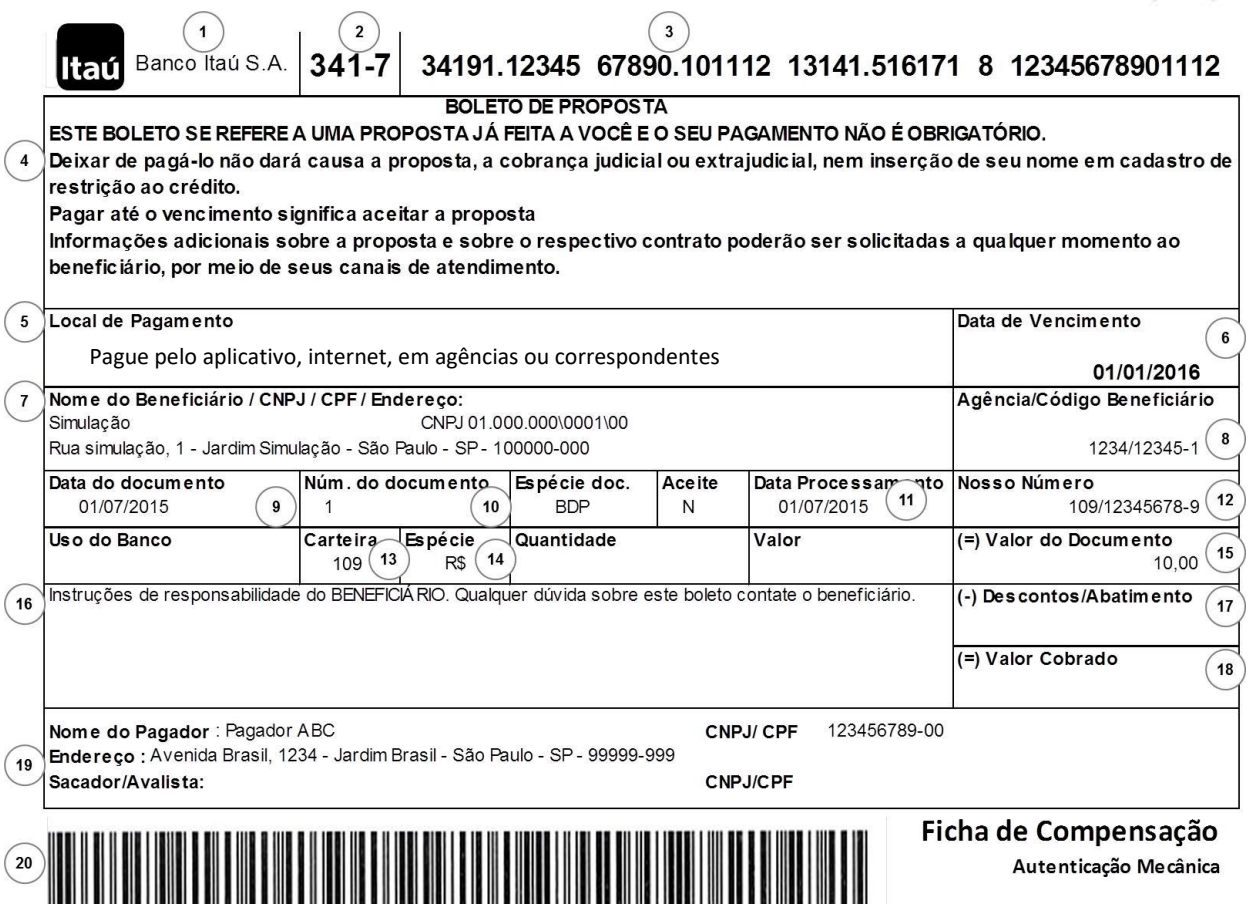

Ŗ,

# **1 – NOME DO BANCO DESTINATÁRIO**

Deve ser obrigatoriamente indicado na margem superior esquerda da Ficha de Compensação (Banco Itaú SA), devendo conter também o logotipo do banco.

# **2 – CÓDIGO DO BANCO DESTINATÁRIO**

Deve ser impresso na margem superior esquerda do BOLETO (341-7), à direita do nome do banco, com o seu respectivo DV (Dígito Verificador)

- **3 – LINHA DIGITÁVEL -** Representação numérica do código de barras do boleto de pagamento conforme especificação do Item 8 Anexo B.
- **4 – INFORMAÇÃO FIXA** DE ACORDO COM O ARTIGO 4°, Parágrafo 5°, da Circular n° 3.598, de 6 de junho de 2012, com a redação pela Circular n° 3.565, de 2 de Abril de 2013.

Deve ser utilizado obrigatoriamente o seguinte texto:

# **BOLETO DE PROPOSTA – Mensagem obrigatória**

# **ESTE BOLETO SE REFERE A UMA PROPOSTA JÁ FEITA A VOCÊ E O SEU PAGAMENTO NÃO É OBRIGATÓRIO.**

**Deixar de pagá-lo não dará causa a proposta, a cobrança judicial ou extrajudicial, nem inserção de seu nome em cadastro de restrição ao crédito.**

**Pagar até o vencimento significa aceitar a proposta.**

**Informações adicionais sobre a proposta e sobre o respectivo contrato poderão ser solicitadas a qualquer momento ao beneficiário, por meio de seus canais de atendimento.**

# **5 – LOCAL DE PAGAMENTO:**

Deverá apresentar as literais: **Pague pelo aplicativo, internet ou em agências e correspondentes**

# **6 – DATA DE VENCIMENTO:**

Deve ser obrigatoriamente informado o vencimento no boleto, não podendo ser apresentado o campo em branco ou com as literais "À VISTA" e "CONTRA APRESENTAÇÃO".

O vencimento significa, para todos os efeitos legais, o termo final do prazo para sua aceitação.

# **7 – NOME DO BENEFICIÁRIO/ENDEREÇO/CNPJ/CPF:**

Razão social ou nome fantasia (conforme cadastrado junto ao banco), endereço e o CNPJ/CPF do beneficiário.

# **8 – AGÊNCIA/CÓDIGO DO BENEFICIÁRIO:**

Agência e número da conta de relacionamento junto ao Itaú para emissão e crédito dos boletos.

#### **9 – DATA DO DOCUMENTO:**

Data de emissão do documento (nota fiscal, fatura, duplicata, contrato, etc.) que originou o boleto de pagamento.

# **10 – NÚMERO DO DOCUMENTO:**

Número do documento/boleto estabelecido pelo beneficiário quando da emissão da fatura/duplicata, contrato de prestação de serviço, entre outros.

# **11 – DATA DE PROCESSAMENTO:**

Data correspondente a da emissão do boleto de pagamento.

# **12 – NOSSO-NÚMERO:**

Código de controle que permite ao banco e ao beneficiário a identificação dos dados da cobrança que deu origem ao boleto de pagamento.

# **13 – CARTEIRA:**

Identificação da modalidade de cobrança.

# **14 – ESPÉCIE DA MOEDA:**

Essencial para identificação da moeda em que a operação foi efetuada. "R\$" se em Real

# **15 – VALOR DO DOCUMENTO:**

Correspondente ao valor da proposta ou oferta. Não é permitido campo com valor em branco ou zerado.

# **16 – INFORMAÇÕES DE RESPONSABILIDADE DO BENEFICIÁRIO:**

Mensagens ao pagador de responsabilidade ao Beneficiário, sendo proibido a inclusão de juros de mora e multa, ou a indicação de Protesto ou Negativação Expressa.

- Deverá apresentar na frente da sua identificação a literal "Instruções de responsabilidade do BENEFICIÁRIO. Qualquer dúvida sobre este Boleto, contate o BENEFICIÁRIO."
- Para evitar comprometimento de cálculos e erros de recebimento, as condições de desconto quando houver devem ser expressas em valores ao invés de percentuais, e os prazos devem ser estipulados em datas, nunca em quantidade de dias.

# **BOLECODE (Boleto + Pix)**

Indicamos a inclusão do QR Code (imagem) e Pix Copia e Cola (EMV) nesse espaço, conforme destacado no exemplo abaixo.

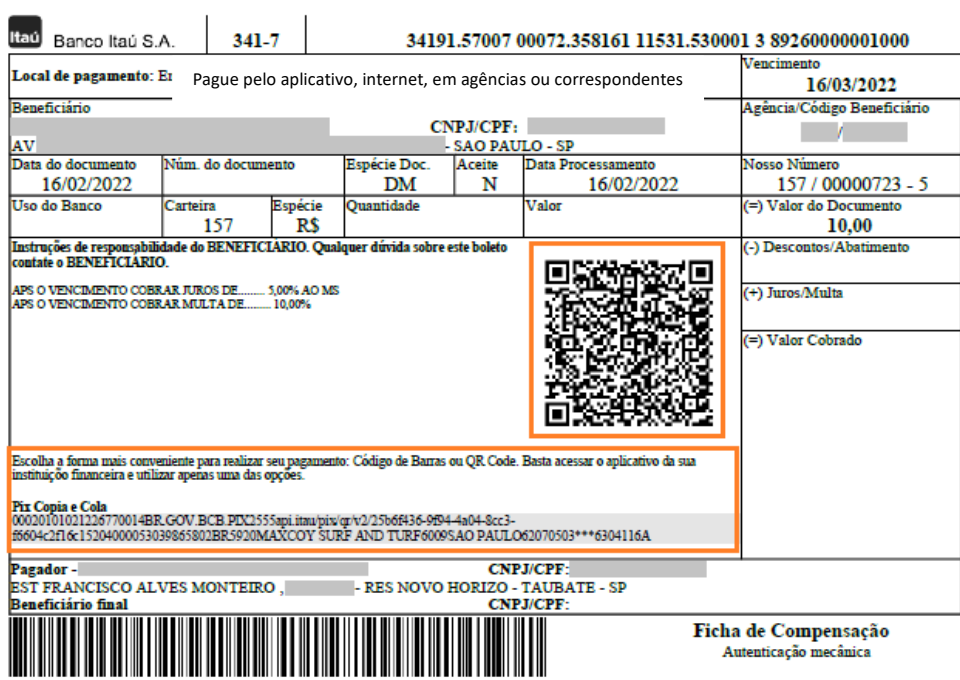

Recomenda-se que as dimensões do QR Code tenham no mínimo 2 cm x 2 cm para garantir a legibilidade.

# **17 – DESCONTO/ABATIMENTO:**

Campo destinado ao preenchimento, no momento do pagamento, de acordo com as condições indicadas no campo de informações de responsabilidade do beneficiário.

# **18 – VALOR COBRADO:**

Campo destinado ao preenchimento, no momento do pagamento, que corresponderá à somatória dos valores preenchidos nos campos valor do documento, desconto/abatimento.

# **19 – NOME DO PAGADOR / CNPJ / CPF / ENDEREÇO / BENEFICIÁRIO FINAL :**

Pagador: Nome, CNPJ/CPF, endereço, cidade, UF e CEP do pagador. Beneficiário Final: prestador do serviço

# **20 - CÓDIGO DE BARRAS**

Código de barras do boleto de pagamento conforme especificação do Item 8 Anexo A.